# SYBASE<sup>®</sup>

Programmer's Reference for Client Services<sup>™</sup> Applications

# **Mainframe Connect Client Option**

12.6

IBM CICS, IMS, and MVS

#### DOCUMENT ID: DC35606-01-1260-01

#### LAST REVISED: March 2005

Copyright © 1991-2005 by Sybase, Inc. All rights reserved.

This publication pertains to Sybase software and to any subsequent release until otherwise indicated in new editions or technical notes. Information in this document is subject to change without notice. The software described herein is furnished under a license agreement, and it may be used or copied only in accordance with the terms of that agreement.

To order additional documents, U.S. and Canadian customers should call Customer Fulfillment at (800) 685-8225, fax (617) 229-9845.

Customers in other countries with a U.S. license agreement may contact Customer Fulfillment via the above fax number. All other international customers should contact their Sybase subsidiary or local distributor. Upgrades are provided only at regularly scheduled software release dates. No part of this publication may be reproduced, transmitted, or translated in any form or by any means, electronic, mechanical, manual, optical, or otherwise, without the prior written permission of Sybase, Inc.

Sybase, the Sybase logo, ADA Workbench, Adaptable Windowing Environment, Adaptive Component Architecture, Adaptive Server, Adaptive Server Anywhere, Adaptive Server Enterprise, Adaptive Server Enterprise Monitor, Adaptive Server Enterprise Replication, Adaptive Server Everywhere, Adaptive Warehouse, Afaria, Answers Anywhere, Anywhere Studio, Application Manager, AppModeler, APT Workbench, APT-Build, APT-Edit, APT-Execute, APT-Translator, APT-Library, AvantGo Mobile Delivery, AvantGo Mobile Inspection, AvantGo Mobile Marketing Channel, AvantGo Mobile Pharma, AvantGo Mobile Sales, AvantGo Pylon, AvantGo Pylon Application Server, AvantGo Pylon Conduit, AvantGo Pylon PIM Server, AvantGo Pylon Pro, Backup Server, BizTracker, ClearConnect, Client-Library, Client Services, Convoy/DM, Copernicus, Data Pipeline, Data Workbench, DataArchitect, Database Analyzer, DataExpress, DataServer, DataWindow, DataWindow, NET, DB-Library, dbOueue, Developers Workbench, Direct Connect Anywhere, DirectConnect, Distribution Director, e-ADK, E-Anywhere, e-Biz Impact, e-Biz Integrator, E-Whatever, EC Gateway, ECMAP, ECRTP, eFulfillment Accelerator, Embedded SQL, EMS, Enterprise Application Studio, Enterprise Client/Server, Enterprise Connect, Enterprise Data Studio, Enterprise Manager, Enterprise SQL Server Manager, Enterprise Work Architecture, Enterprise Work Designer, Enterprise Work Modeler, eProcurement Accelerator, EWA, Financial Fusion, Financial Fusion Server, Gateway Manager, GlobalFIX, iAnywhere, iAnywhere Solutions, ImpactNow, Industry Warehouse Studio, InfoMaker, Information Anywhere, Information Everywhere, InformationConnect, InternetBuilder, iScript, Jaguar CTS, jConnect for JDBC, M2M Anywhere, Mail Anywhere Studio, MainframeConnect, Maintenance Express, Manage Anywhere Studio, M-Business Channel, M-Business Network, M-Business Server, MDI Access Server, MDI Database Gateway, media.splash, MetaWorks, mFolio, Mirror Activator, MySupport, Net-Gateway, Net-Library, New Era of Networks, ObjectConnect, ObjectCycle, OmniConnect, OmniSQL Access Module, OmniSQL Toolkit, Open Biz, Open Client, Open ClientConnect, Open Client/Server, Open Client/Server Interfaces, Open Gateway, Open Server, Open ServerConnect, Open Solutions, Optima++, PB-Gen, PC APT Execute, PC DB-Net, PC Net Library, PocketBuilder, Pocket PowerBuilder, Power++, power.stop, PowerAMC, PowerBuilder, PowerBuilder Foundation Class Library, PowerDesigner, PowerDimensions, PowerDynamo, PowerScript, PowerSite, PowerSocket, PowerSoft, PowerStage, PowerStudio, PowerTips, PowerSoft Portfolio, Powersoft Professional, PowerWare Desktop, PowerWare Enterprise, ProcessAnalyst, QAnywhere, Rapport, RemoteWare, RepConnector, Replication Agent, Replication Driver, Replication Server, Replication Server Manager, Replication Toolkit, Report-Execute, Report Workbench, Resource Manager, RFID Anywhere, RW-DisplayLib, RW-Library, S-Designor, SDF, Secure SQL Server, Secure SQL Toolset, Security Guardian, SKILS, smart.partners, smart.parts, smart.script, SQL Advantage, SQL Anywhere, SQL Anywhere Studio, SQL Code Checker, SQL Debug, SQL Edit, SQL Edit/TPU, SQL Everywhere, SQL Modeler, SQL Remote, SQL Server, SQL Server Manager, SQL SMART, SQL Toolset, SQL Server/CFT, SQL Server/DBM, SQL Server SNMP SubAgent, SQL Station, SQLJ, STEP, SupportNow, S.W.I.F.T. Message Format Libraries, Sybase Central, Sybase Client/Server Interfaces, Sybase Financial Server, Sybase Gateways, Sybase IQ, Sybase MPP, Sybase SQL Desktop, Sybase SQL Lifecycle, Sybase SQL Workgroup, Sybase User Workbench, SybaseWare, Syber Financial, SyberAssist, SybFlex, SyBooks, System 10, System 11, System XI (logo), SystemTools, Tabular Data Stream, TradeForce, Transact-SQL, Translation Toolkit, UltraLite, UltraLite.NET, UNIBOM, Unilib, Uninull, Unisep, Unistring, URK Runtime Kit for UniCode, VisualWriter, VQL, WarehouseArchitect, Warehouse Control Center, Warehouse Studio, Warehouse WORKS, Watcom, Watcom SQL, Watcom SQL Server, Web Deployment Kit, Web.PB, Web.SQL, WebSights, WebViewer, WorkGroup SQL Server, XA-Library, XA-Server, XcelleNet, and XP Server are trademarks of Sybase, Inc. 11/04

Unicode and the Unicode Logo are registered trademarks of Unicode, Inc.

All other company and product names used herein may be trademarks or registered trademarks of their respective companies.

Use, duplication, or disclosure by the government is subject to the restrictions set forth in subparagraph (c)(1)(ii) of DFARS 52.227-7013 for the DOD and as set forth in FAR 52.227-19(a)-(d) for civilian agencies.

Sybase, Inc., One Sybase Drive, Dublin, CA 94568.

# Contents

| About This Book |                                                                       | vii |
|-----------------|-----------------------------------------------------------------------|-----|
| CHAPTER 1       | Introduction                                                          | 1   |
|                 | CSA overview                                                          | 1   |
|                 | What is a CSA?                                                        |     |
|                 | What does a CSA do?                                                   | 2   |
|                 | How does a CSA access and return data?                                | 2   |
|                 | CSA processing                                                        |     |
|                 | Exchanging information between CSAs and Open ClientConnect.<br>SPAREA | 7   |
|                 | Data pipes                                                            |     |
|                 | System requirements                                                   |     |
|                 | Host platform                                                         |     |
|                 | LAN platform                                                          |     |
|                 | Adaptive Server Enterprise                                            |     |
|                 | Supported languages                                                   |     |
|                 | Verifying your environment                                            |     |
|                 | Running the sample CSA                                                |     |
|                 | Migration considerations                                              |     |
|                 | Summary of CSA programming tasks                                      | 14  |
| CHAPTER 2       | Designing a CSA                                                       | 15  |
| •••••           | Using CSA commands                                                    |     |
|                 | Using tracing with commands                                           |     |
|                 | Understanding CSA Application Program Interfaces (APIs)               |     |
|                 | Reviewing the sample CSAs                                             |     |
|                 | Making design decisions                                               |     |
|                 | Choosing CSA functions                                                |     |
|                 | Accessing databases                                                   |     |
|                 | Understanding SQL and data transformation                             |     |
|                 | Accessing temporary storage/transient data queues                     |     |
|                 | Transmitting data to a CSA                                            |     |
|                 | Using data pipes                                                      |     |

|           | Linking to other programs                                                                                                    | 21       |
|-----------|----------------------------------------------------------------------------------------------------|----------|
|           | Handling errors                                                                                                    | 21       |
|           | Accessing databases                                                                                                    | 22       |
|           | Understanding DirectConnect property settings                                                                                                    | 22       |
|           | Understanding how CSAs handle errors                                                                                                    |          |
|           | Using a server name                                                                                                    | 23       |
|           | Using the SPAREA                                                                                                    |          |
|           | Using CSSETUP                                                                                                    | 24       |
|           | Using CSA commands                                                                                                    |          |
|           | Using the SQLDA                                                                                                    |          |
|           | Specifying error handling                                                                                                    |          |
| CHAPTER 3 | Writing a CSA                                                                                                    | 29       |
|           | Choosing a sample CSA                                                                                                    |          |
|           | Renaming the sample                                                                                                    |          |
|           | Making the CICS resource table entries                                                                                                    |          |
|           | Creating the Server and Connection definitions                                                                                                    |          |
|           | Testing the sample                                                                                                    |          |
|           | Writing the CSA                                                                                                    |          |
|           | Before you write the CSA                                                                                                    |          |
|           | Write the CSA                                                                                                    |          |
| CHAPTER 4 | Compiling and Testing a CSA                                                                                                    | 33       |
|           | Before compiling the CSA                                                                                                    |          |
|           | Compiling a CSA                                                                                                    |          |
|           | LOAD module format                                                                                                    |          |
|           | Object code format                                                                                                    |          |
|           | Understanding the linkage                                                                                                    |          |
|           | Accessing DB2                                                                                                    |          |
|           | Testing a CSA                                                                                                    |          |
|           |                                                                                                    |          |
| CHAPTER 5 | Troubleshooting                                                                                                    |          |
|           | Using CSA debugging tools                                                                                                    |          |
|           | ISQL and CICS                                                                                                    |          |
|           |                                                                                                    |          |
|           | ASQL                                                                                                    |          |
|           | Open ClientConnect traces                                                                                                    |          |
|           | Open ClientConnect traces<br>Mainframe Client Connect traces (MCC)                                                                                                   | 38<br>38 |
|           | Open ClientConnect traces<br>Mainframe Client Connect traces (MCC)<br>CICS CEDF transaction                                                                          |          |
|           | Open ClientConnect traces<br>Mainframe Client Connect traces (MCC)<br>CICS CEDF transaction<br>Third-party debugging tools                                           |          |
|           | Open ClientConnect traces<br>Mainframe Client Connect traces (MCC)<br>CICS CEDF transaction<br>Third-party debugging tools<br>Resolving common connectivity problems |          |
|           | Open ClientConnect traces<br>Mainframe Client Connect traces (MCC)<br>CICS CEDF transaction<br>Third-party debugging tools                                           |          |

| APPENDIX A | CSA Commands                                      | 41 |
|------------|---------------------------------------------------|----|
|            | Command examples                                  | 41 |
|            | Assembler language example                        | 41 |
|            | COBOL II language example                         | 41 |
|            | PL/I language example                             |    |
|            | C language example                                | 42 |
|            | Commands                                          |    |
|            | ATTACH                                            | 42 |
|            | CLOSPIPE                                          | 43 |
|            | CSSETUP                                           | 44 |
|            | DETACH                                            | 44 |
|            | GETMSG                                            | 45 |
|            | GETPIPE                                           | 45 |
|            | OPENPIPE                                          | 46 |
|            | REQEXEC                                           | 46 |
|            | RESCHECK                                          | 47 |
|            |                                                   |    |
| APPENDIX B | CLIENTC2 Sample CSA                               | 40 |
| APPENDIA D | Using input pipes: about the CLIENTC2 sample code |    |
|            |                                                   |    |
|            | CLIENTC2 sample code                              | 49 |
|            |                                                   |    |
| APPENDIX C | CSAINDX Sample CSA                                |    |
|            | Transferring data: about the CSAINDX sample code  | 59 |
|            | CSAINDX sample code                               | 59 |
|            | Detailed explanation of the sample code           | 68 |
|            | Using attachment definitions                      |    |
|            | Transferring data                                 | 69 |
|            | Specifying error handling                         | 71 |
|            |                                                   |    |
| APPENDIX D | CSARESCK Sample CSA                               | 73 |
|            | Downloading data: about the CSARESCK sample code  |    |
|            | CSARESCK sample code                              |    |
|            |                                                   |    |
| APPENDIX E | The SPAREA                                        | 85 |
|            | How CSAs use the SPAREA                           |    |
|            | SPAREA field descriptions                         |    |
|            | Copying SPAREA definitions to the CSA             |    |
|            | SPAREA definitions                                |    |
|            | SPAREAA assembler definition                      |    |
|            | SPAREAC COBOL II definition                       |    |
|            | SPAREAP PL/1 definition                           |    |
|            | SPAREAR FL/T definition                           | -  |
|            |                                                   | 92 |

| APPENDIX F | The SQLDA<br>How CSAs use the SQLDA<br>SQLDA variables and fields<br>SQLDA Datatypes<br>Sample COBOL-language SQLDA description<br>Sample C-language SQLDA description                                               | 95<br>95<br>98<br>98 |
|------------|----------------------------------------------------------------------------------------------------|----------------------|
| APPENDIX G | Related Products and Documentation<br>Related products<br>Related Sybase products<br>Related IBM products<br>Mainframe Connect documentation<br>Publications by content<br>Sybase publications for Mainframe Connect |                      |
| Glossary   |                                                                                                    | 109                  |
| Index      |                                                                                                    | 121                  |

# **About This Book**

|                             | Client Services Applications (CSAs) are customer written applications that enable CICS applications to access LAN resources. The Mainframe Connect Client Option <i>Programmer's Reference for Client Services Applications</i> describes how to design, code and test CSAs. |                                                                    |  |  |  |  |
|-----------------------------|----------------------------------------------------------------------------------------------------|--------------------------------------------------------------------|--|--|--|--|
|                             | This chapter contains the follow                                                                                                    | ing topics:                                                        |  |  |  |  |
|                             | Audience                                                                                                    |                                                                    |  |  |  |  |
|                             | • Product name changes                                                                                                    |                                                                    |  |  |  |  |
|                             | • How to use this book                                                                                                    |                                                                    |  |  |  |  |
|                             | • Other sources of information                                                                                                    | n                                                                  |  |  |  |  |
|                             | • Sybase certifications on the                                                                                                    | Web                                                                |  |  |  |  |
|                             | • Sybase EBFs and software                                                                                                    | maintenance                                                        |  |  |  |  |
|                             | • Conventions                                                                                                    |                                                                    |  |  |  |  |
|                             | • If you need help                                                                                                    |                                                                    |  |  |  |  |
| Audience                    | This guide is for anyone response                                                                                                    | ible for the following tasks:                                      |  |  |  |  |
|                             |                                                                                                    | ng CSAs in one of the supported<br>DBOL II, assembler, PL/1, or C) |  |  |  |  |
|                             | • Implementing CSAs in CIC                                                                                                    | S                                                                  |  |  |  |  |
|                             | <ul> <li>Administering Open Client<br/>DirectConnect<sup>TM</sup></li> </ul>                                                                                                    | Connect <sup>TM</sup> , Open ServerConnect <sup>TM</sup> , or      |  |  |  |  |
|                             | Administering database man                                                                                                    | Administering database management systems                          |  |  |  |  |
|                             | • Supporting data transfer and                                                                                                    | • Supporting data transfer and staging                             |  |  |  |  |
| Product name changes        | The following table describes ne of the Mainframe Connect Integ                                                                                                    | w names for products in the 12.6 release rated Product Set.        |  |  |  |  |
|                             | Old product names                                                                                                    | New product name                                                   |  |  |  |  |
|                             | Open ClientConnect for CICS                                                                                                    | Mainframe Connect Client Option for CICS                           |  |  |  |  |
| Open ClientCONNECT for CICS |                                                                                                    |                                                                    |  |  |  |  |

|                         | Old product name                                                                                                    | S                                                                                                    | New product name                                                                                                    |  |  |  |
|-------------------------|----------------------------------------------------------------------------------------------------|----------------------------------------------------------------------------------------------------|----------------------------------------------------------------------------------------------------|--|--|--|
|                         | Open Client Conn<br>MVS                                                                                                    | ect for IMS and                                                                                                    | Mainframe Connect Client Option for IMS and MVS                                                                                                    |  |  |  |
|                         | <ul> <li>Open ClientCONN<br/>MVS</li> </ul>                                                                                                    | Open ClientCONNECT for IMS and<br>MVS                                                                                                    |                                                                                                    |  |  |  |
|                         | Open ServerConne                                                                                                    | ect for CICS                                                                                                    | Mainframe Connect Server Option for                                                                                                    |  |  |  |
|                         | Open ServerCON                                                                                                    | NECT for CICS                                                                                                    | CICS                                                                                                    |  |  |  |
|                         | Open ServerConne<br>MVS                                                                                                    | ect for IMS and                                                                                                    | Mainframe Connect Server Option for IMS and MVS                                                                                                    |  |  |  |
|                         | <ul> <li>Open ServerCONI<br/>MVS</li> </ul>                                                                                                    | NECT for IMS and                                                                                                    |                                                                                                    |  |  |  |
|                         | MainframeConnec                                                                                                    | ct <sup>™</sup> for DB2 UDB                                                                                                    | Mainframe Connect DB2 UDB Option                                                                                                    |  |  |  |
|                         | MainframeCONN<br>DB2/MVS-CICS                                                                                                    | ECT for                                                                                                    | for CICS                                                                                                    |  |  |  |
|                         | DirectConnect for                                                                                                    | OS/390                                                                                                    | DirectConnect for z/OS                                                                                                    |  |  |  |
|                         | DirectCONNECT for DB2/MVS                                                                                                    |                                                                                                    |                                                                                                    |  |  |  |
|                         | z/OS would otherwis                                                                                                    | se be used.                                                                                                    | VS and OS/390 where the newer term                                                                                                    |  |  |  |
| How to use this<br>book | The Mainframe Connect Client Option <i>Programmer's Reference for Client</i><br><i>Services Applications</i> provides a set of tasks and reference information, with<br>each chapter representing a task and each appendix representing reference<br>information to help you accomplish a task. CSA examples are provided in<br>COBOL II. |                                                                                                    |                                                                                                    |  |  |  |
|                         | each chapter represe<br>information to help                                                                                                    | nting a task and ea                                                                                                    | tasks and reference information, with<br>ach appendix representing reference                                                                                                    |  |  |  |
|                         | each chapter represe<br>information to help y<br>COBOL II.                                                                                                    | nting a task and ea<br>you accomplish a t<br>ar with CICS and t                                                                                                    | tasks and reference information, with<br>ach appendix representing reference<br>ask. CSA examples are provided in<br>he CICS control tables, ask your CICS                                              |  |  |  |
|                         | each chapter represe<br>information to help y<br>COBOL II.<br>If you are not familia                                                                                                    | nting a task and ea<br>you accomplish a t<br>ar with CICS and t<br>er to make the req                                                                                                    | tasks and reference information, with<br>ach appendix representing reference<br>ask. CSA examples are provided in<br>he CICS control tables, ask your CICS<br>uired CICS entries.                       |  |  |  |
|                         | each chapter represe<br>information to help y<br>COBOL II.<br>If you are not familia<br>or system programm                                                                                                    | nting a task and ea<br>you accomplish a t<br>ar with CICS and t<br>er to make the req                                                                                                    | tasks and reference information, with<br>ach appendix representing reference<br>ask. CSA examples are provided in<br>he CICS control tables, ask your CICS<br>uired CICS entries.                       |  |  |  |
|                         | each chapter represe<br>information to help y<br>COBOL II.<br>If you are not familia<br>or system programm<br>This reference guide                                                                                                    | nting a task and ea<br>you accomplish a t<br>ar with CICS and t<br>er to make the req<br>provides the follo<br><b>Contents</b><br>General informatio                                          | tasks and reference information, with<br>ach appendix representing reference<br>ask. CSA examples are provided in<br>the CICS control tables, ask your CICS<br>uired CICS entries.<br>wing information: |  |  |  |
|                         | each chapter represe<br>information to help y<br>COBOL II.<br>If you are not familia<br>or system programm<br>This reference guide<br><u>Chapter</u><br>Chapter 1,                                                                                                    | nting a task and ea<br>you accomplish a t<br>ar with CICS and t<br>er to make the req<br>provides the follo<br><b>Contents</b><br>General informatio<br>mainframe access<br>and how they work | tasks and reference information, with<br>ach appendix representing reference<br>ask. CSA examples are provided in<br>the CICS control tables, ask your CICS<br>uired CICS entries.<br>wing information: |  |  |  |

|                              | Chapter                                                                                                    | Contents                                                                                                    |  |  |  |  |  |
|------------------------------|----------------------------------------------------------------------------------------------------|----------------------------------------------------------------------------------------------------|--|--|--|--|--|
|                              | Chapter 4,<br>"Compiling and<br>Testing a CSA"                                                                                                    | Explains how to compile and test a CSA.                                                                                                    |  |  |  |  |  |
|                              | Chapter 5,<br>"Troubleshooting"                                                                                                    | Explains how to troubleshoot problems in your CSA program.                                                                                                    |  |  |  |  |  |
|                              | Appendix A, "CSA<br>Commands"                                                                                                    | Lists and explains the CSA commands.                                                                                                    |  |  |  |  |  |
|                              | Appendix B,<br>"CLIENTC2<br>Sample CSA"                                                                                                    | Describes a sample CSA that retrieves results and messages to the CSA through an input pipe.                                                                                                    |  |  |  |  |  |
|                              | Appendix C,<br>"CSAINDX<br>Sample CSA"                                                                                                    | Describes a sample CSA that transfers data from DB2<br>through DirectConnect to Adaptive Server Enterprise.                                                                                                    |  |  |  |  |  |
|                              | Appendix D,<br>"CSARESCK<br>Sample CSA"                                                                                                    | Describes a sample CSA that sends a group of eight<br>INSERT statements in one request buffer to Adaptive<br>Server Enterprise and checks error messages to<br>determine the success of the requests.                                                                                                    |  |  |  |  |  |
|                              | Appendix E, "The SPAREA"                                                                                                    | Explains how CSAs use the SPAREA. It includes<br>SPAREA fields and SPAREA definitions.                                                                                                    |  |  |  |  |  |
|                              | Appendix F, "The SQLDA"                                                                                                    | Describes how CSAs use the SQLDA.                                                                                                    |  |  |  |  |  |
|                              | Appendix G,<br>"Related Products<br>and<br>Documentation"                                                                                                    | List of Related Sybase products, related IBM products<br>and Mainframe Connect documentation.                                                                                                    |  |  |  |  |  |
| Other sources of information | •                                                                                                    | ing Started CD, the Sybase Technical Library CD, and the roduct Manuals Web site to learn more about your product:                                                                                                    |  |  |  |  |  |
|                              | in PDF format,<br>information not<br>your software.<br>need Adobe Ac                                                                                                    | and may also contains release bulletins and installation guides<br>and may also contain other documents or updated<br>included on the Technical Library CD. It is included with<br>To read or print documents on the Getting Started CD, you<br>robat Reader (downloadable at no charge from the Adobe<br>a link provided on the CD). |  |  |  |  |  |
|                              | • The Technical Library CD contains product manuals and is included with your software. The DynaText reader (included on the Technical Library CD) allows you to access technical information about your product in an easy-to-use format. |                                                                                                    |  |  |  |  |  |
|                              |                                                                                                    | <i>Chnical Library Installation Guide</i> in your documentation tructions on installing and starting the Technical Library.                                                                                                    |  |  |  |  |  |

|                                      | •                                | The Technical Library Product Manuals Web site is an HTML version of<br>the Technical Library CD that you can access using a standard Web<br>browser. In addition to product manuals, you will find links to<br>EBFs/Maintenance, Technical Documents, Case Management, Solved<br>Cases, newsgroups, and the Sybase Developer Network.<br>To access the Technical Library Product Manuals Web site, go to Product<br>Manuals at http://www.sybase.com/support/manuals/. |
|--------------------------------------|----------------------------------|----------------------------------------------------------------------------------------------------|
| Sybase certifications on the Web     | Te                               | chnical documentation at the Sybase Web site is updated frequently.                                                                                                    |
| *                                    | Fir                              | nding the latest information on product certifications                                                                                                    |
|                                      | 1                                | Point your Web browser to Technical Documents at http://www.sybase.com/support/techdocs/.                                                                                                    |
|                                      | 2                                | Select Products from the navigation bar on the left.                                                                                                    |
|                                      | 3                                | Select a product name from the product list and click Go.                                                                                                    |
|                                      | 4                                | Select the Certification Report filter, specify a time frame, and click Go.                                                                                                    |
|                                      | 5                                | Click a Certification Report title to display the report.                                                                                                    |
|                                      |                                  |                                                                                                    |
| *                                    |                                  | eating a personalized view of the Sybase Web site (including support ges)                                                                                                    |
| *                                    | pa<br>Se                         |                                                                                                    |
| *                                    | pa<br>Se                         | ges)<br>t up a MySybase profile. MySybase is a free service that allows you to create                                                                                                    |
| *                                    | pa<br>Se<br>a p                  | ges)<br>t up a MySybase profile. MySybase is a free service that allows you to create<br>ersonalized view of Sybase Web pages.<br>Point your Web browser to Technical Documents at                                                                                                    |
| Sybase EBFs and software maintenance | pa<br>Se<br>a p<br>1             | ges)<br>t up a MySybase profile. MySybase is a free service that allows you to create<br>ersonalized view of Sybase Web pages.<br>Point your Web browser to Technical Documents at<br>http://www.sybase.com/support/techdocs/.                                                                                                    |
| Sybase EBFs and software             | <b>pa</b><br>Se<br>a p<br>1<br>2 | ges)<br>t up a MySybase profile. MySybase is a free service that allows you to create<br>ersonalized view of Sybase Web pages.<br>Point your Web browser to Technical Documents at<br>http://www.sybase.com/support/techdocs/.                                                                                                    |
| Sybase EBFs and software maintenance | <b>pa</b><br>Se<br>a p<br>1<br>2 | ges)<br>t up a MySybase profile. MySybase is a free service that allows you to create<br>ersonalized view of Sybase Web pages.<br>Point your Web browser to Technical Documents at<br>http://www.sybase.com/support/techdocs/.<br>Click MySybase and create a MySybase profile.                                                                                                    |
| Sybase EBFs and software maintenance | pa<br>Se<br>a p<br>1<br>2<br>Fir | ges)<br>t up a MySybase profile. MySybase is a free service that allows you to create<br>ersonalized view of Sybase Web pages.<br>Point your Web browser to Technical Documents at<br>http://www.sybase.com/support/techdocs/.<br>Click MySybase and create a MySybase profile.<br>Adding the latest information on EBFs and software maintenance<br>Point your Web browser to the Sybase Support Page at                                                               |

4 Specify a time frame and click Go.

5 Click the Info icon to display the EBF/Maintenance report, or click the product description to download the software.

**Conventions** The following sections describe syntax and style conventions used in this book.

**Note** Throughout this book, all references to MVS refer to native MVS programs, and all references to Adaptive Server<sup>TM</sup> Enterprise also apply to its predecessor, SQL Server<sup>®</sup>.

Syntax statements that display options for a command look like this:

COMMAND [object\_name, [ {TRUE | FALSE} ] ]

The following table explains the syntax conventions used in this guide.

| Table | 1: | Syntax | conventions |
|-------|----|--------|-------------|
|-------|----|--------|-------------|

| Symbol Convention |                                                                                                    |  |  |  |  |  |  |  |  |
|-------------------|----------------------------------------------------------------------------------------------------|--|--|--|--|--|--|--|--|
| ( )               | ( ) Include parentheses as part of the command.                                                                                               |  |  |  |  |  |  |  |  |
| { }               | Braces indicate that you must choose at least one of the enclosed options. Do not type the braces when you type the option.                   |  |  |  |  |  |  |  |  |
| []                | Brackets indicate that you can choose one or more of the enclosed<br>options, or none. Do not type the brackets when you type the<br>options. |  |  |  |  |  |  |  |  |
|                   | The vertical bar indicates that you can select only one of the options shown. Do not type the bar in your command.                            |  |  |  |  |  |  |  |  |
| ,                 | The comma indicates that you can choose one or more of the options shown. Separate each choice by using a comma as part of the command.       |  |  |  |  |  |  |  |  |

We use the following style conventions in this guide:

• The names of files and directories are shown as:

econnect\ServerName\CFG

• The names of programs, utilities, procedures, and commands are shown as:

snrfck

• The names of properties are shown as:

Allocate

• The names of options are shown as:

connect

• Code examples and text on screen are shown as:

this font

• In a sample command line display, commands you should enter are shown as:

this font

• In a sample command line display, variables (words you should replace with the appropriate value for your system) are shown as:

this font

If you need help Each Sybase installation that has purchased a support contract has one or more designated people who are authorized to contact Sybase Technical Support. If you cannot resolve a problem using the manuals or online help, please have the designated person contact Sybase Technical Support or the Sybase subsidiary in your area.

# CHAPTER 1 Introduction

This chapter provides an overview of the Client Services Applications (CSAs) and defines how CSAs work. It includes the following topics:

- CSA overview
- How does a CSA access and return data?
- Exchanging information between CSAs and Open ClientConnect
- Verifying your environment
- Migration considerations
- Summary of CSA programming tasks

# **CSA** overview

This overview answers the following questions:

- What is a CSA?
- What does a CSA do?
- How does a CSA access and return data?

#### What is a CSA?

The Client Services feature of CICS allows you to write a Client Services Application (CSA). A CSA is a CICS program that accesses LAN-based data sources, including Adaptive Server® Enterprise or any database that can be accessed by a DirectConnect. Results can be returned to the CSA for processing or transferred to another database.

A CSA uses standard CICS services to perform its processing. Examples of CICS services a CSA might use are scheduling and security management programs.

Your CSA can include any request valid in the target database (for example, Transact-SQL<sup>TM</sup> to Adaptive Server Enterprise, DBC/SQL to DBC/1012). This includes both valid SQL and all valid extensions; for example, you can execute Adaptive Server Enterprise stored procedures or DBC/1012 macros.

#### What does a CSA do?

Customers frequently use CSAs to transfer data between databases, such as DB2 and Adaptive Server Enterprise. For example, you can write a CSA to execute a nightly transfer operation or to periodically poll Adaptive Server Enterprises for changes that were made to the database tables during the day or week.

You can write a CSA to run:

- A SELECT statement against Adaptive Server Enterprise and place the results in DB2, a VSAM dataset, or a temporary storage queue
- A SELECT statement and perform application processing on the result rows
- An UPDATE, INSERT, or other non-SELECT statement against the remote database
- A TRANSFER statement to move data between any two databases. See "Transferring data: about the CSAINDX sample code" on page 59 for more information.

You can also use a CSA to initiate a transfer of data between two platforms, neither of which is the platform on which the CSA is running. For example, a CSA running under MVS-CICS could transfer data between Adaptive Server Enterprise and DB2 in another MVS region. Transfers require DirectConnect to be running.

#### How does a CSA access and return data?

As the following figure shows, CSAs:

- 1 Invoke Open ClientConnect.
- 2 Specify the server connection.
- 3 Pass the SQL statements through Mainframe Client Connect and to the data source.

In this way, the CSA acts as a client to the local DBMS using Mainframe Client Connect. Because the CSA is a client, the functions you can perform with a CSA are roughly equivalent to functions you can perform with a client application on the LAN, such as ISQL. See Figure 1-2.

Figure 1-1: CSA processing overview

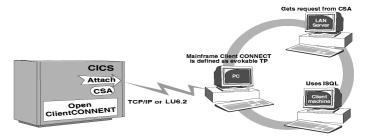

CSA can go directly to the LAN Server using TCP/IP (Gatewayless). See Figure 1-2.

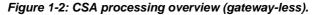

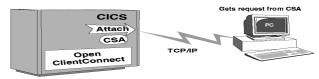

# **CSA** processing

A CSA is invoked like any other CICS transaction. The following figure illustrates CSA processing:

Figure 1-3: CSA processing

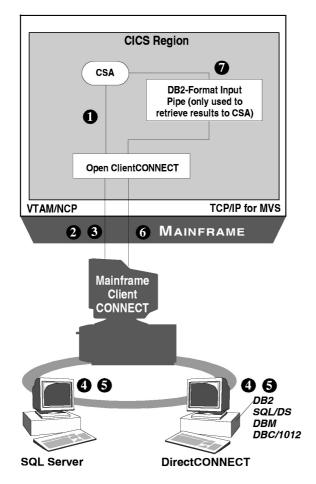

As Figure 1-3 shows, CSA processing has the following general flow:

1 A CSA calls Open ClientConnect, specifying the server name and the address of the request to be executed at the remote LAN service.

**Note** The server name is validated in the Open ClientConnect server/connection administrative facilities. The server/connection definitions provide information on the APPC connection and the desired LAN service. See the Mainframe Connect Client Option for CICS *Installation and Administration Guide* for details.

- 2 Open ClientConnect initiates an APPC conversation with Mainframe Client Connect using the connection parameters specified in the server definition.
- 3 Open ClientConnect sends the request (for example, SQL statements, such as SELECT or TRANSFER statements) to Mainframe Client Connect.
- 4 Mainframe Client Connect sends the request across the LAN to the target remote database.
- 5 The remote database processes the request and returns results to Mainframe Client Connect.
  - From an Adaptive Server Enterprise, the results are returned to the CSA directly through Mainframe Client Connect. Therefore, DirectConnect functions, such as SQL translation, are not performed. Only specific, nonconfigurable datatype translation is performed. See your Mainframe Connect DirectConnect for z/OS Option *Installation Guide* (platform specific) for more information.
  - From other target databases accessed through a configured DirectConnect, functions, such as datatype conversions, are performed.
- 6 Mainframe Client Connect sends the results across the APPC link to Open ClientConnect.
- 7 Using an input pipe, Mainframe Client Connect passes results to the CSA for processing. In the case of a transfer, the results returned to the CSA consist of status information only.

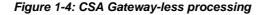

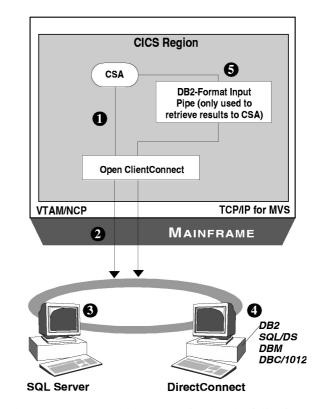

As Figure 1-4 shows, CSA Gatewayless processing has the following general flow:

1 A CSA calls Open ClientConnect, specifying the server name and the address of the request to be executed at the remote LAN service.

**Note** The server/connection definitions provide information on the TCP/IP connection and the desired LAN service. See the Mainframe Connect Client Option for CICS *Installation and Administration Guide* for details.

2 Open ClientConnect initiates a conversation using the connection parameters specified in the server definition.

- 3 Open ClientConnect sends the request across the LAN (for example, SQL statements, such as SELECT or TRANSFER statements) directly to Adaptive Server Enterprise or the DirectConnect Server.
- 4 The remote database processes the request and returns results.
  - From an Adaptive Server Enterprise, the results are returned to the CSA directly. Therefore, DirectConnect functions, such as SQL translation, are not performed. Only specific, nonconfigurable datatype translation is performed. See your Mainframe Connect DirectConnect for z/OS Option *Installation Guide* for more information.
  - From other target databases accessed through a configured DirectConnect functions, such as datatype conversions, are performed.
- 5 The results are sent across the TCP/IP link to Open ClientConnect.

# Exchanging information between CSAs and Open ClientConnect

Information is exchanged between the CSA and Open ClientConnect using the Stored Procedure Communication Area (SPAREA) and data pipes.

#### **SPAREA**

The SPAREA is used to communicate with Open ClientConnect interface.

#### **Data pipes**

If your CSA retrieves data, you must open a DB2 format data pipe to Open ClientConnect. (The CSA data pipe can be used only for input.) See Appendix B, "CLIENTC2 Sample CSA" for sample code.

**Note** If your CSA receives data from an input pipe, you must also read the address of a SQL Descriptor Area (SQLDA) definition from the SPAREA. The SQLDA is a standard data structure that describes the content of the transmitted data records and handles much of the data definition logic. Open ClientConnect places the SQLDA address in the SPAREA. See Appendix F, "The SQLDA" for more information.

# System requirements

You use CSAs with Open ClientConnect. Detailed requirements lists are provided in the Mainframe Connect Client Option for CICS *Installation and Administration Guide* using LU 6.2 or TCP/IP.

## Host platform

Open ClientConnect must be installed and operational. Your Open ClientConnect administrator must create a server and connection definition. For additional information, see the Mainframe Connect Client Option for CICS Installation and Administration Guide.

## LAN platform

Mainframe ClientConnect, which is generally installed at the same time as DirectConnect, must be installed and operational with LU 6.2 or TCP/IP. For Gatewayless, Mainframe ClientConnect is not needed.

If the CSA accesses any database other than Adaptive Server Enterprise, the appropriate DirectConnect and database connection must be operational.

If DirectConnect and Mainframe Client Connect reside on the same machine, DirectConnect must be Version 10.5 or later and Mainframe Client Connect must be version 3.1 or later.

#### Adaptive Server Enterprise

If Adaptive Server Enterprise shares a platform with DirectConnect or Mainframe Client Connect, use SQL Server Version 4.2 or later.

#### Supported languages

You can write CSAs in any of the four programming languages supported by CICS:

- Assembler
- COBOL II
- PL/I
- C (SAS/C or IBM C/370)

## Verifying your environment

After your system administrator installs the prerequisite software and creates an attachment definition, you can use the sample executable CSA AMD2CSP, which is installed with Open ClientConnect, to ensure your environment is set up correctly.

In SPAREA, the server name, ID, and password can be used without an attachment definition.

**Note** Attachment definitions are only supported for MDI-backward compatibility.

#### **Running the sample CSA**

AMD2CSP demonstrates the Client Services for CICS feature and provides testing and troubleshooting functions during Client Services setup. You can use AMD2CSP to test the server definitions, the LU 6.2 or TCP/IP link, and to execute SQL queries in the LAN database.

**Note** Most installation errors are related to incomplete or incorrect setup of Mainframe Client Connect. However, if you encounter errors between steps 4 and 6 that follow, see your DirectConnect for OS/390 Installation (platform-specific) guide for more information.

To run the sample CSA (AMD2CSP), do the following steps:

- 1 Sign on to CICS.
- 2 *Enter the transaction name* specified during installation (for example, ASQL), and press Enter.

The following screen appears:

#### Figure 1-5: Client Services Demo window

```
Client Services Demo
Enter attachment parameters.
Server Name:
Userid:
Password:
Request File:
```

**Note** To terminate AMD2CSP, press Esc, Clear, or any other CICS function key.

- 3 Enter the necessary attachment properties:
  - Server Name is required. Use the name created by the Open ClientConnect Administrator. It can be a valid attachment definition or server name, defined to the OpenClient router tables (LU 6.2) or SYGWHOST macro (tcp/ip.
  - Userid and Password are required.

- Request file is optional. It is the name of a temporary storage queue that already contains SQL statements. These statements execute first and the results display before the free-form SQL entry screen appears.
- 4 Press Enter.

If a request file exists, it is displayed. Go to step 8, for information on reading the results.

If a request file does not exist, the SQL entry screen appears as follows:

#### Figure 1-6: Enter SQL Request(s) window

Enter SQL request(s).

AMD2CSP accepts free-form SQL requests from the screen or from a preexisting temporary storage queue that you identified as the Request File. Multiple SQL requests can be executed together, and multiple requests can be executed during the transaction.

5 Enter any number of SQL statements on this screen.

You can use multiple statements per line or multiple lines per statement. Delimit the SQL statements by semicolons.

6 Press Enter.

All statements are sent for execution in the remote database, and the following message appears:

Processing request.

When the requests finish processing, the following message appears:

Request finished. <CLEAR> to view results

7 Press Clear.

The transaction links to the CEBR program DFHEDFBR to view the results.

A temporary storage queue holds the results in the format in which a typical customer-written CSA would receive it.

For example, integer columns are not translated to displayable characters. You can view non-displayable columns using the CEBR HEX feature (PF2). If you already processed SQL requests, your new results are appended to the end of the temporary storage queue.

8 View your CSA results in CEBR.

Use the defined PF keys to move through the screens. Figure 1-7, Figure 1-8, and Figure 1-9 show a 36-line temporary storage queue.

Figure 1-7: CEBR Output, window 1

```
TS QUEUE CEBRM006 RECORD
                                                1 OF
                                                            36 COL 1 OF 100
CEBR
ENTER COMMAND ===
00001 LILDEB will be used for the attachment name.
00002 Changed database context to 'pubs'.
00003 Changed language setting to 'us english'.
00004 select * from sales;
00005 Number of SQL request rows was 1.
00006 Column Name Data Type Columns Nulls

        00008
        stor_id
        Character
        0001-0004
        N

        00008
        stor_id
        Character
        0001-0004
        N

        00010
        odte
        Time Stamp
        0025-0024
        N

        00011
        qty
        Small Integer
        0051-0052
        N

        00012
        payterms
        Variable Character
        0053-0064
        N

        00013
        title_id
        Variable Character
        0065-0070
        N

00015 7066QA7442.3 1985-09-13-00.00.00.000000..On invoice PS2091
                            1985-09-14-00.00.00.000000..Net 60 PS2091
00016 7067D4482
```

In these figures, the Small Integer field in columns 51–52 does not appear. You can use the PF2: SWITCH HEX/CHAR key to change the view of your results in CEBR. In hex format, you can see the contents of the nondisplayable fields.

Figure 1-8: CEBR Output, window 2

| 1 |       |              |          |            |       |     |        |     |       |    |        |
|---|-------|--------------|----------|------------|-------|-----|--------|-----|-------|----|--------|
| ĺ | CEBR  | TS QUEUE     | CEBRM006 | RECORD     | 18    | OF  | 36     | COL | 1     | OF | 100    |
|   | ENTER | COMMAND ===  |          |            |       |     |        |     |       |    |        |
|   | 00017 | 7131N914008  | 1985     | 5-09-14-00 | .00.  | 00. | 000000 | Net | 30    |    | PS2091 |
|   | 00018 | 7131N914014  | 1985     | 5-09-14-00 | .00.  | 00. | 000000 | Net | 30    |    | MC3021 |
|   | 00019 | 8042423LL922 | 1985     | 5-09-14-00 | .00.  | 00. | 000000 | On  | invoi | ce | MC3021 |
|   | 00020 | 8042423LL930 | 1985     | 5-09-14-00 | 0.00. | 00. | 000000 | On  | invoi | ce | BU1032 |
|   | 00021 | 6380722a     | 1985     | 5-09-13-00 | 0.00. | 00. | 000000 | Net | 60    |    | PS2091 |
|   | 00022 | 63806871     | 1985     | 5-09-14-00 | 0.00. | 00. | 000000 | Net | 60    |    | BU1032 |
|   | 00023 | 8042P723     | 1988     | 3-03-11-00 | .00.  | 00. | 000000 | Net | 30    |    | BU1111 |
|   | 00024 | 7896X999     | 1988     | 8-02-21-00 | .00.  | 00. | 000000 | On  | invoi | ce | BU2075 |
|   | 00025 | 7896QQ2299   | 1987     | 7-10-28-00 | .00.  | 00. | 000000 | Net | 60    |    | BU7832 |
|   | 00026 | 7896TQ456    | 1987     | 7-12-12-00 | 0.00. | 00. | 000000 | Net | 60    |    | MC2222 |
|   | 00027 | 8042QA879.1  | 1987     | 7-05-22-00 | 0.00. | 00. | 000000 | Net | 30    |    | PC1035 |
|   | 00028 | 7066A2976    | 1987     | 7-05-24-00 | .00.  | 00. | 000000 | Net | 30    |    | PC8888 |
|   | 00029 | 7131P3087a   | 1987     | 7-05-29-00 | .00.  | 00. | 000000 | Net | 60    |    | PS1372 |
|   | 00030 | 7131P3087a   | 1987     | 7-05-29-00 | 0.00. | 00. | 000000 | Net | 60    |    | PS2106 |
|   | 00031 | 7131P3087a   | 1987     | 7-05-29-00 | 0.00. | 00. | 000000 | Net | 60    |    | PS3333 |
|   | 00032 | 7131P3087a   | 1987     | 7-05-29-00 | .00.  | 00. | 000000 | Net | 60    |    | PS7777 |
| Į | 00033 | 7067P2121    | 1987     | 7-06-15-00 | .00.  | 00. | 000000 | Net | 30    |    | TC3218 |
| 1 |       |              |          |            |       |     |        |     |       |    |        |

#### Figure 1-9: CEBR Output, window 3

| CEBR  | S QUEUE     | CEBRM006 | RECORD   | 35    | OF  | 36      | COL | 1  | OF | 100    |
|-------|-------------|----------|----------|-------|-----|---------|-----|----|----|--------|
| ENTER | COMMAND === |          |          |       |     |         |     |    |    |        |
| 00034 | 7067P2121   | 1987-    | -06-15-0 | 0.00. | 00. | .000000 | Net | 30 |    | TC4203 |

9 Use the PF3: TERMINATE BROWSE key to exit CEBR and return to the Enter SQL request(s) screen (Figure 1-6).

From that screen you can either run another request or exit AMD2CSP.

After exiting from AMD2CSP, you can still view or read the results from the temporary storage queue (TSQ). This queue is named CEBRxxxx, where xxxx is your terminal ID. These results remain in the named queue until the next time AMD2CSP is invoked from that terminal.

## **Migration considerations**

You must recompile existing CSAs with the Open ClientConnect stub programs.

If you are migrating from the Access Server for DB2-CICS Version 2.05.00 or earlier to the Open ClientConnect Version 3.1, you must recompile existing CSAs with the Open ClientConnect Version 3.1 CSA stub programs.

# Summary of CSA programming tasks

These are the general steps to build a CSA.

- 1 *Review the design considerations.* See Chapter 2, "Designing a CSA."
- 2 Prepare a sample CSA as a shell and write the CSA program.

See Chapter 3, "Writing a CSA."

3 *Compile, link-edit, and test* the CSA in the standard manner for CICS command-level programs.

See Chapter 4, "Compiling and Testing a CSA."

If you encounter problems while processing your completed CSA, see Chapter 5, "Troubleshooting."

# CHAPTER 2 Designing a CSA

CSAs operate in your environment like any other CICS program or function. A CSA can access any CICS program or function that you can access with other programs in the same environment.

This chapter instructs you in how to design your own CSAs and includes the following topics:

- Using CSA commands
- Reviewing the sample CSAs
- Making design decisions
- Understanding DirectConnect property settings
- Understanding how CSAs handle errors

## Using CSA commands

This section is a brief introduction to CSA commands. In addition to reading this introductory material, you should review each command in detail before continuing with this chapter. See Appendix A, "CSA Commands" for detailed information about each command.

Use the CSA commands to:

- Establish the client services environment
- Make and close the required LU 6.2 or TCP/IP connections
- Communicate message and status information with Open ClientConnect
- Send SQL requests for execution
- Manage data pipes and receive data from Open ClientConnect

Before you issue a CSA command, move values to the relevant fields in the SPAREA, and then issue a standard system CALL statement.

\_. .

The following table summarizes the CSA commands and their functions.

| This     |                                                  |                            |
|----------|--------------------------------------------------|----------------------------|
| command  | Performs this function                           | See page                   |
| ATTACH   | Establishes a logical connection between Open    | ATTACH on page 42          |
|          | ClientConnect and Mainframe                      |                            |
|          | Client Connect and a target DBMS or directly to  |                            |
|          | the target DBMS.                                 |                            |
| CLOSPIPE | Closes the data pipe.                            | CLOSPIPE on page 43        |
| CSSETUP  | Establishes the client services environment.     | CSSETUP on page 44         |
| DETACH   | Terminates the APPC connection.                  | DETACH on page 44          |
| GETMSG   | Retrieves messages generated during remote       | GETMSG on page 45          |
|          | processing.                                      |                            |
| GETPIPE  | Reads a record from a data pipe.                 | GETPIPE on page 45         |
| OPENPIPE | Opens a data pipe.                               | OPENPIPE on page 46        |
| REQEXEC  | Sends the contents of the request buffer for the | REQEXEC on page 46         |
|          | remote database to execute, and initiates        |                            |
|          | execution.                                       |                            |
| RESCHECK | Checks the status of results returning from the  | <b>RESCHECK</b> on page 47 |
|          | remote database.                                 |                            |
|          |                                                  |                            |

Table 2-1: CSA commands and functions

The CSA commands use the values of fields in the SPAREA as parameters. For details on the SPAREA, see Appendix E, "The SPAREA."

#### Using tracing with commands

The SPAREA field SPTRCOPT (see "SPTRCOPT" on page 88) enables or disables tracing. Tracing is off until you turn it on by moving 'Y' to SPTRCOPT. It remains on or off until you change it.

MOVE 'Y' TO SPTRCOPT. CALL 'CSSETUP' USING SPAREA ... MOVE 'N' TO SPTRCOPT.

SPTRCOPT is valid for every command.

#### **Understanding CSA Application Program Interfaces (APIs)**

When Open ClientConnect executes a command, it uses the SPAREA SPRC (see "SPRC" on page 86) field to send a return code that indicates the success or failure of the command. If the command is successful, the SPRC field is set to 000. If an error occurs:

- 1 The SPRC field is set to a 3-digit Open ClientConnect error code. Mainframe Connect Client Option and Server Option *Messages and Codes* contains the Open ClientConnect error codes related to CSAs.
- 2 The CSA is not allowed to issue any more commands. The CSA should perform any termination processing and then return control to Open ClientConnect.

The following COBOL II statements show an example of return code checking after issuing an OPENPIPE command:

CALL 'OPENPIPE' USING SPAREA. IF SPRC NOT EQUAL '000' THEN GO TO PERFORM-TERMINATE.

In addition to '000', the SPRC field can contain a valid return code of EOF, indicating End Of File on input data.

# **Reviewing the sample CSAs**

Now that you reviewed the information in this chapter on commands as well as Appendix A, "CSA Commands," you are ready to review a sample CSA. The following sample CSA programs are distributed on the Open ClientConnect API Tape (each sample CSA is written in COBOL II):

- CLIENTC2 Accesses Adaptive Server Enterprise, retrieving results and messages to the CSA through an input pipe. See Appendix B, "CLIENTC2 Sample CSA," for a reproduction of the sample.
- CSAINDX Transfers data from DB2 through DirectConnect to Adaptive Server Enterprise. See Appendix C, "CSAINDX Sample CSA," for a reproduction of the sample.
- CSARESCK Sends a group of eight INSERT statements in one request buffer to Adaptive Server Enterprise and checks error messages to determine the success of the requests. See Appendix D, "CSARESCK Sample CSA," for a reproduction of the sample.

# Making design decisions

Before you write a CSA, you have several decisions to make and environmental issues to consider:

- What functions will the CSA perform?
- Will the CSA access Adaptive Server Enterprise, remote databases, or both?
- What kind of SQL transformation and datatype conversions will be applied?
- Will the CSA access temporary storage or transient data queues?
- Will the CSA link to other programs or functions?
- What kind of error handling will the CSA require?

#### **Choosing CSA functions**

According to your users' requirements, decide what functions the CSA will perform. For example, your CSA can:

- Transfer data between two sources through Mainframe Client Connect. A CSA running on MVS/CICS can transfer data between Adaptive Server Enterprise and any DirectConnect target database, or between any two DirectConnect target databases.
- Access DB2 data, statically or dynamically.
- Access other relational data sources (for example, ADABAS), statically or dynamically.
- Access nonrelational data (for example, VSAM and IMS).
- Invoke other CICS programs.
- Schedule other CICS tasks for execution.

#### Accessing databases

Your CSA can access any database you have in your CICS environment. For example, it can access:

• MVS data directly

- MVS data indirectly (through DirectConnect)
- non-MVS data directly (through Adaptive Server Enterprise)
- non-MVS data indirectly (through DirectConnect)

#### Understanding SQL and data transformation

SQL transformation depends on whether your CSA accesses a database through a DirectConnect. See "Understanding DirectConnect property settings" on page 22 for more information.

#### Adaptive Server Enterprise

Mainframe Client Connect does not perform SQL transformation. Therefore, if the target LAN service of your CSA is Adaptive Server Enterprise, the request must be written in Transact-SQL.

#### Databases accessed through DirectConnect

If the target LAN service of your CSA is a DirectConnect instance, SQL transformation is performed as configured through a property setting on DirectConnect.

The CSA must send requests in SQL appropriate for the transformation level set in the current DirectConnect configuration. Otherwise, before the CSA sends the request it must send a SET statement to set the correct transformation level. For information about SET statements, see the Mainframe Connect DirectConnect for z/OS Option *User's Guide for DB2 Access Services* appropriate for your environment.

Similarly, any data that a CSA retrieves through a DirectConnect instance is converted to Adaptive Server Enterprise format as specified by the current transformation settings. The CSA can send SET statements to define the desired conversion settings.

#### Accessing temporary storage/transient data queues

You access temporary storage or transient data queues with CSAs the same way you access them with any other program in CICS. For more information on accessing temporary storage or transient data queues with CICS programs, refer to CICS documentation.

#### Transmitting data to a CSA

All data transmitted between the CSA, Open ClientConnect, Mainframe Client Connect, and the target is sent in Tabular Data Stream<sup>TM</sup> (TDS) format, which replaces Integrated Exchange Format (IXF). TDS is a Sybase proprietary format, which manages data formatting for you. If the data is coming from Adaptive Server Enterprise, Mainframe Client Connect translates the data into TDS format.

#### Using data pipes

CSAs use data pipes only to receive data from Adaptive Server Enterprise or DirectConnect. You do not need to define data pipes if you are only transferring data between data sources or sending SQL commands other than SELECT.

You define the type of pipe (input) and the format of the data being transmitted using the CSA commands described in Appendix A, "CSA Commands." The data pipe management commands are OPENPIPE, GETPIPE, and CLOSPIPE.

#### Input pipes

The CSA uses input pipes to read rows of data retrieved from a database or LAN-based service. This COBOL II example shows a CSA opening, reading from, and closing a pipe:

| MOVE 'DB2' TO SPFORMAT.<br>CALL OPENPIPE USING<br>SPAREA.<br>CALL GETPIPE USING | <ul> <li>defines an input pipe</li> <li>defines input pipe as DB2 format</li> <li>opens the pipe</li> <li>reads from the pipe</li> <li>closes the pipe</li> <li>gets messages from the local platform</li> </ul> |
|---------------------------------------------------------------------------------|----------------------------------------------------------------------------------------------------|
| SPAREA.                                                                         |                                                                                                    |

#### Defining data format for input pipes

When defining an input data pipe, you must specify the format of the data to be transmitted through the pipe.

**Warning!** Always define a CSA input pipe as DB2 format, regardless of the data source targeted.

The DB2 format causes Open ClientConnect to set the address of a SQL Descriptor Area (SQLDA) definition when it returns data to the CSA.

The SQLDA is an IBM-standard data structure that describes the content of the transmitted data records and handles much of the data definition logic. See "Using input pipes: about the CLIENTC2 sample code" on page 49 for an example of a CSA that reads a SQLDA definition. See Appendix F, "The SQLDA" for more information. In addition, see IBM DB2 SQL Reference for information about the SQLDA.

#### Linking to other programs

When you link to or call another program from a CSA, you must use a format that allows the program to return processing control to the CSA. If the program does not return control to the CSA (for example, with an XCTL), CICS makes a copy of the SPAREA for the called program instead of pointing to the original SPAREA. Since control was not returned to CSA the results are unpredictable.

To avoid this, use one of these commands to link to another program:

CICS LINK programname CALL programname

#### Handling errors

The CSA must include code to handle errors it receives from Open ClientConnect and, optionally, from DB2 or any other database it accesses.

Errors from Mainframe Client Connect are recorded in the *SPRC* (see "SPRC" on page 86) field of the SPAREA. Your CSA code should check that field for errors after issuing any CSA command.

See "Understanding how CSAs handle errors" on page 22 for examples of error handling in CSAs. See Mainframe Connect Client Option and Server Option *Messages and Codes* for error codes relevant to CSAs.

#### Accessing databases

With CSAs, the Mainframe Client Connect receives SQL statements and TRANSFER statements (or other statements valid in the target database) from Open ClientConnect. TRANSFER statements are processed by DirectConnect, while other statement types are passed along to the target database for processing there.

# Understanding DirectConnect property settings

If your CSAs will access remote databases through DirectConnect, you need to be aware of how the DirectConnect configuration properties affect request and result processing.

Adaptive Server Enterprise uses Transact-SQL, while DB2 uses IBM's version of SQL. Consequently, SQL statements written for Adaptive Server Enterprise generally do not perform as expected when executed against DB2. To handle this discrepancy, DirectConnect can be configured one of the following ways:

- PASSTHROUGH mode, to pass through the IBM SQL
- SYBASE mode, to transform the IBM SQL to Transact-SQL

For more information on DirectConnect property settings, see the appropriate Mainframe Connect DirectConnect for z/OS Option *User's Guide for DB2 Access Services*.

# Understanding how CSAs handle errors

This section explains how CSAs use the server name, the SPAREA, the CSA commands, the SQLDA, and the SPAREA message fields for error handling.

#### Using a server name

All CSAs must include a reference to a server name previously created with the Open ClientConnect Administration menu. This program includes the server name after the third comment in:

WORKING-STORAGE SECTION: 01 ATTACH-NAME PIC X(32) VALUE 'SQLSERVE'.

The server name includes information, such as the CICS Connection Name, the name of the Adaptive Server Enterprise or DirectConnect that processes the request, and the Mainframe Client Connect name. See your Open ServerConnect and Open ClientConnect installation guides for more information.

#### Using the SPAREA

The SPAREA is the storage area that passes information between the CSA and Open ClientConnect. The CSA supplies the SPAREA and notifies Open ClientConnect that it is available using the CSSETUP command. The statement copying the SPAREA definition into the CSA must be in the LINKAGE SECTION so that the SPAREA is available to Open ClientConnect:

```
01 STORE-PROC-AREA.
COPY SPAREAC.
```

**Note** The CSA allocates the storage for the SPAREA in the LINKAGE SECTION. (The programmer is responsible.)

The following example illustrates how to use the SPAREA to pass information to Open ClientConnect about the data pipe the CSA is using:

MOVE 'INPUT ' TO SPMODE. MOVE 'DB2' TO SPFORMAT. CALL 'OPENPIPE' USING SPAREA.

Two SPAREA fields are used with the OPENPIPE command. The SPMODE field specifies the mode (always input for CSAs) of the data pipe, and the SPFORMAT field specifies the format (always DB2 for CSAs) of the data to be transmitted through the pipe.

See Appendix E, "The SPAREA" for detail on all the SPAREA fields and their uses.

#### Using CSSETUP

After you copy an SPAREA into your CSA, issue the CSSETUP command to inform Open ClientConnect that a CSA is ready to process and that the CSA has an SPAREA definition to use for communication. CSSETUP initializes the SPAREA structure.

#### **Using CSA commands**

You can invoke the CSA commands with a standard CALL statement in all the supported programming languages. The CSA commands used in CLIENTC2 are ATTACH, CSSETUP, REQEXEC, RESCHECK, GETMSG, OPENPIPE, GETPIPE, and DETACH.

#### **Understanding CSA command formats**

In COBOL II, the CSA command should be enclosed in quotes; in the other supported languages, quotes are not necessary. COBOL II handles commands like this:

CALL 'REQEXEC' USING SPAREA.

**Note** The REQEXEC call in COBOL is a static call. The REQEXEC module is linked into the CSA load module. The quotes make the call a static call.

#### Using RESCHECK and GETMSG

You should always include RESCHECK and GETMSG commands after the REQEXEC to ensure that you receive all error messages generated during processing. RESCHECK determines whether or not there are messages and result rows (OPENPIPE and GETPIPE retrieve the result rows), and GETMSG retrieves the messages.

For more information on the CSA commands, their formats and results, see Appendix A, "CSA Commands."

#### Using the SQLDA

The SQLDA is a structure of pointers and values that provide data structure information about data being transmitted in multi-column rows. The SQLDA definition passed to the CSA provides metadata about the data being transmitted.

**Note** The SQLDA is an IBM standard; see *IBM DB2 SQL Reference* for more information.

With CSAs that receive data through an input pipe, you set up a SQLDA template in the program and then access the address of the actual SQLDA that Open ClientConnect sends. See Appendix F, "The SQLDA" for more explanation.

### Specifying error handling

The four SPAREA fields used to communicate status and messages between the CSA and Open ClientConnect are described in the following table and in the sections following the table.

**Note** For the size of the datatype fields, see the "SPAREAC COBOL II definition" on page 90.

| SPAREA field | Use                                                                                                    |
|--------------|----------------------------------------------------------------------------------------------------|
| SPRC         | <i>Stored Procedure (SP) return code.</i> Open ClientConnect indicates the success or failure of a CSA command in this field. Possible values are:                |
|              | '000' indicates successful completion                                                                                                    |
|              | • 'xxx' indicates an Open ClientConnect error message                                                                                                    |
|              | 'EOF' indicates End of File on input data                                                                                                    |
|              | <ul> <li>'ACE' indicates APPC Communication Error (when the<br/>Open ClientConnect configuration property, Temporary<br/>Storage Type, is set to None)</li> </ul> |
| SPSTATUS     | <i>SP status</i> . Open ClientConnect indicates the success or failure of processing in the remote database in this field. Possible values are:                   |
|              | 'OK' indicates success                                                                                                    |
|              | • 'E' indicates error                                                                                                    |
|              | • 'W' indicates warning                                                                                                    |
|              | • 'R' results are available                                                                                                    |
|              | Blank indicates no results available                                                                                                    |
| SPIND        | <i>SP indicator</i> . Open ClientConnect indicates the availability of an additional message. Possible values are:                                                |
|              | • 'M' indicates messages are available                                                                                                    |
|              | • [Blank] indicates messages are not available                                                                                                    |
| SPMSG        | <i>SP message</i> . Open ClientConnect communicates message text to the CSA using this field.                                                                     |
| SPCODE       | SP code. No longer used.                                                                                                    |

#### Table 2-2: SPAREA error handling fields

Open ClientConnect error messages related to CSAs are listed in Mainframe Connect Client Option and Server Option *Messages and Codes*.

#### Using the SPRC field

Open ClientConnect uses the SPRC field in the SPAREA to communicate the success or failure of a CSA command.

**Note** Always include a check in your code for the SPRC field after issuing any CSA command.

These code fragments show how a CSA accesses the SPRC (return code) field to get this information:

```
CALL 'DETACH' USING SPAREA.

IF SPRC NOT = '000'

MOVE 'DETACH' TO WS-STUB-NAME

PERFORM 6900-STUB-CALL-ERROR THRU 6900-EXIT

GO TO 0000-GET-OUT-NOW.

MOVE SPRC TO WS-STUB-SPRC.

MOVE SPMSG TO WS-STUB-SPMSG.

EXEC CICS

WRITEQ TS QUEUE('CSEXQUE')

FROM(WS-STUB-ERROR-MSG) NOSUSPEND

RESP(CICSRC)

END-EXEC.
```

#### Using the SPSTATUS field

Open ClientConnect uses the SPAREA SPSTATUS field to communicate the success or failure of processing in the remote database. The CSA must check the status of database processing, as this code fragment illustrates:

```
IF SPSTATUS NOT = (spaces)
    MOVE 'N'
                        TO WS-RESCHECK-DONE-SW
     ADD 1
                        TO SPSTATUS-CNT
    MOVE SPSTATUS-CNT TO WS-RESCHECK-NUMBER
    MOVE SPSTATUS
                        TO WS-SPSTATUS-OUT
                        TO WS-SPCODE-OUT
    MOVE SPCODE
    MOVE SPIND
                        TO WS-SPIND-OUT
     EXEC CICS
        WRITEO TS OUEUE('CSEXOUE')
             FROM (WS-RESCHECK-MSG) NOSUSPEND
             RESP(CICSRC)
     END-EXEC
```

In this example, the CSA places relevant error information in a temporary storage queue for later examination.

#### Using the SPIND field

Open ClientConnect uses the SPAREA SPIND field to inform the CSA that an additional message is available. The code fragment shows how a CSA accesses the SPIND field to get this information:

```
IF SPIND = 'M'

PERFORM 6100-GET-MESSAGES THRU 6100-EXIT

UNTIL SPIND NOT = 'M'

END-IF.
```

#### Using the SPMSG field

Open ClientConnect communicates message text to the CSA using the SPMSG field. In the sample program, issuing the GETMSG command retrieves the message text from *SPMSG*; the messages are then written to temporary storage:

```
CALL 'GETMSG' USING SPAREA
IF SPMSG NOT = SPACES
EXEC CICS
WRITEQ TS QUEUE('CSEXQUE')
FROM(SPMSG) NOSUSPEND
RESP(CICSRC)
END-EXEC
END-IF.
```

See Appendix A, "CSA Commands" for details about the MESSAGE command and Appendix E, "The SPAREA" for information about the SPAREA.

## CHAPTER 3 Writing a CSA

After you gather requirements for and design your CSA, you are ready to write the CSA, using a sample CSA as a base.

This chapter contains the following topics:

- Choosing a sample CSA
- Renaming the sample
- Making the CICS resource table entries
- Creating the Server and Connection definitions
- Testing the sample
- Writing the CSA

### Choosing a sample CSA

Sybase recommends that you select a sample CSA in the programming language you are using as a shell for your application. The sample CSAs are provided on the Open ClientConnect base tape.

The following table lists the sample programs and definitions available to you:

| Sample   | Description                                                                                                    |
|----------|----------------------------------------------------------------------------------------------------|
| CLIENTC2 | Accesses Adaptive Server Enterprise, retrieving results and<br>messages to the CSA through an input pipe. This sample<br>program is written in COBOLII.                                                              |
| CSAINDX  | Transfers data from DB2 through DirectConnect to Adaptive<br>Server Enterprise. This sample program is written in COBOL<br>II.                                                                                       |
| CSARESCK | Sends a group of eight INSERT statements in one request buffer<br>to Adaptive Server Enterprise and checks error messages to<br>determine the success of the requests. This sample program is<br>written in COBOLII. |

#### Table 3-1: Samples included on the Open ClientConnect base tape

#### Renaming the sample

After you select a sample CSA to use as a shell, rename the sample using the naming conventions of standard mainframe programs used at your site for the CSA name.

#### Making the CICS resource table entries

Make entries for your CSA in your CICS PPT and PCT so you can test it. Generally, the Systems Programmer makes the entry for the CSA in the CICS PPT and PCT manually using RDO.

In addition, if the CSA accesses DB2 directly—not through a DirectConnect you also need to make an RCT entry.

### **Creating the Server and Connection definitions**

You create connection definitions using the Open ClientConnect utilities.

- For LU 6.2, use SYMS and SYMC transactions.
- For TCP/IP, use SYGWHOSTS in Open Client Customization module.

**Note** In the Customization Module (SYCTCUST, a JCL member) there is a default protocol field for IBM TCP/IP, Interlink TCP/IP, LU 6.2 and CPIC.

#### Testing the sample

Before you begin to write your CSA, test the sample you are using as a shell. You can test your client requests (the commands your CSA sends to the LAN server) with a LAN-based client application such as ISQL and ASQL. This helps isolate SQL request issues from any connectivity issues

If you need detailed instructions on testing the sample, go to Chapter 4, "Compiling and Testing a CSA."

### Writing the CSA

This section describes how to prepare to write the CSA and lists some of the programming tasks.

#### Before you write the CSA

To prepare to write your CSA:

- Ensure your environment is operational.
- Ensure your connectivity is operational by setting up a client application, such as ISQL or ASQL on the same machine as Mainframe Client Connect. Use it to:
  - Connect to the target server to isolate any network connectivity issues using ASQL
  - Test SQL and CSA commands to isolate any command syntax issues using ASQL
- Select the SPAREA definition for the programming language you are using. Appendix E, "The SPAREA" includes a list of SPAREA definitions provided on the Open ClientConnect API Tape.
- If you did not already do so, create a server definition to use during testing. You create a server definition using the Open ClientConnect administration facilities. See the Mainframe Connect Client Option for CICS *Installation and Administration Guide* for information.
- Make the necessary CICS resource table entries for your program.

#### Write the CSA

You can use the database access code from existing programs in your CSA. Whenever possible, use existing data definitions or code from other programs. We recommend that you use one of the sample CSA programs and SPAREA definitions provided on the Open ClientConnect API tape as a base for your own CSA.

CSA programming tasks include:

- Defining input data pipes if the CSA retrieves results.
- Using the CSA commands, such as GETMSG and RESCHECK, whenever appropriate. Appendix A, "CSA Commands" provides detailed information on commands.
- Reading from and writing to the SPAREA that the CSA shares with Open ClientConnect.
- Specifying error handling.

## CHAPTER 4 Compiling and Testing a CSA

This chapter describes how to compile and test your CSAs and includes the following topics:

- Before compiling the CSA
- Compiling a CSA
- Testing a CSA

### Before compiling the CSA

To test the CSA, first verify that your attachment definition is working. You can do this by running the sample CSA Transaction ASQL (AMD2CSP program name) and specifying your own attachment definition. See "Running the sample CSA" on page 10 for details.

After you confirm that you can connect to the remote DBMS, verify that your CSA is working using your normal application testing methods.

**Note** The sample JCL is on the Open ClientConnect base tape.

### Compiling a CSA

Sybase supplies the CSA stub programs as both load modules and object code, so use the example appropriate for your site. The stub libraries are provided on the Open ClientConnect API Tape.

Compile and link-edit the CSA source code using the standard methods for command-level CICS programs.

**Note** Each time you link-edit, you must also perform a CICS NEWCOPY.

**Note** The Open ClientConnect CSA stub library must be included in the SYSLIB concatenation sequence of the LNKEDT step. The CSA must be linked so it runs in extended storage (that is, AMODE(31) RMODE(ANY)).

CSAs must be linked above the 16MB line in 31-bit addressing mode. To do this, include a JCL statement similar to the following:

//LNKEDT EXEC PGM=IEWL,PARM='parms AMODE(31) RMODE(ANY)'

The concatenation sequence for SYSLIB in the link-edit step must include a data definition (DD) statement for the stub library, either in load module format or in object code format.

### LOAD module format

If you want to link the load modules, use this SYSLIB statement in your JCL:

//SYSLIB DD DSN=*SYBASE.0CSA310B.CICS.*LOADLIB, DISP=SHR

#### **Object code format**

If you want to compile one of the sample programs provided on the Open ClientConnect feature tape, use this SYSLIB statement in your JCL:

//SYSLIB DD DSN=SYBASE.0CSA310B.CICS.OBJLIB, DISP=SHR

See your Mainframe Connect Client Option *Installation and Administration Guide* for IBM for the correct DSN for this release of the software.

#### Understanding the linkage

During the link-edit, stub routines are included in the resulting load module for the CSA. The stub routines provide the linkage between the CSA and Open ClientConnect.

Figure 4-1 illustrates the process involved.

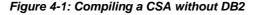

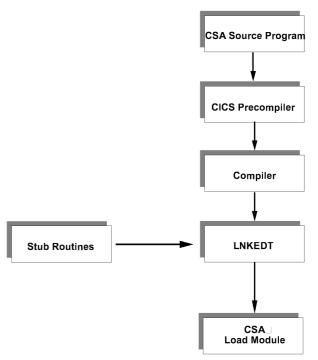

### Accessing DB2

If your CSA accesses DB2, there is an additional precompile process. The DB2 precompiler produces an application plan that must be bound to DB2. In addition, the Systems Administrator must grant all CSA users EXECUTE authority on the plan.

Figure 4-2 illustrates the process involved.

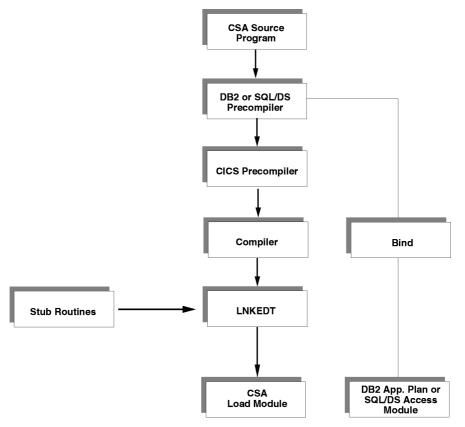

Figure 4-2: Compiling a CSA with database access

Additionally, if your CSA accesses DB2 directly (not through DirectConnect), your System Administrator must make a CICS RCT entry for the CSA transaction.

### **Testing a CSA**

At this point, you are ready to test your CSA. You should test your CSA in the same manner as you test any CICS command-level program.

## CHAPTER 5 Troubleshooting

This chapter describes how to troubleshoot problems in your CSA program and discusses the following topics:

- Using CSA debugging tools
- Resolving common connectivity problems
- Resolving common coding problems
- Using the Mainframe Client Connect log

## Using CSA debugging tools

You have several debugging tools available:

- ISQL and CICS on the LAN
- ASQL
- Open ClientConnect traces
- MainframeConnect traces
- CICS CEDF transaction
- Third-party debugging tools

### **ISQL and CICS**

To verify you have the necessary client network setup on the LAN server that Open ClientConnect communicates with, always test the SQL requests with ISQL from CICS.

### ASQL

To verify that the ATTACH connection, the LAN server, and the SQL statement itself are all valid, you can test the SQL requests in ASQL before you include them in your CSA source code.

#### **Open ClientConnect traces**

You can use the Open ClientConnect traces to verify that connections are made, requests are sent, and messages and data are received.

You control the internal tracing in your CSA code. When the SPTRCOPT field contains 'Y' and a command is issued, internal trace records write to the TSQ, CExxxxx, where xxxxx is the first six characters of the user ID. The trace records show the internal processing flow and return codes from all Open Client calls.

### Mainframe Client Connect traces (MCC)

Use Mainframe Client Connect traces for additional debugging, if the problem is relevant to the LAN server.

#### **CICS CEDF transaction**

Use the CICS CEDF transaction to debug CICS issues or to verify the logic path of your CSA.

#### Third-party debugging tools

Use third-party debugging tools, such as Intertest, for additional debugging.

### **Resolving common connectivity problems**

The most common errors are 084 and 086 in Open ClientConnect. These errors imply that LU 6.2 or TCP/IP cannot get the connection it requires to send the request. There are three possible causes:

1 Open ClientConnect or Mainframe Client Connect is not set up correctly.

Verify that Open ClientConnect or Mainframe Client Connect was set up correctly.

2 Open ClientConnect or Mainframe Client Connect is not configured to the communications server as a transaction program that can be invoked.

See your Open ClientConnect or Mainframe Client Connect installation guides.

3 The connection to the LAN Server is broken; a bridge or router is involved. Contact your network support staff.

A CSA can receive the following message or some other connectivity-related error message:

SQL Server unavailable or does not exist

To isolate the problem, perform these diagnostic actions:

- 1 First, verify that the LAN Server can be accessed by using isql on the mainframe to log on.
- 2 Verify that the Mainframe Client Connect machine has the client network DLLs it needs by using ISQL on the same machine to log on to the LAN Server.
- 3 Verify that the SERVICENAME in the attach record is valid.
- 4 Check the SYGWHOST macros (in Open Client customization) port number and IP address.

### Resolving common coding problems

CSAs use only DB2 input pipes. A CSA cannot use output pipes. You must use INSERT and UPDATE commands to send data to the LAN server.

When you batch SQL commands to Adaptive Server Enterprise, you can scroll through messages with the GETMSG command. However, if Adaptive Server Enterprise does a ROLLBACK, the GETMSG command results in only one message.

## **Using the Mainframe Client Connect log**

Frequently, you can trace initial problems running CSAs to incorrect setup of Mainframe Client Connect, which is usually installed on the same machine as DirectConnect. See the Mainframe Connect DB2 UDB Option for CICS *Installation and Administration Guide* for more information.

# APPENDIX A CSA Commands

This appendix discusses the following topics:

- Command examples
- Commands

### **Command examples**

These examples show how each programming language opens a DB2 format input pipe.

#### Assembler language example

MVC SPMODE,=CL6'INPUT' MVC SPFORMAT,=C'DB2' CALL OPENPIPE,SPAREA

### **COBOL II language example**

MOVE 'INPUT' TO SPMODE. MOVE 'DB2' TO SPFORMAT. CALL 'OPENPIPE' USING SPAREA.

#### PL/I language example

SPMODE='INPUT'; SPFORMAT='DB2'; CALL OPENPIPE(SPAREA);

### C language example

```
memcpy(spPointer->>spmode, "INPUT ",
sizeof(spPointer->>spmode));
memcpy(spPointer->>spformat, "DB2",
sizeof(spPointer->>spformat));
openpipe(spPointer);
```

Note All the other examples in this chapter are in COBOL II.

### Commands

The following CSA commands are explained in this appendix:

- ATTACH on page 42
- CLOSPIPE on page 43
- CSSETUP on page 44
- DETACH on page 44
- GETMSG on page 45
- GETPIPE on page 45
- OPENPIPE on page 46
- REQEXEC on page 46
- RESCHECK on page 47

# ATTACH

| Description | Establishes a logical connection from Open ClientConnect to Mainframe Client Connect and, ultimately, to a target DBMS using the SNA or TCP/IP link. |
|-------------|----------------------------------------------------------------------------------------------------|
| Syntax      | Syntax varies with the programming language.                                                                                                    |

| Parameters | <ul> <li>The ATTACH command uses values from these SPAREA fields:</li> <li>SPSERVER (see "SPSERVER" on page 87) specifies the name of an entry in the Open ClientConnect router/server table.</li> </ul> |
|------------|----------------------------------------------------------------------------------------------------|
|            | • <i>SPUSERID</i> (see "SPUSERID" on page 87) specifies the user ID required to access the target database.                                                                                              |
|            | • <i>SPPWD</i> (see "SPPWD" on page 87) specifies the password required to access the target database.                                                                                                   |
|            | • <i>SPATTACH</i> (see "SPATTACH" on page 87) specifies Attachment file name, for backward compatibility to MDI.                                                                                         |
| Examples   | COBOL II MOVE 'SPDB2N1' TO SPSERVER.<br>MOVE 'JWILS32' TO SPUSERID.<br>MOVE '3LTB2AP' TO SPPWD.<br>CALL 'ATTACH' USING SPAREA.                                                                           |
| Usage      | During the attach process, Open ClientConnect establishes an APPC conversation with Mainframe Client Connect, which in turn, establishes a conversation with the target DBMS, using a LAN protocol.      |
|            | Before it calls the ATTACH command, the CSA must:                                                                                                    |
|            | • Provide a router/server name                                                                                                    |
|            | • Move the user ID and password to the SPAREA                                                                                                    |

## CLOSPIPE

| Description | Closes a pipe.                                                                                                    |
|-------------|----------------------------------------------------------------------------------------------------|
| Syntax      | Syntax varies with the programming language.                                                                                                    |
| Parameters  | The CLOSPIPE command uses the value from the SPAREA field SPMODE (see page "SPMODE" on page 86) that specifies whether the data pipe is opened for input. |
| Examples    | COBOL II MOVE 'INPUT' TO SPMODE.<br>CALL 'OPENPIPE' USING SPAREA.<br>                                                                                     |
|             | CALL 'CLOSPIPE' USING SPAREA.                                                                                                    |
| Usage       | • CSA data pipes are always input mode and DB2 format.                                                                                                    |

• Use the CLOSPIPE command after the OPENPIPE command was issued. The CSA must issue the CLOSPIPE command before invoking the DETACH or the next REQEXEC command.

## CSSETUP

| Description | Establishes the client services environment and initializes many fields in the SPAREA. This must be the first CSA command that the CSA issues. |
|-------------|----------------------------------------------------------------------------------------------------|
| Syntax      | Syntax varies with the programming language.                                                                                                   |
| Examples    | COBOL II                                                                                                    |
|             | 1 Issue a CSSETUP command:                                                                                                    |
|             | CALL 'CSSETUP' USING SPAREA.                                                                                                    |
|             | 2 Turn on tracing before you call CSSETUP:                                                                                                    |
|             | MOVE 'Y' TO SPTRCOPT.                                                                                                    |
|             |                                                                                                    |
|             | CALL 'CSSETUP' USING SPAREA.                                                                                                    |
| Usage       |                                                                                                    |

## DETACH

| Description | Closes the connection between Open ClientConnect and the Mainframe Client Connect server. |
|-------------|-------------------------------------------------------------------------------------------|
| Syntax      | Syntax varies with the programming language.                                              |
| Examples    | COBOL II CALL 'DETACH' USING SPAREA.                                                      |
| Usage       |                                                                                           |

## GETMSG

| Description | Retrieves messages that DirectConnect or Adaptive Server Enterprise generate during SQL request processing.                                                                                                    |
|-------------|----------------------------------------------------------------------------------------------------|
| Syntax      | Syntax varies with the programming language.                                                                                                    |
| Examples    | COBOL II                                                                                                    |
|             | 1 Test <i>SPIND</i> before issuing a GETMSG:                                                                                                    |
|             | PERFORM UNTIL (SPIND NOT = 'M')<br>CALL 'GETMSG' USING SPAREA<br>PERFORM PROCESS-MSG<br>END-PERFORM.                                                                                                    |
| Usage       | • When the GETMSG command runs, Open ClientConnect supplies the next available message in the <i>SPMSG</i> (see page "SPMSG" on page 87) field in the SPAREA. If a message is not available, the <i>SPIND</i> (see page "SPIND" on page 87) and <i>SPMSG</i> fields are set to blanks. The CSA should continue to issue GETMSG commands until all messages are retrieved. |
|             | • Before issuing this command, you can determine whether you received messages by examining the <i>SPIND</i> field in the SPAREA. <i>SPIND</i> contains one of the following values:                                                                                                    |
|             | • 'M' indicates that additional messages are available.                                                                                                    |
|             | • [Blank] indicates that additional messages are not available.                                                                                                    |
|             |                                                                                                    |

# GETPIPE

| Description | Reads data records from an input pipe.                                                   |
|-------------|------------------------------------------------------------------------------------------|
| Syntax      | Syntax varies with the programming language.                                             |
| Examples    | COBOLII CALL 'GETPIPE' USING SPAREA.                                                     |
| Usage       | The GETPIPE command obtains the next result row and places the description in the SQLDA. |

## **OPENPIPE**

| Description | Opens a data pipe to receive input from the remote DBMS through Open ClientConnect.                                                                                                    |
|-------------|----------------------------------------------------------------------------------------------------|
| Syntax      | Syntax varies with the programming language.                                                                                                    |
| Parameters  | The OPENPIPE command uses the values in these SPAREA fields:                                                                                                    |
|             | • SPMODE (see page 86) specifies that the data pipe is opened for input.                                                                                                    |
|             | • SPFORMAT (see page "SPFORMAT" on page 86) specifies that DB2 is the data pipe format.                                                                                                    |
|             | • SPSQLDA (see page "SPSQLDA" on page 86) contains the address of a SQLDA that describes the content of the data records, being returned to the CSA.                                                                                                    |
| Examples    | COBOL II MOVE 'INPUT' TO SPMODE.<br>MOVE 'DB2' TO SPFORMAT.<br>CALL 'OPENPIPE' USING SPAREA.<br>SET ADDRESS OF SQLDA TO SPSQLDA.                                                                                                    |
| Usage       | • CSA data pipes are always opened in input mode and DB2 format.                                                                                                    |
|             | • If you transfer data between data sources with the INSERT, UPDATE, or TRANSFER command, you do not need to open a data pipe; you can simply send the Open ClientConnect TRANSFER command.                                                                                         |
|             | • Use the OPENPIPE command only when the CSA is expecting data results; in other words, after the CSA sends a SELECT request and results are available. To determine whether results are available, the CSA must check the SPSTATUS field (see page "SPSTATUS" on page 86) for 'R'. |
|             | • Open ClientConnect provides the SQLDA address. You define the <i>SQLDA</i> mask in the CSA code, and then pass it the address from Open ClientConnect.                                                                                                    |

## REQEXEC

| Description | Sends the contents of the request buffer (for example, a TRANSFER statement, a SQL statement, or any other valid request) to run against the target database. |
|-------------|----------------------------------------------------------------------------------------------------|
| Syntax      | Syntax varies with the programming language.                                                                                                    |

| Parameters | The REQEXEC command uses values from these SPAREA fields:                                                                                                    |
|------------|----------------------------------------------------------------------------------------------------|
|            | • <i>SPSQL</i> (see page "SPSQL" on page 87) specifies the address of a buffer containing one or more SQL statements.                                                                                                    |
|            | • SPSTATUS (see page 86) specifies the status of the results returned.                                                                                                    |
| Examples   | COBOL IISET ADDRESS OF SQL-BUFFERTO SQL-RPT-PTR.SET SPSQLTO SQL-RPT-PTR.CALL 'REQEXEC' USING SPAREA.                                                                                                    |
| Usage      | • When the CSA issues the REQEXEC command, Open ClientConnect places result information in the <i>SPSTATUS</i> field. The CSA can examine this field to determine if more results are available. The possible <i>SPSTATUS</i> values are: |
|            | • 'OK' indicates success.                                                                                                    |
|            | • 'E' indicates an error.                                                                                                    |
|            | • 'W' indicates a warning.                                                                                                    |
|            | • 'R' indicates a result is available.                                                                                                    |
|            | • [Blank] indicates a result is not available.                                                                                                    |
|            | • The first 2 bytes (half-word) of the SQL request buffer must specify the total length of the buffer. If the buffer contains multiple SQL statements, the statements must be delimited by a semicolon (;).                               |
|            | • The maximum size for the SQL statements is 32KB.                                                                                                    |
|            | • The CLIENTC2 sample program uses the REQEXEC command. The following example is excerpted from CLIENTC2's paragraph 55500-SEND-REQUEST.                                                                                                  |
|            |                                                                                                    |

# RESCHECK

| Description | Checks for multiple results from the execution of its SQL request(s).                                                                                                 |
|-------------|----------------------------------------------------------------------------------------------------|
| Syntax      | Syntax varies with the programming language.                                                                                                    |
| Parameters  | RESCHECK<br>The RESCHECK command uses the value from the SPAREA field<br>SPSTATUS (see "SPSTATUS" on page 86), which specifies the status of the<br>results returned. |

| Examples | COBOL II CALL 'RESCHECK' USING SPAREA.                                                                                                    |
|----------|----------------------------------------------------------------------------------------------------|
| Usage    | • One RESCHECK must be issued for each expected result after the first result is received. If you expect the CSA to receive only one result, then you do not need to issue this command.                                                  |
|          | <b>Note</b> The REQEXEC command provides the result information for the first or only SQL statement.                                                                                                    |
|          | • When the CSA issues the RESCHECK command, Mainframe<br>Client Connect places result information in the <i>SPSTATUS</i> field. The CSA<br>can examine this field to determine if more results are available. The<br>possible values are: |
|          | • 'OK' indicates success.                                                                                                    |
|          | • 'E' indicates an error.                                                                                                    |
|          | • 'W' indicates a warning.                                                                                                    |
|          | • 'R' indicates a result is available.                                                                                                    |
|          | • [Blank] indicates no result is available.                                                                                                    |

# APPENDIX B CLIENTC2 Sample CSA

This appendix discusses the following topics:

- Using input pipes: about the CLIENTC2 sample code
- CLIENTC2 sample code

### Using input pipes: about the CLIENTC2 sample code

The CLIENTC2 sample CSA issues a request and receives results from an Adaptive Server Enterprise database table. It illustrates:

- Specifying an attachment definition name
- Using an SPAREA definition
- Setting up a request buffer and executing requests
- Defining an input data pipe and SQLDA template and using a SQLDA definition provided by Open ClientConnect to receive results
- Using the RESCHECK and GETMSG commands to ensure the SQL requests are successful and that error handling works

CLIENTC2 uses a DB2 input pipe and a SQLDA definition to receive results from a remote server (in this case, Adaptive Server Enterprise). The SQLDA definition provides data structure information that is sent with the data to the CSA.

### **CLIENTC2** sample code

IDENTIFICATION DIVISION. PROGRAM-ID. CLIENTC2.

#### CLIENTC2 sample code

\* SAMPLE CSA PROGRAM TO ILLUSTRATE ESTABLISHING A \* ConnectION TO A REMOTE SERVER, EXECUTING SQL REQUEST, \* RETRIEVING THE RESULTS AND ANY MESSAGES (WRITING THEM TO A TEMP \* STORAGE QUEUE STRICTLY FOR EXAMPLE), AND THEN DETACHING \* FROM THE REMOTE SERVER. ENVIRONMENT DIVISION. DATA DIVISION. WORKING-STORAGE SECTION. \* POINTERS. 01 WS-POINTERS. 05 SPAREA-PTR POINTER. 05 SQLDA-PTR POINTER. 05 SOL-REO-PTR POINTER. \* COUNTERS AND VARIOUS INTEGERS. 01 WS-VARIABLES. 05 CICSRC PIC S9(8) COMP VALUE +0. PIC 9(03) VALUE ZEROES. 05 RESCHECK-CNT 05 SPSTATUS-CNT PIC 9(03) VALUE ZEROES. \* ATTACHMENT DEFINITION NAME. FOR SIMPLICITY OF EXAMPLE. \* THIS PROGRAM ASSUMES THAT THE ATTACHMENT RECORD CONTAINS THE \* USERID AND PASSWORD (OR ELSE THAT NONE ARE NEEDED). IN AN \* ACTUAL PRODUCTION ENVIRONMENT, USERID, PASSWORD, OR BOTH COULD \* BE SPECIFIED AT RUNTIME. 01 ATTACH-NAME PIC X(32) VALUE 'SQLSERVE'. \* SQL STATEMENT TO EXECUTE. WILL SELECT ALL ROWS FROM THE SQL \* SERVER SAMPLE PUBS DATABASE TABLE "SALES." MULTIPLE SQL \* REOUESTS CAN BE SENT IN ONE REOUEST BUFFER, AS LONG AS THEY ARE \* SEPARATED BY SEMICOLONS. 01 WS-SELECT-STMT. 05 SELECT-STMT PIC X(80) VALUE 'SELECT \* FROM pubs2.sales'. \* FLAGS 01 WS-RESCHECK-DONE-SW PIC X(01) VALUE 'N'. VALUE 'Y'. 88 RESCHECK-DONE

```
88 RESCHECK-NOT-DONE VALUE 'N'.
88 LAST-SPSTATUS-SPACES VALUE ' '.
01 WS-SPAREA-INIT-SW PIC X(01) VALUE 'N'.
   88 SPAREA-INIT-OK
                         VALUE 'Y'.
    88 SPAREA-INIT-BAD
                         VALUE 'N'.
01 WS-ATTACH-TO-SERVER-SW
                        PIC X(01) VALUE 'N'.
   88 ATTACH-OK
                         VALUE 'Y'.
    88 ATTACH-FAILED
                          VALUE 'N'.
* ERROR MESSAGES
01 WS-STUB-ERROR-MSG.
   03 FILLER
                          PIC X(09)
          VALUE 'CALL TO: '
   03 WS-STUB-NAME
                         PIC X(08) VALUE SPACES.
    03 FILLER
                          PIC X(18)
          VALUE ' - RECEIVED SPRC: '
    03 WS-STUB-SPRC PIC X(03) VALUE '000'.
    03 FILLER
                         PIC X(03) VALUE ' - '.
    03 WS-STUB-SPMSG
                         PIC X(100) VALUE SPACES.
01 WS-RESCHECK-MSG.
   03 FILLER
                          PIC X(33)
          VALUE 'RESCHECK NON-BLANK STATUS - REC: '.
    03 WS-RESCHECK-NUMBER
                         PIC 9(03) VALUE ZEROES.
    03 FILLER
                          PIC X(16)
          VALUE ' - SPSTATUS IS: '.
    03 WS-SPSTATUS-OUT
                         PIC X(02) VALUE SPACES.
                          PIC X(11)
    03 FILLER
          VALUE ' - SPCODE: '.
    03 WS-SPCODE-OUT
                          PIC X(03) VALUE SPACES.
    03 FILLER
                          PIC X(10)
          VALUE ' - SPIND: '.
    03 WS-SPIND-OUT
                          PIC X(01) VALUE SPACE.
* FORMATTED SALES DATA RECORD TO BE WRITTEN TO TEMP STORAGE.
01 SALES-ROW.
    03 SALES-STOR-ID
                         PIC X(04) VALUE SPACES.
    03 FILLER
                         PIC X(01) VALUE SPACE.
   03 SALES-ORD-NUM
                         PIC X(20) VALUE SPACES.
   03 FILLER
                         PIC X(01) VALUE SPACE.
                         PIC X(10) VALUE SPACES.
   03 SALES-DATE
                         PIC X(01) VALUE SPACE.
   03 FILLER
   03 SALES-QTY
                         PIC 9(04) VALUE 0.
                         PIC X(01) VALUE SPACE.
   03 FILLER
   03 SALES-PAY-TERMS
                         PIC X(12) VALUE SPACES.
```

03 FILLER PIC X(01) VALUE SPACE. 03 SALES-TITLE-ID PIC X(06) VALUE SPACES. LINKAGE SECTION. \* UNLIKE A NORMAL RSP, WHERE THE SPAREA IS SUPPLIED VIA THE COMM \* AREA BY MAINFRAMEConnect BEFORE LINKING TO THE RSP, IN A CSA, \* THIS PROGRAM SUPPLIES THE SPAREA, WHICH IS \* THEN INITIALIZED BY THE CALL TO CSSETUP. 01 STORE-PROC-AREA. COPY SPAREAC. \*\*\*\*\*\* \* SQL REQUEST BUFFER THAT WILL BE PASSED TO THE REMOTE SERVER VIA \* REQEXEC CALL. IT CONSISTS OF A HALFWORD LENGTH FIELD, AND THE \* ACTUAL REQUEST STATEMENT. 01 SOL-BUFFER. 03 SQL-LENGTH PIC S9(4) COMP. 03 SOL-REOUEST PIC X(80). \* SQLDA FOR DB2-FORMAT INPUT PIPE THAT WILL RETURN THE RESULT \* ROWS FROM THE SALES TABLE. HARDCODED FOR SIX OCCURENCES OF \* SOLVAR SINCE WE KNOW AHEAD OF TIME THAT IS THE NUMBER OF \* COLUMNS THE SALES TABLE HAS. THE ACTUAL SQLDA WILL BE BUILT \* AND A POINTER SUPPLIED TO IT WHEN WE OPEN THE DB2-FORMAT INPUT \* PIPE TO READ RESULTS. 01 SALES-SOLDA. 03 SALES-SQLDAID PIC X(08). 03 SALES-SOLDABC PIC S9(8) COMP. 03 SALES-SQLN PIC S9(4) COMP. 03 SALES-SQLD PIC S9(4) COMP. 03 SALES-SOLVAR OCCURS 6 TIMES. 05 SALES-SQLTYPE PIC S9(4) COMP. 05 SALES-SQLLEN PIC S9(4) COMP. 05 SALES-SOLDATA POINTER. 05 SALES-SQLIND POINTER. 05 SALES-SOLNAME PIC X(32). \* DATA FIELDS POINTED TO BY THE SQLDATA POINTERS. \* NOTE THAT VARCHAR FIELDS ARE PRECEEDED BY A LENGTH FIELD. \* OTHER DATATYPES HAVE THEIR OWN REQUIREMENTS. CHECK THE IBM \* DXT REFERENCE MANUAL OR MODELRSP IN THE RSP PROGRAMMER'S REF. 01 STORE-ID PIC X(04). 01 ORDER-NUMBER.

```
03 ORD-NUM-LENGTH
                      PIC S9(4) COMP.
   03 ORD-NUM.
      05 ORD-NUMCHAR
                      PIC X(01)
        OCCURS 20 TIMES DEPENDING ON ORD-NUM-LENGTH.
01 ORDER-DATE
                      PIC X(10).
                      PIC S9(4) COMP.
01 OUANTITY
01 PAY-TERMS.
   03 PAY-TERM-LEN
                      PIC S9(4) COMP.
   03 PAY-TERM.
     05 PAY-TERM-CHAR
                      PIC X(01)
         OCCURS 12 TIMES DEPENDING ON PAY-TERM-LEN.
01 TITLE-ID-ENT.
   03 TITLE-ID-LEN
                      PIC S9(4) COMP.
   03 TITLE-ID.
      05 TITLE-ID-CHAR PIC X(01)
         OCCURS 6 TIMES DEPENDING ON TITLE-ID-LEN.
PROCEDURE DIVISION.
0000-MAIN-PROCESSING.
  PERFORM 1000-SPAREA-INIT
                        THRU 1000-EXIT.
  PERFORM 5000-PROCESS-REQUEST THRU 5000-EXIT.
0000-GET-OUT-NOW.
  EXEC CICS
      RETURN
   END-EXEC.
0000-EXIT.
   EXIT.
* GET AN SPAREA, AND CALL CSA TO INITIALIZE IT.
1000-SPAREA-INIT.
  EXEC CICS
      DELETEQ TS QUEUE ('CSEXQUE')
      RESP(CICSRC)
   END-EXEC.
* THIS GETMAIN MAKES THE SPAREA AVAILABLE TO OPEN CLIENTConnect.
EXEC CICS
      GETMAIN SET (SPAREA-PTR)
      LENGTH (LENGTH OF SPAREA) NOSUSPEND
      RESP(CICSRC)
   END-EXEC.
  IF CICSRC = DFHRESP(NORMAL)
      SET ADDRESS OF STORE-PROC-AREA TO SPAREA-PTR
```

PERFORM 1100-CALL-CSSETUP THRU 1100-EXIT END-IF. 1000-EXIT. EXIT. \* CALL CSA TO INITIALIZE SPAREA 1100-CALL-CSSETUP. MOVE 'Y' TO SPTRCOPT. CALL 'CSSETUP' USING SPAREA. IF SPRC = '000'TO WS-SPAREA-INIT-SW MOVE 'Y' ELSE MOVE 'CSSETUP' TO WS-STUB-NAME PERFORM 6900-STUB-CALL-ERROR THRU 6900-EXIT GO TO 0000-GET-OUT-NOW END-IF. 1100-EXIT. EXIT. \* CONTROL THE PROCESS OF ATTACHING TO SQL SERVER, EXECUTING THE \* SELECT REQUEST, AND RETRIEVING THE RESULTS. 5000-PROCESS-REOUEST. PERFORM 5100-ATTACH-TO-SQL-SERVER THRU 5100-EXIT. IF ATTACH-OK PERFORM 5500-SEND-REOUEST THRU 5500-EXIT PERFORM 5700-READ-RESULTS THRU 5700-EXIT PERFORM 5800-CALL-DETACH THRU 5800-EXIT. 5000-EXIT. EXIT \* CALL CLIENT SERVICES TO ATTACH TO THE SOL SERVER. 5100-ATTACH-TO-SQL-SERVER. MOVE ATTACH-NAME TO SPSERVER. CALL 'ATTACH' USING SPAREA. IF SPRC = '000'MOVE 'Y' TO WS-ATTACH-TO-SERVER-SW ELSE MOVE 'ATTACH' TO WS-STUB-NAME PERFORM 6900-STUB-CALL-ERROR THRU 6900-EXIT GO TO 0000-GET-OUT-NOW END-IF

5100-EXIT. EXIT.

\* EXECUTE THE SQL REQUEST AGAINST THE REMOTE SERVER. 5500-SEND-REQUEST. EXEC CICS GETMAIN SET (SQL-REQ-PTR) LENGTH (LENGTH OF SQL-BUFFER) NOSUSPEND RESP(CICSRC) END-EXEC. SET ADDRESS OF SQL-BUFFER TO SOL-REO-PTR. SET SPSOL TO SQL-REQ-PTR. IF CICSRC = DFHRESP(NORMAL) MOVE SELECT-STMT TO SOL-REOUEST MOVE LENGTH OF SELECT-STMT TO SOL-LENGTH CALL 'REQEXEC' USING SPAREA IF SPRC = '000'PERFORM 6000-RESCHECK-SEARCH THRU 6000-EXIT UNTIL RESCHECK-DONE END-IF END-IF. 5500-EXIT. EXIT. \* RETRIEVE ANY RESULT ROWS BY OPENING DB2 INPUT PIPE. 5700-READ-RESULTS. PERFORM 5710-OPEN-GETPIPE THRU 5710-EXIT. PERFORM 5720-GETPIPE-LOOP THRU 5720-EXIT UNTIL SPRC NOT = '000'. 5700-EXIT. EXIT. \* OPEN THE DB2 INPUT PIPE. 5710-OPEN-GETPIPE. MOVE 'INPUT ' TO SPMODE. MOVE 'DB2' TO SPFORMAT. CALL 'OPENPIPE' USING SPAREA. IF SPRC = '000'SET ADDRESS OF SALES-SQLDA TO SPSQLDA SET ADDRESS OF STORE-ID TO SALES-SQLDATA(1) SET ADDRESS OF ORDER-NUMBER TO SALES-SQLDATA(2)

```
SET ADDRESS OF ORDER-DATE TO SALES-SQLDATA(3)
       SET ADDRESS OF QUANTITY
                             TO SALES-SQLDATA(4)
       SET ADDRESS OF PAY-TERMS TO SALES-SOLDATA(5)
       SET ADDRESS OF TITLE-ID-ENT TO SALES-SQLDATA(6)
   ELSE
       MOVE 'OPENPIPE'
                              TO WS-STUB-NAME
       PERFORM 6900-STUB-CALL-ERROR THRU 6900-EXIT
       GO TO 0000-GET-OUT-NOW
   END-IF.
5710-EXIT.
   EXIT.
USE GETPIPE TO RETRIEVE ANY RESULT ROWS.
GETPIPE-LOOP.
   CALL 'GETPIPE' USING SPAREA.
   IF SPRC = '000'
                        TO SALES-ROW
       MOVE SPACES
       MOVE STORE-ID
                              TO SALES-STOR-ID
      MOVE ORD-NUM
                              TO SALES-ORD-NUM
       MOVE ORDER-DATE
                              TO SALES-DATE
       MOVE QUANTITY
                             TO SALES-QTY
       MOVE PAY-TERM
                             TO SALES-PAY-TERMS
                             TO SALES-TITLE-ID
       MOVE TITLE-ID
       EXEC CICS
          WRITEQ TS QUEUE('CSEXQUE')
             FROM (SALES-ROW) NOSUSPEND
          RESP(CICSRC)
       END-EXEC
   ELSE
       IF SPRC NOT = 'EOF'
          MOVE 'GETPIPE'
                             TO WS-STUB-NAME
          PERFORM 6900-STUB-CALL-ERROR THRU 6900-EXIT
          GO TO 0000-GET-OUT-NOW
       END-IF
   END-IF.
   IF SPIND = 'M'
       PERFORM 6100-GET-MESSAGES
                             THRU 6100-EXIT
         UNTIL SPIND NOT = 'M'
   END-IF.
5700-EXIT.
   EXIT
* CALL THE DETACH STUB TO DETACH FROM A REMOTE SERVER.
5800-CALL-DETACH.
```

```
CALL 'DETACH' USING SPAREA.
   IF SPRC NOT = '000'
       MOVE 'DETACH'
                              TO WS-STUB-NAME
       PERFORM 6900-STUB-CALL-ERROR THRU 6900-EXIT
       GO TO 0000-GET-OUT-NOW.
5800-EXIT.
   EXIT.
* CHECK RESCHECK TO LOCATE ANY ERROR MESSAGES RETURNED FROM LAN.
* ALWAYS LOG ANY NON-ZERO STATUS AFTER A CALL TO REQEXEC.
6000-RESCHECK-SEARCH.
                              TO RESCHECK-CNT.
   ADD 1
   IF SPSTATUS NOT = ' '(space)
       MOVE 'N'
                               TO WS-RESCHECK-DONE-SW
       ADD 1
                              TO SPSTATUS-CNT
       MOVE SPSTATUS-CNT
                              TO WS-RESCHECK-NUMBER
       MOVE SPSTATUS
                               TO WS-SPSTATUS-OUT
      MOVE SPCODE
                               TO WS-SPCODE-OUT
       MOVE SPIND
                               TO WS-SPIND-OUT
       EXEC CICS
          WRITEQ TS QUEUE('CSEXQUE')
             FROM (WS-RESCHECK-MSG) NOSUSPEND
             RESP(CICSRC)
       END-EXEC
       IF SPIND NOT = SPACES
          PERFORM 6100-GET-MESSAGES THRU 6100-EXIT
             UNTIL SPIND NOT = 'M'
       END-IF
   ELSE
       IF LAST-SPSTATUS-SPACES
          MOVE 'Y'
                              TO WS-RESCHECK-DONE-SW
       ELSE
          MOVE ' '
                              TO WS-RESCHECK-DONE-SW
       END-IF
   END-IF.
   IF NOT RESCHECK-DONE
       CALL 'RESCHECK' USING SPAREA.
6000-EXIT.
   EXIT.
* RETRIEVE ANY OUTSTANDING MESSAGES FOR A REQUEST.
6100-GET-MESSAGES.
      CALL 'GETMSG' USING SPAREA
   IF SPMSG NOT = SPACES
```

```
EXEC CICS
         WRITEQ TS QUEUE('CSEXQUE')
            FROM(SPMSG) NOSUSPEND
         RESP(CICSRC)
      END-EXEC
   END-IF.
6100-EXIT.
   EXIT.
******
* FORMAT AND WRITE STUB-CALL ERROR INFO TO TS QUEUE.
6900-STUB-CALL-ERROR.
  MOVE SPRC
                            TO WS-STUB-SPRC.
   MOVE SPMSG
                             TO WS-STUB-SPMSG.
  EXEC CICS
      WRITEQ TS QUEUE('CSEXQUE')
         FROM (WS-STUB-ERROR-MSG) NOSUSPEND
      RESP(CICSRC)
   END-EXEC.
6900-EXIT.
   EXIT.
```

# APPENDIX C CSAINDX Sample CSA

This appendix discusses the following topics:

- Transferring data: about the CSAINDX sample code
- CSAINDX sample code
- Detailed explanation of the sample code

### Transferring data: about the CSAINDX sample code

The CSAINDX sample CSA transfers data retrieved from an RSP executed through DirectConnect to Adaptive Server Enterprise. Transferring data between data sources is one of the most common uses of CSAs.

This program illustrates:

- Specifying two attachment definition names, one for DirectConnect and one for Adaptive Server Enterprise
- Using an SPAREA definition
- Setting up a request buffer and executing requests
- Using the RESCHECK and GETMSG commands to ensure that the DirectConnect requests are successful handling errors

If you transfer data between sources regularly, you can set up a job scheduler to invoke the CSA on the mainframe.

## **CSAINDX** sample code

IDENTIFICATION DIVISION. PROGRAM-ID. CSAINDX.

\* SAMPLE CSA PROGRAM TO ILLUSTRATE: \* 1) Connect TO THE DIRECTConnect, JUST TO VERIFY IT'S UP \* 2) Connect TO SOL SERVER, EXECUTING A STORED PROCEDURE \* THAT DELETES AN INDEX ON A SQL SERVER TABLE \* 3) Connect TO THE DIRECTConnect, DO A TRANSFER TO THAT TABLE \* 4) Connect TO SQL SERVER, EXECUTING A STORED PROCEDURE THAT RE-CREATES AN INDEX ON THAT SQL SERVER TABLE \* \* TRANSID IN PCT: PIDX PROGRAM NAME IN PPT: CSAINDX ENVIRONMENT DIVISION. DATA DIVISION. WORKING-STORAGE SECTION. \* POINTERS. 01 WS-POINTERS. 05 SPAREA-PTR POINTER. 05 SOLDA-PTR POINTER. 05 SQL-REQ-PTR POINTER. \* COUNTERS AND VARIOUS INTEGERS. 01 WS-VARIABLES. 05 CICSRC PIC S9(8) COMP VALUE +0. 05 RESCHECK-CNT PIC 9(3) VALUE ZEROES. 05 SPSTATUS-CNT PIC 9(3) VALUE ZEROES. \* ATTACHMENT DEFINITION NAME. 01 WS-ATTACH-NAMES. \* ATTNAME-1 - AN ATTACHMENT RECORD WITH THE DIRECTConnect SERVICENAME \* 05 ATTNAME-1 PIC X(08) VALUE 'GWSERVNM'. \* ATTNAME-2 - ATTACHMENT RECORD WITH THE SQL SERVER SERVICENAME \* PIC X(08) VALUE 'SOLSERVE'. 05 ATTNAME-2 \* SWITCH FOR RESCHECK READS -THE IDEA IS TO KEEP CALLING RESCHECK UNTIL YOU'VE RECEIVED SPACES IN SPSTATUS TWICE IN A ROW - THEN YOU'RE DONE. \* IMPORTANT FOR "BATCH" COMMANDS SENT THRU THE SOL BUFFER. 

01 WS-SWITCHES. 03 WS-RESCHECK-DONE-SW PIC X VALUE 'N'. 88 RESCHECK-DONE VALUE 'Y'. 88 RESCHECK-NOT-DONE VALUE 'N'. 88 LAST-SPSTATUS-SPACES VALUE ' '. PIC X(01) VALUE 'Y'. 03 WS-INIT-OKAY-SW 88 SPAREA-INIT-OK VALUE 'Y'. 88 SPAREA-INIT-BAD VALUE 'N'. 03 WS-ATTACH-OK-SW PIC X(01) VALUE 'Y'. 88 ATTACH-OKAY VALUE 'Y'. 88 ATTACH-FAILED VALUE 'N'. \* SQL STATEMENT TO EXECUTE. - ALL STATEMENTS ARE 90 BYTES. \* BEAR IN MIND COMMANDS SENT TO SYBASE SQL SERVER MAY BE CASE SENSITIVE. 01 SQL-BUFFER-CMDS. 03 DELETE-IDX-SP-STMT. 05 FILLER PIC X(16) VALUE 'execute rickdinx'. 05 FILLER PIC X(74) VALUE SPACES. 03 CREATE-IDX-SP-STMT. 05 FILLER PIC X(16) VALUE 'execute rickcinx'. 05 FILLER PIC X(74) VALUE SPACES. 03 TRANSFER-STMT. 05 FILLER PIC X(12) VALUE 'TRANSFER TO '. 05 FILLER PIC X(01) VALUE QUOTE. 05 FILLER PIC X(15) VALUE 'trex ssuid sspw'. 05 FILLER PIC X(01) VALUE QUOTE. 05 FILLER PIC X(02) VALUE '; '. 05 FILLER PIC X(26) VALUE 'WITH REPLACE INTO samp04in'. 05 FILLER PIC X(02) VALUE '; '. 05 FILLER PIC X(30) VALUE ۰. 'USE PROCEDURE SAMP04C 00200 05 FILLER PIC X(01) VALUE SPACES. \* ERROR MESSAGES. 01 WS-ATTACH-ERR-MSG. 03 FILLER PIC X(15) VALUE 'ATTACHMENT TO: '.

```
03 WS-ATTACH-ERR-NAME PIC X(08) VALUE SPACES.
        03 FILLER
                               PIC X(20)
          VALUE ' - WITH ERROR CODE: '.
        03 WS-ATTACH-ERR-MSGCODE PIC X(03) VALUE '000'.
01 WS-RUN-COUNT-MSG.
        03 FILLER
                                PIC X(30)
          VALUE '* STARTING TRANSFER LOOP NUM: '.
        03 WS-RUN-COUNT
                               PIC 9(03) VALUE ZEROES.
01 WS-CSSETUP-ERROR-MSG.
        03 FILLER
                               PIC X(30)
          VALUE '! CSSETUP HAD A PROBLEM SPRC: '.
        03 WS-CSSETUP-SPRC PIC X(03) VALUE SPACES.
01 WS-RESCHECK-LAST-MSG.
        03 FILLER
                               PIC X(30)
          VALUE '- FINAL RESCHECK READ COUNT : '.
        03 WS-RESCHECK-COUNT PIC 9(03) VALUE ZEROES.
01 WS-DID-SYBASE-DELETE.
        03 FILLER
                               PIC X(30)
          VALUE '> DID SYBASE DELETE INDEXES SP'.
01 WS-DID-GW-TRANSFER.
        03 FILLER
                                PIC X(30)
          VALUE '> DID GW TRANSFER RSP TO SYBAS'.
01 WS-DID-SYBASE-CREATE.
        03 FILLER
                                PIC X(30)
          VALUE '> DID SYBASE CREATE INDEXES SP'.
01 WS-RESCHECK-MSG.
        03 FILLER
                                PIC X(33)
          VALUE 'RESCHECK NON-BLANK STATUS - REC: '.
        03 WS-RESCHECK-NUMBERPIC 9(03) VALUE ZEROES.
        03 FILLER
                                PIC X(16)
          VALUE ' - SPSTATUS IS: '.
        03 WS-SPSTATUS-OUTPIC X(02) VALUE SPACES.
        03 FILLER
                                PIC X(11)
          VALUE ' - SPCODE: '.
        03 WS-SPCODE-OUT PIC X(03) VALUE SPACES.
        03 FILLER
                               PIC X(10)
          VALUE ' - SPIND: '.
        03 WS-SPIND-OUT
                              PIC X(01) VALUE SPACE.
LINKAGE SECTION.
01 STORED-PROC-AREA.
    COPY SPAREAC.
```

\* SQL REQUEST BUFFER THAT WILL BE PASSED TO THE REMOTE SERVER VIA \* REQEXEC CALL. IT CONSISTS OF A HALFWORD LENGTH FIELD, AND THE \* ACTUAL REQUEST STATEMENT. 01 SOL-BUFFER. 03 SOL-LENGTH PIC S9(4) COMP. 03 SOL-REOUEST PIC X(100). \*\_\_\_\_\_ PROCEDURE DIVISION. \*\_\_\_\_\_ 0000-MAIN-PROCESSING. PERFORM 1000-SPAREA-INIT. IF ATTACH-OKAY PERFORM 5000-TRANSFER-PROCESS THRU 5000-EXIT THRU 9900-EXIT PERFORM 9900-FINALCOUNT END-IF. 0000-GET-OUT-NOW. EXEC CICS RETURN END-EXEC. 0000-EXIT. EXIT. \* GET AN SPAREA, AND CALL CSA TO INITIALIZE IT. 1000-SPAREA-INIT. EXEC CICS DELETEQ TS QUEUE ('CSEXQUE') RESP (CICSRC) END-EXEC. EXEC CICS GETMAIN SET (SPAREA-PTR) LENGTH (LENGTH OF SPAREA) NOSUSPEND RESP(CICSRC) END-EXEC. IF CICSRC = DFHRESP(NORMAL) SET ADDRESS OF STORED-PROC-AREA TO SPAREA-PTR PERFORM 1100-CALL-CSSETUP THRU 1100-EXIT END-IF. EXEC CICS GETMAIN SET (SQL-REQ-PTR) LENGTH (LENGTH OF SOL-BUFFER) NOSUSPEND RESP(CICSRC) END-EXEC. IF CICSRC = DFHRESP(NORMAL) SET ADDRESS OF SQL-BUFFER TO SQL-REQ-PTR

```
SET SPSQL TO SQL-REQ-PTR
   ELSE
       MOVE 'N' TO WS-INIT-OKAY-SW
   END-IF.
1000-EXIT.
   EXIT.
* CALL CSA TO INITIALIZE SPAREA
1100-CALL-CSSETUP.
   CALL 'CSSETUP' USING SPAREA.
   IF SPRC = '000'
       MOVE 'Y'
                  TO WS-INIT-OKAY-SW
   ELSE
       MOVE SPRC TO WS-CSSETUP-SPRC
   EXEC CICS
          WRITEQ TS QUEUE ('CSEXQUE')
              FROM (WS-CSSETUP-ERROR-MSG) NOSUSPEND
              RESP(CICSRC)
       END-EXEC
       GO TO 0000-GET-OUT-NOW
   END-IF.
1100-EXIT.
    EXIT
*****
* CONTROL THE PROCESS OF ATTACH, EXEC, DETATCH FOR TRANSFER.
* 1) 1ST ATTACH TO DIRECTConnect CHECKS IF IT'S ALIVE AND WELL.
* 2) 2ND ATTACH TO SQL SERVER - RUNS S.P. TO DELETE INDEXES.
* 3) 3RD ATTACH TO DIRECTConnect RUNS TRANSFER FROM RSP TO SYBASE SOL SERVER.
* 4) 4TH ATTACH TO SOL SERVER - RUNS S.P. TO RE-CREATE INDEXES.
5000-TRANSFER-PROCESS.
   PERFORM 5100-WRITE-RUN-COUNT
                                  THRU 5100-EXIT.
   PERFORM 5600-ATTACH-TO-DIRECTConnect THRU 5600-EXIT.
   PERFORM 5800-CALL-DETACH
                                   THRU 5800-EXIT.
   PERFORM 5700-ATTACH-TO-SYBASE SQL SERVER THRU 5700-EXIT.
   PERFORM 5200-LOAD-DEL-INDEX-STMT
                                  THRU 5200-EXIT.
   PERFORM 5500-CALL-REOEXEC
                                   THRU 5500-EXIT.
   PERFORM 5800-CALL-DETACH
                                   THRU 5800-EXIT.
   PERFORM 5600-ATTACH-TO-DIRECTConnect THRU 5600-EXIT.
   PERFORM 5300-LOAD-TRANSFER-STMT
                                  THRU 5300-EXIT.
                                  THRU 5500-EXIT.
   PERFORM 5500-CALL-REQEXEC
                                   THRU 5800-EXIT.
   PERFORM 5800-CALL-DETACH
   PERFORM 5700-ATTACH-TO-SYBASE
                                 THRU 5700-EXIT.
   PERFORM 5400-LOAD-CRE-INDEX-STMT
                                  THRU 5400-EXIT.
                                  THRU 5500-EXIT.
   PERFORM 5500-CALL-REQEXEC
```

```
PERFORM 5800-CALL-DETACH
                         THRU 5800-EXIT.
5000-EXIT.
   EXIT.
* SEND THE TRANSFER LOOP RUN COUNT TO TEMP STORAGE OUE
5100-WRITE-RUN-COUNT.
  ADD 1
              TO WS-RUN-COUNT.
  EXEC CICS
     WRITEQ TS QUEUE ('CSEXQUE')
        FROM (WS-RUN-COUNT-MSG) NOSUSPEND
        RESP(CICSRC)
   END-EXEC.
5100-EXIT.
   EXIT.
* LOAD THE DELETE INDEX STATEMENT INTO THE SQL BUFFER
5200-LOAD-DEL-INDEX-STMT.
  MOVE DELETE-IDX-SP-STMT
                        TO SQL-REQUEST.
   MOVE LENGTH OF DELETE-IDX-SP-STMT
                         TO SOL-LENGTH.
   PERFORM 5500-CALL-REOEXEC
                         THRU 5500-EXIT.
5200-EXIT.
   EXIT.
* LOAD THE TRANSFER STATEMENT INTO THE SOL BUFFER FOR THE DIRECTConnect
5300-LOAD-TRANSFER-STMT.
  MOVE TRANSFER-STMT
                         TO SQL-REQUEST.
   MOVE LENGTH OF TRANSFER-STMT
                         TO SOL-LENGTH.
   PERFORM 5500-CALL-REOEXEC
                         THRU 5500-EXIT.
5300-EXIT.
   EXIT.
* LOAD THE CREATE INDEX STATEMENT INTO THE SQL BUFFER
5400-LOAD-CRE-INDEX-STMT.
  MOVE CREATE-IDX-SP-STMT
                        TO SQL-REQUEST.
   MOVE LENGTH OF CREATE-IDX-SP-STMT
                         TO SOL-LENGTH.
   PERFORM 5500-CALL-REQEXEC
                         THRU 5500-EXIT.
5400-EXTT.
   EXIT.
* EXECUTE THE SQL REQUEST AGAINST THE REMOTE SERVER.
```

```
5500-CALL-REQEXEC.
```

```
CALL 'REQEXEC' USING SPAREA.
   IF SPRC = '000'
      PERFORM 5900-RESCHECK-SEARCH THRU 5900-EXIT
          UNTIL RESCHECK-DONE.
5500-EXIT.
   EXIT.
* CALL CSA TO ATTACH TO DIRECTConnect.
5600-ATTACH-TO-DIRECTConnect.
  MOVE ATTNAME-1
                    TO SPATTACH.
   CALL 'ATTACH' USING SPAREA.
  IF SPRC = '000'
      MOVE 'Y'
                     TO WS-ATTACH-OK-SW
   ELSE
      MOVE ATTNAME-1 TO WS-ATTACH-ERR-NAME
   MOVE SPRC
                     TO WS-ATTACH-ERR-MSGCODE
      EXEC CICS
          SEND FROM (WS-ATTACH-ERR-MSG) ERASE RESP(CICSRC)
      END-EXEC
       IF SPIND = 'M'
          PERFORM 9700-GET-MESSAGES
             UNTIL SPIND NOT = 'M'
       END-IF
      GO TO 0000-GET-OUT-NOW
   END-IF.
5600-EXIT.
   EXIT.
* CALL CSA TO ATTACH TO SYBASE SOL SERVER.
5700-ATTACH-TO-SYBASE.
   MOVE ATTNAME-2
                    TO SPATTACH.
   CALL 'ATTACH' USING SPAREA.
   IF SPRC = '000'
   MOVE 'Y'
                     TO WS-ATTACH-OK-SW
   ELSE
      MOVE ATTNAME-2
                    TO WS-ATTACH-ERR-NAME
      MOVE SPRC
                     TO WS-ATTACH-ERR-MSGCODE
       EXEC CICS
          SEND FROM (WS-ATTACH-ERR-MSG) ERASE RESP(CICSRC)
      END-EXEC
       IF SPIND = 'M'
          PERFORM 9700-GET-MESSAGES
             UNTIL SPIND NOT = 'M'
      END-IF
```

```
GO TO 0000-GET-OUT-NOW
   END-IF.
5700-EXIT.
    EXIT.
* CALL THE DETACH STUB TO DETACH FROM A REMOTE SERVER.
5800-CALL-DETACH
   CALL 'DETACH' USING SPAREA.
   IF SPRC NOT = '000'
       PERFORM 5900-RESCHECK-SEARCH THRU 5900-EXIT
          UNTIL RESCHECK-DONE.
5800-EXIT.
   EXIT.
******
* CHECK RESCHECK TO LOCATE SQL STATEMENT IN ERROR.
* ALWAYS LOG ANY NON-ZERO STATUS AFTER ANY CALL TO SYBASE ICD STUBS.
5900-RESCHECK-SEARCH.
  ADD 1
                                 TO RESCHECK-CNT.
   IF SPSTATUS NOT = ' '
      MOVE 'N'
                                  TO WS-RESCHECK-DONE-SW
       ADD 1
                                  TO SPSTATUS-CNT
      MOVE SPSTATUS-CNT
                                  TO WS-RESCHECK-NUMBER
      MOVE SPSTATUS
                                  TO WS-SPSTATUS-OUT
      MOVE SPCODE
                                  TO WS-SPCODE-OUT
      MOVE SPIND
                                  TO WS-SPIND-OUT
       EXEC CICS
          WRITEQ TS QUEUE('CSEXQUE')
             FROM (WS-RESCHECK-MSG) NOSUSPEND
             RESP(CICSRC)
       END-EXEC
       IF SPIND NOT = SPACES
          PERFORM 9700-GET-MESSAGES UNTIL SPIND NOT = 'M'
       END-IF
    ELSE
       IF LAST-SPSTATUS-SPACES
          MOVE 'Y'
                                 TO WS-RESCHECK-DONE-SW
       ELSE
          MOVE ' '
                                 TO WS-RESCHECK-DONE-SW
       END-TF
   END-IF.
      IF NOT RESCHECK-DONE
       CALL 'RESCHECK' USING SPAREA.
```

```
5900-EXIT.
  EXIT.
******
* RETRIEVE ANY OUTSTANDING MESSAGES FOR A REQUEST.
* LOG ALL MESSAGES TO TEMP STORAGE OUEUE FOR LATER EXAM - ALWAYS!
9700-GET-MESSAGES.
  CALL 'GETMSG' USING SPAREA
   IF SPMSG NOT = SPACES
     EXEC CICS
       WRITEQ TS QUEUE('CSEXQUE')
          FROM(SPMSG) NOSUSPEND
       RESP(CICSRC)
     END-EXEC
   END-IF.
9700-EXIT.
  EXIT.
* SEND THE FINAL RESCHECK READ NUMBER TO TEMP STORAGE OUEUE
9900-FINALCOUNT.
  MOVE RESCHECK-CNT
                          TO WS-RESCHECK-COUNT.
  EXEC CICS
    WRITEQ TS QUEUE('CSEXQUE')
       FROM (WS-RESCHECK-LAST-MSG) NOSUSPEND
       RESP(CICSRC)
   END-EXEC.
9900-EXIT.
  EXIT.
*______
   END OF PROGRAM.
*_____
```

### Detailed explanation of the sample code

This section provides the following detail about the sample code:

- Using attachment definitions
- Transferring data
- Specifying error handling

#### Using attachment definitions

CSAINDX contains two attachment definitions in the WORKING-STORAGE SECTION: one for connecting to DB2 with DirectConnect and one for connecting to Adaptive Server Enterprise. If you want to write a CSA to transfer data between two LAN services, such as a DirectConnect and Adaptive Server Enterprise, you need two attachment definitions, as this CSAINDX example illustrates:

| 05 | ATTNAME-1 | PIC | X(08) | VALUE | 'GWSERVNM'. |
|----|-----------|-----|-------|-------|-------------|
| 05 | ATTNAME-2 | PIC | X(08) | VALUE | 'SQLSERVE'. |

#### Transferring data

CSAINDX demonstrates how to transfer data between DB2 and Adaptive Server Enterprise. In this case, DB2, the primary database is the source, and Adaptive Server Enterprise, the secondary database, is the target. Therefore, the TRANSFER statement requires the format:

```
TRANSFER TO 'SQLServername user password'
WITH REPLACE INTO 'SQLServer_tablename'
@SQL REQUEST
```

In the sample program, the SQL request is actually an RSP called SAMP04C, which contains several SQL requests. CSAINDX codes the TRANSFER in the WORKING-STORAGE SECTION within 01 SQL-BUFFER-CMDS:

```
03 TRANSFER-STMT.
     05 FILLER
                           PIC X(12) VALUE
     'TRANSFER TO '.
                           PIC X(01) VALUE QUOTE.
     05 FILLER
     05 FILLER
                           PIC X(15) VALUE
     'trex ssuid sspw'.
     05 FILLER
                           PIC X(01) VALUE QUOTE.
                           PIC X(02) VALUE ': '.
     05 FILLER
     05 FILLER
                           PIC X(26) VALUE
     'WITH REPLACE INTO samp04in'.
                          PIC X(02) VALUE '; '.
     05 FILLER
     05 FILLER
                           PIC X(30) VALUE
     'USE PROCEDURE SAMP04C 00200 '.
                           PIC X(01) VALUE SPACES.
     05 FILLER
```

**Note** Your SQL statements cannot exceed the length you assign SQL-REQUEST in the LINKAGE SECTION.

You can also transfer data in the other direction—from Adaptive Server Enterprise to a supported database through DirectConnect. For details on the syntax and use of the TRANSFER statement, see the DirectConnect documentation.

After preparing the TRANSFER statement, defining the SQL request buffer and initializing the SPAREA, CSAINDX defines the attach, execution, and detach routines for the transfer in 5000-TRANSFER-PROCESS:

```
* CONTROL THE PROCESS OF ATTACH, EXEC, DETATCH FOR TRANSFER.
* 1) 1ST ATTACH TO DIRECTConnect CHECKS IF IT'S ALIVE AND WELL.
* 2) 2ND ATTACH TO SQL SERVER - RUNS S.P. TO DELETE INDEXES.
* 3) 3RD ATTACH TO DIRECTCOnnect RUNS TRANSFER FROM RSP TO SYBASE SQL SERVER.
* 4) 4TH ATTACH TO SQL SERVER - RUNS S.P. TO RE-CREATE INDEXES.
5000-TRANSFER-PROCESS.
   PERFORM 5100-WRITE-RUN-COUNT
                                    THRU 5100-EXIT.
   PERFORM 5600-ATTACH-TO-DIRECTConnect THRU 5600-EXIT.
    PERFORM 5800-CALL-DETACH
                                    THRU 5800-EXIT.
   PERFORM 5700-ATTACH-TO-SYBASE BASE SOL SERVER THRU 5700-EXIT.
    PERFORM 5200-LOAD-DEL-INDEX-STMT THRU 5200-EXIT.
    PERFORM 5500-CALL-REQEXECTHRU 5500-EXIT.PERFORM 5800-CALL-DETACHTHRU 5800-EXIT.
   PERFORM 5600-ATTACH-TO-DIRECTConnect THRU 5600-EXIT.
    PERFORM 5300-LOAD-TRANSFER-STMT THRU 5300-EXIT.
    PERFORM 5500-CALL-REQEXECTHRU 5500-EXIT.PERFORM 5800-CALL-DETACHTHRU 5800-EXIT.
   PERFORM 5700-ATTACH-TO-SYBASE BASE SQL SERVER THRU 5700-EXIT.
    PERFORM 5400-LOAD-CRE-INDEX-STMT THRU 5400-EXIT.
    PERFORM 5500-CALL-REQEXEC THRU 5500-EXIT.
    PERFORM 5800-CALL-DETACH
                                 THRU 5800-EXIT.
5000-EXIT.
```

EXIT.

You can see that CSAINDX loads the TRANSFER request into the buffer and executes it.

| 5300-LOAD-STMT                                                          |  |  |  |  |  |
|-------------------------------------------------------------------------|--|--|--|--|--|
| ********************                                                    |  |  |  |  |  |
| * LOAD THE TRANSFER STATEMENT INTO THE SQL BUFFER FOR THE DIRECTConnect |  |  |  |  |  |
| ******************                                                      |  |  |  |  |  |
| 5300-LOAD-TRANSFER-STMT.                                                |  |  |  |  |  |
| MOVE TRANSFER-STMT TO SQL-REQUEST.                                      |  |  |  |  |  |
| MOVE LENGTH OF TRANSFER-STMT TO SQL-LENGTH.                             |  |  |  |  |  |
| PERFORM 5500-CALL-REQEXEC THRU 5500-EXIT.                               |  |  |  |  |  |
| 5300-EXIT.                                                              |  |  |  |  |  |

EXIT.

### Specifying error handling

CSAINDX handles status and messages in the same way that CLIENTC2 does. See "Understanding how CSAs handle errors" on page 22 for details. You should always use the CSA RESCHECK and GETMSG commands to determine if there are SQL request errors and to retrieve and log those that do occur.

# APPENDIX D CSARESCK Sample CSA

This appendix discusses the following topics:

- Downloading data: about the CSARESCK sample code
- CSARESCK sample code

### Downloading data: about the CSARESCK sample code

The CSARESCK sample CSA downloads data to Adaptive Server Enterprise through a series of insert statements. It illustrates the error checking you need to include in a CSA when downloading data from a source on the mainframe directly to Adaptive Server Enterprise. CSARESCK shows you how to use the CSA RESCHECK and GETMSG commands to ensure that you download data correctly.

The Adaptive Server Enterprise table is specified with a unique index. Three of the statements fail with warnings because they attempt to place a value in a field that is already indexed with that value.

The duplicate insert statements are highlighted in the code.

It is important for you to understand that this method for determining which SQL statement succeeds and which fails works *only* if the error caused by the batched statements is a *warning level error*. In the case of warning messages, Adaptive Server Enterprise returns a success or warning message for each of the batched commands.

**Note** If any one of your batched commands causes a *serious error*, Adaptive Server Enterprise issues a ROLLBACK transaction, rolls back all the batched commands, and issues only one error message. This makes it impossible to determine the batched command that failed.

CSARESCK illustrates:

Specifying an attachment definition name

- Using an SPAREA definition
- Setting up a request buffer and executing multiple insert statements
- Using the RESCHECK and GETMSG commands to ensure the SQL requests are successful in handling errors

## **CSARESCK** sample code

```
IDENTIFICATION DIVISION.
PROGRAM-ID. CSARESCK.
* SAMPLE CSA PROGRAM TO ILLUSTRATE ESTABLISHING A
* ConnectION TO SOL SERVER, EXECUTING A SOL REQUEST THAT HAS
* SEVERAL INSERT STATEMENTS - ONE OF WHICH IS BAD - AND THEN
* SCROLLING THROUGH THE GETMSG AND RESCHECK FEATURES TO DETER-
* MINE WHICH SOL COMMAND(S) RECEIVED AN ERROR.
* NOTE: THIS APPROACH FOR BATCHING SQL COMMANDS ONLY WORKS IN
* SITUATIONS WHERE SOL SERVER DOES NOT RECEIVE AN ERROR SEVERE
* ENOUGH TO CAUSE A ROLLBACK TRANSACTION (IN WHICH CASE THE CSA
* WILL ONLY RECEIVE ONE ERROR MESSAGE FOR THE ENTIRE BATCH OF
* COMMANDS). IF A ROLLBACK TRANSACTION DOES NOT OCCUR, THEN
* SQL SERVER WILL RETURN A SUCCESS/FAILURE MESSAGE FOR EACH OF
* THE BATCHED SQL COMMANDS.
* TRANSID IN PCT: CRES
                       PROGRAM NAME IN PPT: CSARESCK
ENVIRONMENT DIVISION.
DATA DIVISION.
WORKING-STORAGE SECTION.
* POINTERS.
01 WS-POINTERS.
   05 SPAREA-PTR
                                POINTER.
   05 SQLDA-PTR
                                POINTER.
   05 SOL-REO-PTR
                                POINTER.
* COUNTERS AND VARIOUS INTEGERS.
**********
01 WS-VARIABLES.
   05 CICSRC
                               PIC S9(8) COMP VALUE +0.
```

PIC 9(3) VALUE ZEROES. 05 RESCHECK-CNT 05 SPSTATUS-CNT PIC 9(3) VALUE ZEROES. \* ATTACHMENT DEFINITION NAME. O1 ATTACH-NAME PIC X(08) VALUE 'MDIAWONG'. \* SWITCH FOR RESCHECK READS -THE IDEA IS TO KEEP CALLING RESCHECK UNTIL YOU'VE RECEIVED SPACES IN SPSTATUS TWICE IN A ROW - THEN YOU'RE DONE. 01 WS-SWITCHES. 03 WS-RESCHECK-DONE-SW PIC X VALUE 'N'. 88 RESCHECK-DONE VALUE 'Y'. 88 RESCHECK-NOT-DONE VALUE 'N'. 88 LAST-SPSTATUS-SPACES VALUE ' '. \* SOL STATEMENT TO EXECUTE. 01 MULTT-INSERT-STMT. 03 INSERT-1. 05 FILLER PIC X(30) VALUE 'INSERT INTO TESTABLE VALUES ('. PIC X(01) VALUE OUOTE. 05 FILLER 05 FILLER PIC X(03) VALUE '001'. PIC X(01) VALUE OUOTE. 05 FILLER 05 FILLER PIC X(02) VALUE ', '. 05 FILLER PIC X(01) VALUE QUOTE. 05 FILLER PIC X(16) VALUE 'RECORD NUMBER 01'. 05 FILLER PIC X(01) VALUE QUOTE. 05 FILLER PIC X(02) VALUE ', '. 05 FILLER PIC X(01) VALUE OUOTE. 05 FILLER PIC X(10) VALUE 'FIRST RECD'. 05 FILLER PIC X(01) VALUE OUOTE. PIC X(04) VALUE ') '. 05 FILLER 05 FILLER PIC X(1975) VALUE SPACES. 03 INSERT-2. 05 FILLER PIC X(30) VALUE 'INSERT INTO TESTABLE VALUES ('. PIC X(01) VALUE OUOTE. 05 FILLER PIC X(03) VALUE '002'. 05 FILLER 05 FILLER PIC X(01) VALUE QUOTE. PIC X(02) VALUE ', '. 05 FILLER 05 FILLER PIC X(01) VALUE QUOTE.

05 FILLER PIC X(16) VALUE 'RECORD NUMBER 02'. PIC X(01) VALUE QUOTE. PIC X(02) VALUE ', '. PIC X(01) VALUE QUOTE. PIC X(10) VALUE 05 FILLER 05 FILLER 05 FILLER 05 FILLER 'SECOND REC'. PIC X(01) VALUE QUOTE. 05 FILLE PIC X(04) VALUE ') ; '. 05 FILLER 03 INSERT-3-DUP. 05 FILLER PIC X(30) VALUE 'INSERT INTO TESTABLE VALUES ('. 05 FILLER PIC X(01) VALUE QUOTE. 05 FILLER PIC X(03) VALUE '002'. PIC X(01) VALUE QUOTE. PIC X(02) VALUE ', '. PIC X(01) VALUE QUOTE. 05 FILLER 05 FILLER 05 FILLER 05 FILLER PIC X(16) VALUE 'RECORD NUMBER 03'. PIC X(01) VALUE QUOTE. 05 FILLER PIC X(02) VALUE ', '. PIC X(01) VALUE QUOTE. PIC X(10) VALUE 05 FILLER 05 FILLER 05 FILLER 'THIRD RECD'. 05 FILLER PIC X(01) VALUE QUOTE. PIC X(04) VALUE ') ; '. 05 FILLER 03 INSERT-4. PIC X(30) VALUE 05 FILLER 'INSERT INTO TESTABLE VALUES ('. 05 FILLER PIC X(01) VALUE OUOTE. 05 FILLER PIC X(03) VALUE '004'. PIC X(01) VALUE QUOTE. PIC X(02) VALUE ', '. PIC X(01) VALUE QUOTE. 05 FILLER 05 FILLER 05 FILLER 05 FILLER PIC X(16) VALUE PIC X(01) VALUE QUOTE. PIC X(02) VALUE ', '. PIC X(01) VALUE QUOTE. PIC X(10) VALUE 'RECORD NUMBER 04'. 05 FILLER 05 FILLER 05 FILLER 05 FILLER 'FOURTH REC'. 'FOURTH REC'. '05 FILLER PIC X(01) VALUE QUOTE. '05 FILLER PIC X(04) VALUE '); ' 03 INSERT-5-DUP. 05 FILLER PIC X(30) VALUE PIC X(04) VALUE ') ; '. 'INSERT INTO TESTABLE VALUES ('.

05 FILLER PIC X(01) VALUE QUOTE. 05 FILLER PIC X(03) VALUE '004'. PIC X(03) VALUE '004'. PIC X(01) VALUE QUOTE. 05 FILLER 05 FILLER PIC X(02) VALUE ', '. 05 FILLER PIC X(01) VALUE QUOTE. PIC X(16) VALUE 05 FILLER 'RECORD NUMBER 05'. 05 FILLER PIC X(01) VALUE QUOTE. 05 FILLER PIC X(02) VALUE ', '. 05 FILLER PIC X(01) VALUE QUOTE. 05 FILLER PIC X(10) VALUE 'FIFTH RECD'. 05 FILLER PIC X(01) VALUE QUOTE. 05 FILLER PIC X(04) VALUE ') ; '. 03 INSERT-6. 05 FILLER PIC X(30) VALUE 'INSERT INTO TESTABLE VALUES ('. 05 FILLERPIC X(01) VALUE QUOTE.05 FILLERPIC X(03) VALUE '006'. PIC X(01) VALUE QUOTE. PIC X(02) VALUE ', '. PIC X(01) VALUE QUOTE. 05 FILLER 05 FILLER 05 FILLER 05 FILLER 05 FILLER PIC X(16) VALUE 'RECORD NUMBER 06'. 05 FILLER PIC X(01) VALUE QUOTE. 05 FILLER PIC X(02) VALUE ', '. 05 FILLER PIC X(01) VALUE OUOTE. PIC X(10) VALUE 05 FILLER 'SIXTH RECD'. 05 FILLER PIC X(01) VALUE OUOTE. 05 FILLER PIC X(04) VALUE ') ; '. 03 INSERT-7-DUP. 05 FILLER PIC X(30) VALUE 'INSERT INTO TESTABLE VALUES ('. PIC X(01) VALUE QUOTE. 05 FILLER 05 FILLER PIC X(03) VALUE '006'. PIC X(01) VALUE QUOTE. PIC X(02) VALUE ', '. PIC X(01) VALUE QUOTE. 05 FILLER 05 FILLER 05 FILLER 05 FILLER PIC X(16) VALUE 'RECORD NUMBER 07'. PIC X(01) VALUE QUOTE. 05 FILLER PIC X(02) VALUE ', '. 05 FILLER 05 FILLER PIC X(01) VALUE QUOTE. PIC X(10) VALUE 05 FILLER '7TH RECD'.

```
PIC X(01) VALUE QUOTE.
       05 FILLER
                             PIC X(04) VALUE ') ; '.
       05 FILLER
   03 INSERT-8.
       05 FILLER
                             PIC X(30) VALUE
       'INSERT INTO TESTABLE VALUES ('.
       05 FILLER
                             PIC X(01) VALUE OUOTE.
       05 FILLER
                             PIC X(03) VALUE '008'.
       05 FILLER
                             PIC X(01) VALUE QUOTE.
                            PIC X(02) VALUE ', '.
       05 FILLER
       05 FILLER
                             PIC X(01) VALUE QUOTE.
       05 FILLER
                             PIC X(16) VALUE
       'RECORD NUMBER 08'.
       05 FILLER
                             PIC X(01) VALUE QUOTE.
       05 FILLER
                             PIC X(02) VALUE ', '.
       05 FILLER
                             PIC X(01) VALUE OUOTE.
                            PIC X(10) VALUE
       05 FILLER
       'LAST RECD'.
       05 FILLER
                             PIC X(01) VALUE OUOTE.
       05 FILLER
                             PIC X(04) VALUE ') ; '.
      * FLAGS.
01 WS-INIT-SPAREA-SW
                            PIC X(01) VALUE '0'.
   88 INIT-SPAREA-OK
                             VALUE '1'.
   88 INIT-SPAREA-BAD
                             VALUE '0'.
01 WS-ATTACH-SW
                            PIC X(01) VALUE '0'.
   88 ATTACH-OK
                             VALUE '1'.
   88 ATTACH-BAD
                             VALUE '0'.
* ERROR MESSAGES.
01 WS-STUB-ERROR-MSG.
   03 FILLER
                             PIC X(09)
      VALUE 'CALL TO: '
   03 WS-STUB-NAME
                             PIC X(08) VALUE SPACES.
   03 FILLER
                             PIC X(18)
       VALUE ' - RECEIVED SPRC: '
   03 WS-STUB-SPRC
                             PIC X(03) VALUE '000'.
   03 FILLER
                             PIC X(03) VALUE ' - '.
                             PIC X(100) VALUE SPACES.
   03 WS-STUB-SPMSG
01 WS-RESCHECK-LAST-MSG.
   03 FILLER
                            PIC X(30)
       VALUE '- FINAL RESCHECK READ COUNT : '.
   03 WS-RESCHECK-COUNT
                             PIC 9(03) VALUE ZEROES.
01 WS-RESCHECK-MSG.
   03 FILLER
                             PIC X(33)
```

VALUE 'RESCHECK NON-BLANK STATUS - REC: '. 03 WS-RESCHECK-NUMBER PIC 9(03) VALUE ZEROES. 03 FILLER PIC X(16)VALUE ' - SPSTATUS IS: '. 03 WS-SPSTATUS-OUT PIC X(02) VALUE SPACES. 03 FILLER PIC X(11) VALUE ' - SPCODE: '. 03 WS-SPCODE-OUT PIC X(03) VALUE SPACES. PIC X(09) 03 FILLER VALUE ' - SPRC: '. 03 WS-SPRC-OUT PIC X(03) VALUE SPACE. 03 FILLER PIC X(10) VALUE ' - SPIND: '. 03 WS-SPIND-OUT PIC X(01) VALUE SPACE. LINKAGE SECTION. 01 STORED-PROC-AREA. COPY SPAREAC. \* SQL REQUEST BUFFER THAT WILL BE PASSED TO THE REMOTE SERVER VIA \* REQEXEC CALL. IT CONSISTS OF A HALFWORD LENGTH FIELD, AND THE \* ACTUAL REQUEST STATEMENT. 01 SOL-BUFFER. 03 SQL-LENGTH PIC S9(4) COMP. 03 SQL-REQUEST PIC X(3000). \*\_\_\_\_\_\* PROCEDURE DIVISION. \*\_\_\_\_\_ 0000-MAIN-PROCESSING. PERFORM 1000-SPAREA-INIT. IF INIT-SPAREA-OK PERFORM 2000-ATTACH-TO-SERVER. PERFORM 5000-EXEC-SOL-REQUEST PERFORM 6000-RESCHECK-REARCH UNTIL RESCHECK-DONE PERFORM 7000-CLOSE-DETACH PERFORM 9000-FINAL-COUNT END-IF. 0000-GET-OUT-NOW. EXEC CICS RETURN END-EXEC. 0000-EXIT. EXIT \* GET AN SPAREA, AND CALL CSA TO INITIALIZE IT.

```
1000-SPAREA-INIT.
  EXEC CICS
      DELETEQ TS QUEUE ('CSEXQUE2') RESP(CICSRC)
   END-EXEC.
  EXEC CICS
      GETMAIN SET (SPAREA-PTR)
      LENGTH (LENGTH OF SPAREA)
      NOSUSPEND
      RESP(CICSRC)
   END-EXEC.
  IF CICSRC = DFHRESP(NORMAL)
      SET ADDRESS OF STORED-PROC-AREA TO SPAREA-PTR
      MOVE 'Y' TO SPTRCOPT
      CALL 'CSSETUP' USING SPAREA
      IF SPRC = '000'
         SET INIT-SPAREA-OK TO TRUE
      ELSE
         MOVE 'CSSETUP'
                            TO WS-STUB-NAME
         PERFORM 6900-STUB-CALL-ERROR THRU 6900-EXIT
         GO TO 0000-GET-OUT-NOW
      END-TF
   END-IF.
1000-EXIT.
      EXIT.
* CALL CSA TO ATTACH TO REMOTE SERVER.
2000-ATTACH-TO-SERVER.
  MOVE ATTACH-NAME
                          TO SPATTACH.
  CALL 'ATTACH' USING SPAREA.
  IF SPRC = '000'
      SET ATTACH-OK
                           TO TRUE
   ELSE
      MOVE 'ATTACH'
                            TO WS-STUB-NAME
      PERFORM 6900-STUB-CALL-ERROR THRU 6900-EXIT
      GO TO 0000-GET-OUT-NOW
   END-IF.
2000-EXIT.
      EXTT
* EXECUTE THE SQL REQUEST AGAINST THE REMOTE SERVER.
5000-EXEC-SQL-REQUEST.
  EXEC CICS
      GETMAIN SET (SQL-REQ-PTR)
```

```
LENGTH (LENGTH OF SQL-BUFFER)
       NOSUSPEND RESP(CICSRC)
    END-EXEC.
   SET ADDRESS OF SQL-BUFFER
                           TO SQL-REQ-PTR.
    SET SPSQL TO SQL-REQ-PTR.
   IF CICSRC = DFHRESP(NORMAL)
       MOVE MULTI-INSERT-STMT
                                TO SQL-REQUEST
       MOVE LENGTH OF MULTI-INSERT-STMT TO SQL-LENGTH
       CALL 'REOEXEC' USING SPAREA
    END-TF.
   5000-EXIT.
       EXIT.
* CHECK RESCHECK TO LOCATE SQL STATEMENT IN ERROR.
6000-RESCHECK-REARCH.
   ADD 1
                               TO RESCHECK-CNT.
   IF SPSTATUS NOT = ' '
       MOVE 'N'
                                TO WS-RESCHECK-DONE-SW
                                TO SPSTATUS-CNT
       ADD 1
       MOVE SPSTATUS-CNT
                                TO WS-RESCHECK-NUMBER
       MOVE SPSTATUS
                                TO WS-SPSTATUS-OUT
       MOVE SPCODE
                                TO WS-SPCODE-OUT
                                TO WS-SPRC-OUT
       MOVE SPRC
       MOVE SPIND
                                 TO WS-SPIND-OUT
       EXEC CICS
           WRITEO TS OUEUE('CSEXOUE2')
              FROM (WS-RESCHECK-MSG) NOSUSPEND
              RESP(CICSRC)
       END-EXEC
       IF SPIND NOT = SPACES
           PERFORM 6500-GET-MESSAGES UNTIL SPIND NOT = 'M'
       END-IF
    ELSE
       IF LAST-SPSTATUS-SPACES
           MOVE 'Y'
                                TO WS-RESCHECK-DONE-SW
       ELSE
          MOVE ' '
                               TO WS-RESCHECK-DONE-SW
       END-IF
    END-IF.
```

IF NOT RESCHECK-DONE CALL 'RESCHECK' USING SPAREA.

```
6000-EXIT.
  EXIT.
* RETRIEVE ANY OUTSTANDING MESSAGES FOR A REQUEST.
6500-GET-MESSAGES.
  CALL 'GETMSG' USING SPAREA.
   IF SPMSG NOT = SPACES
     EXEC CICS
        WRITEQ TS QUEUE('CSEXQUE2')
          FROM(SPMSG) NOSUSPEND
        RESP(CICSRC)
     END-EXEC
  END-IF.
6500-EXIT.
  EXIT.
* FORMAT AND WRITE STUB-CALL ERROR INFO TO TS QUEUE.
6900-STUB-CALL-ERROR.
  MOVE SPRC
                       TO WS-STUB-SPRC.
  MOVE SPMSG
                       TO WS-STUB-SPMSG.
  EXEC CICS
     WRITEQ TS QUEUE('CSEXQUE2')
        FROM (WS-STUB-ERROR-MSG) NOSUSPEND
     RESP(CICSRC)
  END-EXEC.
6900-EXIT.
  EXIT.
* FORMAT AND WRITE STUB-CALL ERROR INFO TO TS QUEUE.
7000-CLOSE-DETACH.
    CALL 'DETACH'
               USING SPAREA.
  IF SPRC NOT = '000'
     MOVE 'DETACH'
                       TO WS-STUB-NAME
     PERFORM 6900-STUB-CALL-ERROR THRU 6900-EXIT
     GO TO 0000-GET-OUT-NOW
  END-IF.
7000-EXIT.
   EXIT.
* SEND THE FINAL RESCHECK READ NUMBER TO TEMP STORAGE QUE
9000-FINAL-COUNT.
  MOVE RESCHECK-CNT
                       TO WS-RESCHECK-COUNT.
```

## APPENDIX E THE SPAREA

This appendix discusses the following topics:

- How CSAs use the SPAREA
- SPAREA field descriptions
- Copying SPAREA definitions to the CSA
- SPAREA definitions

### How CSAs use the SPAREA

A CSA exchanges information with Open ClientConnect by retrieving from and placing values to fields in the Stored Procedure Communication Area (SPAREA).

The CSA establishes the SPAREA for Open ClientConnect with the CSSETUP command. When the CSA issues another command (for example, OPENPIPE), this area communicates the command parameters to Open ClientConnect. Open ClientConnect uses the SPAREA to communicate the results of the command back to the CSA. For information on CSA commands, see Appendix A, "CSA Commands."

**Note** An SPAREA definition must be included in every CSA. Copy library members that describe the SPAREA for each supported language are included on the Open ClientConnect API Tape and are also described at the end of this chapter.

# **SPAREA** field descriptions

|          | The CSA and Open ClientConnect use the SPAREA by putting values into and retrieving values from the SPAREA fields to communicate. The word <i>Reserved</i> in the descriptions indicates that the CSA cannot write to the field. |  |  |
|----------|----------------------------------------------------------------------------------------------------|--|--|
| SPHEADER | SPHEADER contains the character string *SPAREA*. The character string serves as an eye catcher for locating the SPAREA in a dump. <i>Reserved</i> .                                                                              |  |  |
| SPRESRVD | SPRESRVD contains values used by Open ClientConnect to process commands. <i>Reserved</i> .                                                                                                    |  |  |
| SPSTATUS | Open ClientConnect uses SPSTATUS to indicate the success or failure of processing. This value refers to processing on the remote database. Valid values are:                                                                     |  |  |
|          | • 'OK' indicates success.                                                                                                    |  |  |
|          | • 'E' indicates an error.                                                                                                    |  |  |
|          | • 'W' indicates a warning.                                                                                                    |  |  |
|          | • 'R' indicates results.                                                                                                    |  |  |
| SPCODE   | Only RSPs use SPCODE. Reserved.                                                                                                    |  |  |
| SPFORMAT | The CSA uses SPFORMAT to specify the data format when opening a data pipe.<br>The only valid value for CSAs is DB2.                                                                                                    |  |  |
| SPMODE   | The CSA uses SPMODE to specify the mode of the data pipe. The only valid value for CSAs is INPUT.                                                                                                    |  |  |
| SPRC     | Open ClientConnect uses SPRC to indicate the success or failure of a CSA command. Valid return codes are:                                                                                                    |  |  |
|          | • '000' indicates successful completion.                                                                                                    |  |  |
|          | • <i>'xxx'</i> indicates an Open ClientConnect error number.                                                                                                    |  |  |
|          | • 'EOF' indicates an End of File on input data.                                                                                                    |  |  |
| SPSQLDA  | Open ClientConnect uses SPSQLDA to specify the address of a SQLDA that describes the data records. For details, see <i>IBM SQL Reference for DB2</i> .                                                                           |  |  |
| SPROWS   | SPROWS contains the number of rows returned for CSA requests that return data.                                                                                                    |  |  |
| SPPREFIX | Open ClientConnect uses SPPREFIX to provide messages with an appropriate message prefix. <i>Reserved</i> .                                                                                                    |  |  |

| SPMSG    | Open ClientConnect uses SPMSG to place message text to be retrieved by the CSA with a GETMSG command.                                                                                                    |  |  |
|----------|----------------------------------------------------------------------------------------------------|--|--|
| SPFILL2  | SPFILL2 is used for slack bytes in the SPAREA. Reserved.                                                                                                    |  |  |
| SPSQL    | The CSA uses SPSQL to specify a pointer to the SQL request buffer containing the SQL statements it is sending to Open ClientConnect.                                                                                                    |  |  |
| SPSERVER | The CSA uses SPSERVER to provide the name of the LAN-based server on the remote platform to which the CSA connects. The CSA must provide the SPSERVER or the SPATTACH before issuing the ATTACH command.                                                                                                    |  |  |
| SPATTACH | The CSA uses SPATTACH to provide the name of the Sybase attachment definition to connect to the remote platform for backward compatibility. The CSA must provide SPATTACH or SPSERVER before issuing the ATTACH command.                                                                                                    |  |  |
|          | If the attachment definition is specified but not found in the <i>PCSQLSP</i> file, the attachment name is used as the server name.                                                                                                    |  |  |
| SPUSERID | The CSA uses SPUSERID to specify a user ID required by the remote database (for example, Adaptive Server Enterprise, DB2, or DBM). For backward compatibility, if the CSA does not specify SPUSERID and a Sybase attachment name is used and found in the <i>PCSQLSP</i> file, the CSA uses the user ID in the attachment definition is used. |  |  |
| SPPWD    | The CSA uses SPPWD to specify a password required by the remote database.<br>For backward compatibility, if the CSA does not specify SPPWD and a Sybase<br>attachment name is used and found in the <i>PCSQLSP</i> file, the CSA uses the<br>password in the attachment definition.                                                           |  |  |
| SPCMPOPT | SPCMPOPT is no longer used.                                                                                                    |  |  |
| SPIND    | Open ClientConnect uses SPIND to inform a CSA that an additional message is available. Valid values are:                                                                                                    |  |  |
|          | • M indicates that messages are available.                                                                                                    |  |  |
|          | • [Blank] indicates that messages are not available.                                                                                                    |  |  |
| SPDATE   | Open ClientConnect uses SPDATE to inform a CSA of the date that a request ran. This field contains a value in the form <i>YY/MM/DD</i> .                                                                                                    |  |  |
| SPTIME   | Open ClientConnect uses SPTIME to inform a CSA of the time that a request ran. This field contains a value in the form <i>HH:MM:SS</i> .                                                                                                    |  |  |
| SPCONFIG | SPCONFIG is no longer used.                                                                                                    |  |  |

| SPEND    | The assembler programming language uses SPEND as a label indicating the end of SPAREA. COBOL II, C, and PL/1 SPAREA descriptions do not include SPEND.                                                                                |
|----------|----------------------------------------------------------------------------------------------------|
| SPTRCOPT | SPTRCOPT controls the trace option. If this field contains 'Y' when an Open ClientConnect command is issued, trace records are written to the TSQ, CE <i>xxxxxx</i> , where <i>xxxxxx</i> is the first six characters of the user ID. |

## **Copying SPAREA definitions to the CSA**

Within your CSA, copy the SPAREA definition as shown in Table E-1. For an example of copying the SPAREA in the context of a CSA written in COBOL II, see the samples in Chapter 3, "Writing a CSA."

| Language  | Copy syntax                     |
|-----------|---------------------------------|
| Assembler | COPY SPAREAA                    |
| COBOL II  | COPY SPAREAC.                   |
| PL/I      | EXEC SQL INCLUDE SPAREAP;       |
| С         | <pre>#include "SPAREAX.H"</pre> |

Table E-1: SPAREA copy statements

When you compile the CSA, the concatenation sequence for SYSLIB must include a DD statement for the Open ClientConnect sample program library. See Chapter 4, "Compiling and Testing a CSA" for details.

## **SPAREA** definitions

SPAREA definitions in Assembler, COBOL II, PL/I, and C are distributed with Open ServerConnect and are reproduced in this appendix.

The following MVS SPAREA definitions are in the SYBASE.0CSA310B.CICS.LOADLIB, and their definitions are reproduced on the following pages.

**Note** Several fields in the SPAREA definitions are used only for **RSPs**. Those fields are described in the Mainframe Connect Server Option *Programmer's Reference for Remote Stored Procedures*.

#### **SPAREAA** assembler definition

```
----*
  STORED PROCEDURE COMMUNICATION AREA *
*_____*
03 SPAREA.
05 SPHEADER
                   PIC X(8).
    05 SPRESRVD
                       PIC X(33).
    05 SPTRCOPT
                      PIC X.
    05 SPSTATUS
                      PIC X(2).
    05 SPCODE
                      PIC X(8).
    05 SPFORMAT
                      PIC X(3).
    05 SPMODE
                      PIC X(6).
    05 SPRC
                      PIC X(3).
    05 SPFROM
                      USAGE IS POINTER.
    05 SPINTO
                      REDEFINES SPFROM USAGE IS POINTER.
    05 SPSQLDA
                      REDEFINES SPINTO USAGE IS POINTER.
    05 SPVARTXT
                       USAGE IS POINTER.
                      USAGE IS POINTER.
    05 SPVARTAB
    05 SPROWS
                      PIC S9(8) COMP.
                       PIC S9(4) COMP.
    05 SPMAXLEN
    05 SPRECLEN
                      REDEFINES SPMAXLEN PIC S9(4) COMP.
    05 SPVARLEN
                      PIC S9(4) COMP.
    05 SPPREFIX
                      PIC X.
    05 SPMSG
                       PIC X(100).
    05 FILLER
                      PIC X(3).
    05 SPSQL
                       USAGE IS POINTER.
                      PIC X(8).
    05 SPATTACH
    05 SPUSERID
                      PIC X(8).
    05 SPPWD
                       PIC X(8).
    05 SPCMPOPT
                      PIC X(1).
    05 SPIND
                       PIC X(1).
    05 SPDATE
                      PIC X(8).
    05 SPTIME
                       PIC X(8).
                       PIC X(4).
    05 SPCONFIG
```

| 05 | SPSERVER | PIC | X(30). |
|----|----------|-----|--------|
| 05 | FILLER   | PIC | X(32). |

#### **SPAREAC COBOL II definition**

| *          |        |         |           |       |      | _* |                              |
|------------|--------|---------|-----------|-------|------|----|------------------------------|
| * STORE    | D PROC | EDURE ( | COMMUNICA | ATION | AREA |    | *                            |
| *          |        |         |           |       |      |    | *                            |
| SPAREA     | DSECT  |         |           |       |      |    |                              |
| SPHEADER 1 | DS     | CL8     |           |       |      | Е  | YE CATCHER                   |
| SPRESRVD   | DS     | CL33    |           |       |      |    | SERVER INFORMATION           |
| SPTRCOPT   | DS     | CL1     |           |       |      |    | TRACE OPTION                 |
| SPSTATUS   | DS     | CL2     |           |       |      |    | STATUS INDICATOR             |
| SPCODE     | DS     | CL8     |           |       |      |    | ERROR CODE                   |
| SPFORMAT   | DS     | CL3     |           |       |      |    | PIPE FORMAT                  |
| SPMODE     |        |         |           |       |      |    | PIPE MODE                    |
| SPRC       |        |         |           |       |      |    | RETURN CODE                  |
| SPFROM     |        |         |           |       |      |    | FROM ADDRESS                 |
| SPINTO     |        |         |           |       |      |    | INTO ADDRESS                 |
| SPSQLDA    | DS     | F       |           |       |      |    | SQLDA ADDRESS                |
| SPVARTXT   | DS     | F       |           |       |      |    | VARIABLE TEXT                |
| SPVARTAB   | DS     | F       |           |       |      |    | VARIABLE TABLE               |
| SPROWS     | DS     | F       |           |       |      |    | ROWS AFFECTED                |
| SPMAXLEN   | DS     | OH      |           |       |      |    | MAXIMUM LENGTH OF STD RECORD |
| SPRECLEN   | DS     | H       |           |       |      |    | RECORD LENGTH                |
| SPVARLEN   | DS     | Η       |           |       |      |    | VARIABLE TEXT LENGTH         |
| SPPREFIX   | DS     | CL1     |           |       |      |    | MESSAGE FILE PREFIX          |
| SPMSG      | DS     | CL100   |           |       |      |    | MESSAGE AREA                 |
| SPFILL2    | DS     | CL3     |           |       |      |    | NOT USED                     |
| SPSQL      | DS     | F       |           |       |      |    | SQL BUFFER ADDRESS           |
| SPATTACH   | DS     | CL8     |           |       |      | S  | ERVER NAME, ID and PSWD      |
| SPUSERID   | DS     | CL8     |           |       |      |    | USERID                       |
| SPPWD      |        | CL8     |           |       |      |    | PASSWORD                     |
| SPCMPOPT   |        | CL1     |           |       |      |    | COMPRESSION OPTION           |
| SPIND      | DS     | CL1     |           |       |      |    | MESSAGE INDICATOR            |
| SPDATE     | DS     | CL8     |           |       |      |    | DATE                         |
| SPTIME     | DS     | CL8     |           |       |      |    | TIME                         |
| SPCONFIG   | DS     | CL4     |           |       |      |    | CONFIGURATION ID             |
|            |        |         | SERVER 1  | NAME  | (SNA | =  | SYMS, TCP/IP = SygwHosts     |
|            |        | CL32    |           |       |      |    | FILLER                       |
| SPEND      | EQU    | *       |           |       |      |    |                              |

### **SPAREAP PL/1 definition**

| /******                                                    | ****                                      | *******       |          |  |  |  |
|------------------------------------------------------------|-------------------------------------------|---------------|----------|--|--|--|
| /* STORE                                                   | /* STORED PROCEDURE COMMUNICATION AREA */ |               |          |  |  |  |
| /******                                                    | ****                                      | *****         | /        |  |  |  |
| DCL 1 COM                                                  | IMPTR                                     | POINTER;      |          |  |  |  |
| DCL 1 SF                                                   | PAREA BASED (COMMPTR)                     | 1             |          |  |  |  |
| 3                                                          | SPHEADER                                  | CHAR(8),      |          |  |  |  |
| 3                                                          | SPRESRVD                                  | CHAR(33),     |          |  |  |  |
| 3                                                          |                                           | CHAR(1),      |          |  |  |  |
| 3                                                          | SPSTATUS                                  | CHAR(2),      |          |  |  |  |
| 3                                                          | SPCODE                                    | CHAR(8),      |          |  |  |  |
| 3                                                          | SPFORMAT                                  | CHAR(3),      |          |  |  |  |
| 3                                                          | SPMODE                                    | CHAR(6),      |          |  |  |  |
| 3                                                          | SPRC                                      | CHAR(3),      |          |  |  |  |
| 3                                                          | SPFROM                                    | POINTER ALIGN | ED,      |  |  |  |
| 3                                                          | SPVARTXT                                  | POINTER,      |          |  |  |  |
| 3                                                          | SPVARTAB                                  | POINTER,      |          |  |  |  |
| 3                                                          | SPROWS                                    | FIXED BIN(31) | ALIGNED, |  |  |  |
| 3                                                          | SPMAXLEN                                  | FIXED BIN(15) | ALIGNED, |  |  |  |
| 3                                                          | SPVARLEN                                  | FIXED BIN(15) | ALIGNED, |  |  |  |
| 3                                                          | SPPREFIX                                  | CHAR,         |          |  |  |  |
| 3                                                          | SPMSG                                     | CHAR(100),    |          |  |  |  |
| 3                                                          | SPFILL2                                   | CHAR(3),      |          |  |  |  |
| 3                                                          | SPSQL                                     | POINTER ALIGN | ED,      |  |  |  |
| 3                                                          | SPATTACH                                  | CHAR(8),      |          |  |  |  |
| 3                                                          | SPUSERID                                  | CHAR(8),      |          |  |  |  |
| 3                                                          | SPPWD                                     | CHAR(8),      |          |  |  |  |
| 3                                                          | SPCMPOPT                                  | CHAR(1),      |          |  |  |  |
| 3                                                          | SPIND                                     | CHAR(1),      |          |  |  |  |
| 3                                                          | SPDATE                                    | CHAR(8),      |          |  |  |  |
| 3                                                          | SPTIME                                    | CHAR(8);      |          |  |  |  |
| 3                                                          | SPCONFIG                                  | CHAR(4);      |          |  |  |  |
| 3                                                          | SPSERVER                                  | CHAR(30);     |          |  |  |  |
| 3                                                          | SPFILL3                                   | CHAR(32);     |          |  |  |  |
| DCL SPIN                                                   | TOPOINTER BASED (AD_                      | SPFROM);      |          |  |  |  |
| <pre>DCL SPSQLDAPOINTER BASED(AD_SPFROM);</pre>            |                                           |               |          |  |  |  |
| <pre>DCL SPRECLEN POINTER BASED(AD_SPMAXLEN);</pre>        |                                           |               |          |  |  |  |
| <pre>DCL SPSQLPOINTER BASED(AD_SPSQL);</pre>               |                                           |               |          |  |  |  |
| <pre>DCL (AD_SPFROM, AD_SPMAXLEN, AD_SPSQL) POINTER;</pre> |                                           |               |          |  |  |  |
| AD_SPFROM=ADDR(SPFROM);                                    |                                           |               |          |  |  |  |
| —                                                          | LEN=ADDR (SPMAXLEN);                      |               |          |  |  |  |
| AD_SPSQL=ADDR(SPSQL);                                      |                                           |               |          |  |  |  |

#### **SPAREAX C definition**

```
#ifndef SP DEFS
#define SP DEFS
/*
   Various declarations and definitions for Stored Procedures for C.
   Should be usable with the SAS/C compiler, and with slight
   modification, the IBM C/370 compiler. Uses the SAS/C digraphs for
   square brackets - "(]" for the left square bracket, and "])" for the
   right square bracket.
  SAS/C and C/370 are trademarks of the SAS Institute, Inc. and IBM
   Corporation respectively.
*/
#include "sqlda.h"
/*
   Keyword variable table declaration.
*/
struct VARTAB {
  unsigned long varTabL; /* Number of entries in table (<<= 50) */
  struct VARENT {
                         /* Variable name
    char *varName;
                                                               */
                         /* Variable value
    char *varValue;
                                                               */
                        /* Variable name length
   short varNameL;
                                                               */
                         /* Variable value length
   short varValL;
                                                               */
  } varent(]50]);
};
/*
   Stored Procedure Communication Area declaration.
*/
struct SPAREA {
                       /* DS
  char spheader(]8]);
                                                               */
                                  CL8
                                        Eye catcher
                         /* DS CL33 Server information
  char spresrvd(]33]);
                                                              */
                         /* DS CL1 Trace option
  char sptrcopt;
                                                               */
  char spstatus(]2]); /* DS CL2 Status indicator
                                                              */
                         /* DS CL8 Error code
  char spcode(]8]);
                                                               */
  char spformat(]3]);
                         /* DS CL3 Pipe format
                                                              */
                         /* DS CL6 Pipe mode
  char spmode(]6]);
                                                               */
                      /* DS CL3 Return code
  char sprc(]3]);
                                                              */
  union {
                         /* DS
                                       From address
                                                              */
    char *spfrom;
                                  0A
                         /* DS
                                  0A
                                       Into address
   char *spinto;
                                                              */
   struct SQLDA *spsqlda; /* DS A
                                      SOLDA address
                                                              */
  };
                         /* DS A
  char *spvartxt;
                                       Variable text
                                                               */
  struct VARTAB *spvartab;/* DSAVariable tableint sprows;/* DSFRows affected
                                                              */
                                                              */
  union {
```

```
short spmaxlen;
                            /* DS
                                          Max length of STD rec
                                                                   */
                                     0H
short spreclen; /* DS
                           Н
                                  Record length
                                                           */
};
short spvarlen;
                          /* DS
                                   Η
                                         Variable text length
                                                                  */
char spprefix;
                          /* DS
                                   CL1
                                         Message file prefix
                                                                  */
char spmsg(]100]);
                          /* DS
                                   CL100 Message area
                                                                  */
char f0(]3]);
                         /* Padding for alignment
                                                                  */
                         /* DS
struct SQLBUF *spsql;
                                         SOL buffer address
                                                                  */
                                   А
char spattach(]8]);
                                         Attachment name
                          /* DS
                                  CL8
                                                                  */
char spuserid(]8]);
                         /* DS
                                  CL8 Userid
                                                                  */
char sppwd(]8]);
                          /* DS CL8 Password
                                                                  */
char spcmpopt;
                         /* DS
                                CL1 Compression option
                                                                 */
char spind;
                         /* DS
                                   CL1 Message indicator
                                                                  */
                         /* DS
char spdate(]8]);
                                   CL8
                                         Request execution date
                                                                 */
                          /* DS
char sptime(]8]);
                                   CL8
                                         Request execution time
                                                                  */
char spconfig(]4]); /* DS CL4 Configuration name
                                                       */
char spserver(]30]);
                         /*DS
                                   CL30 Server name
                                                       */
char f1(]32]);
                         /* Padding to end of record
                                                                  */
};
/*
   Stored procedure function declarations.
*/
void attach(struct SPAREA *);
                                     /* Attach to remote server
                                                                     */
void clospipe(struct SPAREA *);
                                     /* Close input/output pipe
                                                                     */
void commit(struct SPAREA *);
                                     /* Issue SYNCPOINT w/COMMIT
                                                                     */
void cssetup(struct SPAREA *);
                                     /* Initialize SPAREA
                                                                     */
void detach(struct SPAREA *);
                                     /* Detach from remote server
                                                                    */
void getmsg(struct SPAREA *);
                                    /* Get a message
                                                                     */
                                    /* Get row from input pipe
void getpipe(struct SPAREA *);
                                                                     */
void getpipe(struct SPAREA *);
                                    /* Put row to output pipe
                                                                     */
void message(struct SPAREA *);
                                    /* Issue message
                                                                     */
void openpipe(struct SPAREA *);
                                    /* Open input/output pipe
                                                                    */
                                    /* Execute SQL request
void regexec(struct SPAREA *);
                                                                    */
                                    /* Check for results
void rescheck(struct SPAREA *);
                                                                    */
void rollback(struct SPAREA *);
                                    /* Issue SYNCPOINT w/ROLLBACK
                                                                    */
                                    /* Issue status
void status(struct SPAREA *);
                                                                    */
#endif
```

## APPENDIX F The SQLDA

This appendix discusses the following topics:

- How CSAs use the SQLDA
- SQLDA variables and fields
- SQLDA Datatypes
- Sample COBOL-language SQLDA description
- Sample C-language SQLDA description

### How CSAs use the SQLDA

The SQLDA is a standard data structure that defines a multi-column file. All files are exchanged between the CSA and Open ClientConnect using the SQLDA.

This appendix provides sample COBOL-language and C-language SQLDA declarations for DB2 datatypes. See the *IBM DB2 SQL Reference* for information on the SQLDA.

### SQLDA variables and fields

A SQLDA consists of four variables (*SQLDAID*, *SQLDABC*, *SQLN*, and *SQLD*), followed by an arbitrary number of SQLVARs. A SQLVAR is a structure containing five fields.

The following table describes the SQLDA variables.

| This SQLDA |                                                                    |
|------------|--------------------------------------------------------------------|
| variable:  | Performs this function:                                            |
| SQLDAID    | Contains an eye catcher of "SQLDA" for use in storage dumps        |
| SQLDABC    | Contains the length of the SQLDA, equal to SQLN*44+16              |
| SQLN       | Contains the total number of occurrences of SQLVAR                 |
| SQLD       | Indicates the number of columns described by occurrences of SQLVAR |

#### Table F-1: SQLDA variables

Each occurrence of SQLVAR describes one column of the result row the CSA is sending to the client application. The following table describes the five fields that each occurrence of SQLVAR contains.

| This SQLDA field: | Performs this function:                                                                                                    |
|-------------------|----------------------------------------------------------------------------------------------------|
| SQLTYPE           | Contains a 3-digit value that represents the datatype of<br>the column and whether or not it allows null values.<br>Table F-3 on page 98 contains the valid data type<br>values. |
| SQLLEN            | Contains the external length of a value from the column.                                                                                                    |
| SQLDATA           | Contains the address of the data being transmitted.                                                                                                    |
| SQLIND            | Contains the address of an indicator, which tells<br>whether the column is nullable. Uses a value less than<br>zero if null.                                                     |
| SQLNAME           | Contains the name or label of the column, or a string of length zero if the name or label does not exist.                                                                        |
| SQLNAMEL          | Contains the length of the column.                                                                                                    |

#### Table F-2: SQLDA fields

Relating these standard SQLDA fields to the SQLDA template example from the LINKAGE SECTION of CLIENTC2 (see Appendix B, "CLIENTC2 Sample CSA"), you can see that one SQLVAR definition can be used six times for the six columns of data to be received from the SALES table:

#### 01 SALES-SQLDA.

|    | 2                |                 |
|----|------------------|-----------------|
| 03 | SALES-SQLDAID    | PIC X(08).      |
| 03 | SALES-SQLDABC    | PIC S9(8) COMP. |
| 03 | SALES-SQLN       | PIC S9(4) COMP. |
| 03 | SALES-SQLD       | PIC S9(4) COMP. |
| 03 | SALES-SQLVAR     | OCCURS 6 TIMES. |
|    | 05 SALES-SQLTYPE | PIC S9(4) COMP. |
|    | 05 SALES-SQLLEN  | PIC S9(4) COMP. |
|    |                  |                 |

```
05SALES-SQLDATAPOINTER.05SALES-SQLINDPOINTER.05SALES-SQLNAMEPIC X (32).
```

The example assumes that all the expected data is the same datatype. If that were not true, you would need to define separate SQLVARs, with separate *SQLIND* fields for each of the datatypes in your SQLDA template.

In each of the six SQLVARs, a *SALES-SQLDATA* field points to a result data field that the CSA expects to receive. In CLIENTC2, the result data fields are defined in the LINKAGE SECTION following the SQLDA template:

```
01 STORE-ID
                        PIC X(04).
01 ORDER-NUMBER.
     03 ORD-NUM-LENGTH PIC S9(4) COMP.
     03 ORD-NUM.
        05 ORD-NUMCHAR PIC X(01)
       OCCURS 20 TIMES DEPENDING ON ORD-NUM-LENGTH.
01 ORDER-DATE
                       PIC X(10).
                      PIC S9(4) COMP.
01 QUANTITY
01 PAY-TERMS.
    03 PAY-TERM-LEN
                        PIC S9(4) COMP.
    03 PAY-TERM.
        05 PAY-TERM-CHAR PIC X(01)
       OCCURS 12 TIMES DEPENDING ON PAY-TERM-LEN.
01 TITLE-ID-ENT.
     03 TITLE-ID-LEN
                        PIC S9(4) COMP.
     03 TITLE-ID.
        05 TITLE-ID-CHAR PIC X(01)
       OCCURS 6 TIMES DEPENDING ON TITLE-ID-LEN.
```

After the input pipe is open and Open ClientConnect passes the actual SQLDA, the pointers to the result data are related to the data field definitions:

```
SET ADDRESS OF SALES-SQLDATOSPSQLDASET ADDRESS OF STORE-IDTOSALES-SQLDATA(1)SET ADDRESS OF ORDER-NUMBERTOSALES-SQLDATA(2)SET ADDRESS OF ORDER-DATETOSALES-SQLDATA(3)SET ADDRESS OF QUANTITYTOSALES-SQLDATA(4)SET ADDRESS OF PAY-TERMSTOSALES-SQLDATA(5)SET ADDRESS OF TITLE-ID-ENTTOSALES-SQLDATA(6)
```

CLIENTC2 illustrates the steps for reading a SQLDA definition:

1 Include a description of the SQLDA template.

The SQLDA template and the result data definitions go in the LINKAGE SECTION so they can be accessed by programs outside the CSA, such as Open ClientConnect.

- 2 Set the address of the SQLDA template to the address of the SQLDA that Open ClientConnect sends using the SPSQLDA field. Open ClientConnect places that address in the SPSQLDA field of the SPAREA.
- 3 Relate the pointers to the result data field definitions.

#### SQLDA Datatypes

Table F-3 contains the SQLDA data types and their 3-digit values. Each data type has two available values to indicate whether an occurrence of the datatype allows nulls. Use the value that describes how nulls are handled.

#### Table F-3: SQLDA datatypes

| Datatype           | Value, no nulls | Value, nulls<br>allowed |
|--------------------|-----------------|-------------------------|
| DATE               | 384             | 385                     |
| TIME               | 388             | 389                     |
| TIMESTAMP          | 392             | 393                     |
| CHAR VARIABLE LENG | 448             | 449                     |
| CHAR FIXED LENGTH  | 452             | 453                     |
| CHAR LONG VARIABLE | 456             | 457                     |
| FLOATING-POINT     | 480             | 481                     |
| DECIMAL            | 484             | 485                     |
| LARGE INTEGER      | 496             | 497                     |
| SMALL INTEGER      | 500             | 501                     |

#### Sample COBOL-language SQLDA description

The following sample description of the SQLDA is for the COBOL II programming language. A complete description of each field and its purpose is in the *IBM DB2 SQL Reference*.

Note You can initializze SQLDABC (SQLDA Byte Count) with

MOVE LENGTH OF SQLDA TO SQLDABC

\* The following sample description of the SQLDA is for COBOL II. \* A complete description of each field and its purpose is in \* the "DB2 SQL Reference." Note that SQLDABC (SQLDA \* Byte Count) may be initialized with: \* MOVE LENGTH OF SQLDA TO SQLDABC. 01 SOLDA. 03 SQLDAID PIC X(8). 03 SQLDABC PIC S9(8) COMP. 03 SOLN PIC S9(4) COMP. 03 SQLD PIC S9(4) COMP. 03 SQLVAR OCCURS 0 TO 300 TIMES DEPENDING ON SOLN. 05 SQLTYPE PIC S9(4) COMP. 05 SQLLEN PIC S9(4) COMP. 05 SOLDATA USAGE IS POINTER. USAGE IS POINTER. 05 SQLIND 05 SQLNAME. 07 SQLNAMELENGTH PIC S9(4) COMP. 07 SQLNAMEVALUE PIC X(30).

# Sample C-language SQLDA description

The following sample description of the SQLDA is for the C programming language. It provides a sample SQLDA definition and definition statements for all DB2 datatypes.

```
/*
   Sample SQLDA declaration and #defines for all DB2 datatypes.
 */
#ifndef SQLDA_DEF
#define SQLDA_DEF
struct SQLDA {
   unsigned char sqldaid[8];
   long sqldabc;
   short sqln;
   short sqld;
   struct sqlvar {
     short sqltype;
     union {
        short sqllen;
   }
}
```

```
struct {
                unsigned char precision;
                unsigned char scale;
            } SQLDECIMAL;
         } SQLLEN;
        unsigned char *sqldata;
         short *sqlind;
        struct sqlname {
            short length;
            unsigned char data [30];
         } sqlname;
  } sqlvar[0];
 };
                                               /* SQLTYPE for DATE
#define DATE 384
                                                                                                              */
 #define NDATE 385
                                               /* SQLTYPE for DATE w/NULL
                                                                                                                */

      #define TIME 388
      /* SQLTYPE for TIME
      */

      #define NTIME 389
      /* SQLTYPE for TIME w/NULL
      */

      #define TIMESTAMP 392
      /* SQLTYPE for TIMESTAMP
      */

      #define NTIMESTAMP 393
      /* SQLTYPE for TIMESTAMP W/NULL
      */

                                                 /* SQLTYPE for VARCHAR
 #define VARCHAR 448
                                                                                                                 */
                                               /* SQLTYPE FOR VARCHAR */
/* SQLTYPE for VARCHAR w/NULL */
 #define NVARCHAR 449
 #define CHAR 452
                                                 /* SQLTYPE for CVARCHAR
                                                                                                                 */
 #define NCHAR 453 /* SQLTYPE for VARCHAR w/NULL */
#define LONGVARCHAR 456 /* SQLTYPE for LONG VARCHAR */
 #define NLONGVARCHAR 457 /* SQLTYPE for LVARCHAR w/ NULL */
 #defineNLONGVARCHAR457/* SQLIIPEIOF LVARCHARW/ NOLL*/#defineFLOAT480/* SQLTYPEfor FLOAT*/#defineNFLOAT481/* SQLTYPEfor FLOAT*/#defineDECIMAL48/* SQLTYPEfor DECIMAL*/#defineNDECIMAL485/* SQLTYPEfor DECIMAL*/#defineINTEGER496/* SQLTYPEfor INTEGER*/#defineNINTEGER497/* SQLTYPEfor INTEGER*/#defineSMALLINT500/* SQLTYPEfor SMALLINT*/#defineNSMALLINT501/* SQLTYPEfor SMALL*/
#endif
```

#### APPENDIX G

# Related Products and Documentation

This appendix includes the following topics:

- Related Sybase products
- Related IBM products
- Mainframe Connect documentation

#### **Related products**

This section lists and briefly explains related Sybase and IBM products.

#### **Related Sybase products**

Mainframe Connect components can be used with most Sybase products to connect mainframe applications with remote clients and servers. The products in Table G-1 on page 102 are frequently used as clients and/or servers with the Mainframe Connect product set.

You need Sybase, IBM, and vendor communications documentation to configure, install, and manage Mainframe Connect products. You may need additional IBM and vendor manuals for your particular configuration.

| Product                                          | Description                                                                                                    |
|--------------------------------------------------|----------------------------------------------------------------------------------------------------|
| Adaptive Server<br>Enterprise                    | With Adaptive Server Enterprise acting as a server, clients using Open<br>ClientConnect can send requests to a named Adaptive Server Enterprise<br>through Mainframe Client Connect.                                                                                                    |
|                                                  | Adaptive Server Enterprise, Sybase's RDBMS, can act as a client or server.<br>Networked clients can call Adaptive Server Enterprise stored procedures<br>that send requests to Open ServerConnect or MainframeConnect for DB2<br>UDB (or OmniSQL Access Module <sup>TM</sup> for <sup>TM</sup> DB2) on the mainframe. The<br>DirectConnect administrator can configure the TRS to require all client<br>requests to be routed through Adaptive Server Enterprise. |
| ASE/CIS (formerly<br>OmniConnect <sup>TM</sup> ) | ASE/CIS translates SQL statements that DB2 cannot read or process into<br>statements that DB2 can process. OmniSQL Access Module clients can<br>route requests through OmniConnect for SQL translation. Sites that need to<br>run the same applications without modifications against both Adaptive<br>Server Enterprise and DB2 can use ASE/CIS as a server.                                                                                                    |
| Open Client™                                     | Open Client is a Sybase connectivity product that provides customer client<br>applications, third-party products, and other Sybase products with the<br>interfaces needed to communicate with Sybase servers and Open Server<br>applications, including Open ServerConnect and OmniSQL Access<br>Module <sup>™</sup> for <sup>™</sup> DB2 and MainframeConnect.                                                                                                   |
| Open Server <sup>TM</sup>                        | Open Server provides the tools and interfaces needed to create a custom server (called an Open Server application).                                                                                                    |
|                                                  | Open ServerConnect uses Open Server architecture to allow the mainframe to act as a server.                                                                                                    |
|                                                  | Open ClientConnect clients can send requests to Open Server applications<br>on the local area network (LAN) through Mainframe Client Gateway, or<br>directly through Intersystem Communication (ISC) if requests are being sent<br>to Open ServerConnect in a separate region.                                                                                                    |
| Replication Server®                              | Replication Server keeps copies of data up-to-date at multiple sites so that clients can access local data instead of remote, centralized databases.                                                                                                    |
| Replication Agent®                               | Replication Agent is a functional component of the replication model that conveys updates made to primary data sources to a Replication Server.                                                                                                    |

Table G-1: Related Sybase products

#### **Related IBM products**

The Mainframe Access Products set uses a number of IBM mainframe software products to allow mainframes to act as clients and servers. The most important of these products are listed in Table G-2 on page 103.

| Product                                                                                                    | Description                                                                                                    |
|----------------------------------------------------------------------------------------------------|----------------------------------------------------------------------------------------------------|
| APPC/LU 6.2<br>(Advanced Program-to-Program<br>Communication facility, which is a Logical<br>Unit Type 6.2.) | IBM's program-to-program communication protocol.<br>Open ServerConnect, Open ClientConnect, DB2 Access<br>Module, and MainframeConnect for DB2 UDB can all<br>use APPC to communicate with DirectConnect.                                |
| C/370                                                                                                    | An API that is available in Open ClientConnect 3.2.                                                                                                    |
| CICS<br>(Customer Information Control System)                                                                | A transaction monitor on the mainframe. Open<br>ServerConnect, Open ClientConnect, and<br>MainframeConnect for DB2 UDB are all available for<br>CICS.                                                                                    |
| DB2 (Database 2)                                                                                             | A relational database on the mainframe that uses SQL.<br>Mainframe Access Products clients can send requests to<br>DB2.                                                                                                    |
| IMS TM<br>(Information Management System<br>Transaction Manager)                                             | A transaction monitor and data communication system<br>on the mainframe. Open ServerConnect, Open<br>ClientConnect, and the OmniSQL Access Module <sup>TM</sup><br>for <sup>TM</sup> DB2 are all available for IMS TM.                   |
| OS PL/I Version II                                                                                           | An application programming language. Open Client<br>Client-Library and Open Server Gateway-Library are<br>both available for PL/I.                                                                                                    |
| TCP/IP (Transmission Control<br>Protocol/Internet Protocol)                                                  | A communication protocol in general use. Open<br>ServerConnect, Open ClientConnect, the OmniSQL<br>Access Module <sup>TM</sup> for DB2, and MainframeConnect for<br>DB2 UDB, can all use TCP/IP to communicate through<br>DirectConnect. |
| VS COBOL II                                                                                                  | An application programming language. Open Client<br>Client-Library and Open Server Gateway-Library are<br>both available for COBOL.                                                                                                    |
| VTAM<br>(Virtual Telecommunications Access<br>Method)                                                        | A mainframe access method used with SNA.<br>Mainframe-based Mainframe Access Products products<br>run in a VTAM environment.                                                                                                    |

#### Table G-2: Related IBM products

# **Mainframe Connect documentation**

This section summarizes Mainframe Connect documentation by content, by publications delivered with each product, and by audience.

**Note** For instructions on ordering documentation, see "Document Orders"" on the disclaimer page following the title page.

#### **Publications by content**

Table G-3 below includes a synopsis of each publication in the current documentation set.

| Title                                                                                                    | Contents                                                                                                    |
|----------------------------------------------------------------------------------------------------|----------------------------------------------------------------------------------------------------|
| Mainframe Connect Client Option<br>and Server Option <i>Messages and</i><br><i>Codes</i>                  | Provides details on messages that<br>mainframe access components return.<br>It contains all messages returned by<br>Open ServerConnect and Open<br>ClientConnect.                                                                                                    |
|                                                                                                    | (You may not have all of these products at your site.)                                                                                                    |
| Mainframe Connect Server Option<br>for CICS Installation and<br>Administration Guide                      | Describes configuring the network,<br>installing Open ServerConnect, setting<br>up security, and troubleshooting for an<br>MVS-CICS environment.                                                                                                    |
| Mainframe Connect Server Option<br>for IMS and MVS <i>Installation and</i><br><i>Administration Guide</i> | Describes configuring the network,<br>setting up APPC communications,<br>installing Open ServerConnect, setting<br>up security, and troubleshooting for an<br>IMS or MVS environment.                                                                                   |
| Mainframe Connect Server Option<br>Programmer's Reference for COBOL                                       | Provides reference material for writing<br>Open ServerConnect programs that<br>call COBOL Gateway-Library<br>functions. This guide contains<br>reference pages for Gateway-Library<br>routines and descriptions of the<br>underlying concepts for COBOL<br>programmers. |
| Mainframe Connect Server Option<br>Programmer's Reference for PL/1                                        | Provides reference material for writing<br>Open ServerConnect programs that<br>call PL/1 Gateway-Library functions.<br>This guide contains reference pages<br>for Gateway-Library routines and<br>descriptions of the underlying<br>concepts for PL/I programmers.      |
| Mainframe Connect Server Option<br>Programmer's Reference for Remote<br>Stored Procedures                 | Provides information for anyone who designs, codes, and tests remote stored procedures (RSPs).                                                                                                    |
| Mainframe Connect Client Option<br>for CICS Installation and<br>Administration Guide                      | Describes installing and configuring<br>Open ClientConnect, routing requests<br>to a server, and using Sybase isql. This<br>manual also contains instructions for<br>using the connection router and the<br>mainframe-based ISQL utility.                               |

| Table G-3: Documentation | description |
|--------------------------|-------------|
|--------------------------|-------------|

| Title                                                                                                    | Contents                                                                                                    |
|----------------------------------------------------------------------------------------------------|----------------------------------------------------------------------------------------------------|
| Mainframe Connect Client Option<br>for IMS and MVS Installation and<br>Administration Guide<br>Mainframe Connect Client Option<br>Programmer's Reference for C | Describes installing Open<br>ClientConnect, routing requests to a<br>server, and using Sybase isql. This<br>manual also contains instructions for<br>using mainframe-based ISQL utility.<br>Describes writing Open ClientConnect<br>programs that call C Client-Library |
|                                                                                                    | functions. This guide contains<br>reference pages for Client-Library<br>routines and descriptions of the<br>underlying concepts for C<br>programmers.                                                                                                    |
| Mainframe Connect Client Option<br>Programmer's Reference for COBOL                                                                                            | Describes writing Open ClientConnect<br>programs that call COBOL Client-<br>Library functions. This guide contains<br>reference pages for Client-Library<br>routines and descriptions of the<br>underlying concepts for COBOL<br>programmers.                           |
| Mainframe Connect Client Option<br>Programmer's Reference for PL/1                                                                                             | Describes writing Open ClientConnect<br>programs that call PL/I Client-Library<br>functions. This guide contains<br>reference pages for Client-Library<br>routines and descriptions of the<br>underlying concepts for PL/I<br>programmers.                              |
| Mainframe Connect Client Option<br>Programmer's Reference for Client<br>Services Applications                                                                  | Provides information for anyone who designs, codes, and tests client services applications (CSAs).                                                                                                    |
| Mainframe Connect DB2 UDB<br>Option for CICS Installation and<br>Administration Guide                                                                          | Describes configuring the mainframe,<br>installing MainframeConnect, setting<br>up security, and troubleshooting for a<br>CICS environment.                                                                                                    |
| Enterprise Connect Data Access and<br>Mainframe Connect <i>Server</i><br><i>Administration Guide</i> for<br>DirectConnect                                      | Describes administration of the<br>DirectConnect server. Information<br>about administering specific service<br>libraries and services is provided in<br>other DirectConnect publications.                                                                              |
| Mainframe Connect DirectConnect<br>for z/OS Option Installation Guide                                                                                          | Describes installing a DirectConnect server and service libraries.                                                                                                    |

| Title                                                                                                    | Contents                                                                                                    |
|----------------------------------------------------------------------------------------------------|----------------------------------------------------------------------------------------------------|
| Mainframe Connect DirectConnect<br>for z/OS Option User's Guide for<br>Transaction Router Services                                        | Describes configuring, controlling,<br>and monitoring DirectConnect<br>Transaction Router Service Library, as<br>well as setting up security. |
| Mainframe Connect DirectConnect<br>for z/OS Option User's Guide for DB2<br>Access Services (for use with<br>MainframeConnect for DB2 UDB) | Describes configuring, controlling,<br>and monitoring DirectConnect for<br>OS/390 Access Service, as well as<br>setting up security.          |

#### Sybase publications for Mainframe Connect

The following table lists the publications to be used with each Mainframe Connect product.

| If you have this product | Use these Sybase publications                                                                                                    |
|--------------------------|----------------------------------------------------------------------------------------------------|
| Open ServerConnect       | Mainframe Connect Server Option <i>Programmer's Reference</i> (a separate manual for each supported language)                                             |
|                          | Mainframe Connect Server Option <i>Installation and</i><br><i>Administration Guide</i> (for your mainframe system and network<br>protocol)                |
|                          | Mainframe Connect Server Option <i>Programmer's Reference</i><br>for Remote Stored Procedures (also used with MainframeConnect<br>for DB2 UDB)            |
|                          | Mainframe Connect Client Option and Server Option Messages and Codes                                                                                      |
| Open ClientConnect       | Mainframe Connect Client Option <i>Programmer's Reference</i> (a separate manual for each supported language)                                             |
|                          | Mainframe Connect Client Option <i>Installation and</i><br><i>Administration Guide</i> (for your mainframe system and network<br>protocol)                |
|                          | Mainframe Connect Client Option <i>Programmer's Reference for</i><br><i>Client Services Applications</i> (also used with MainframeConnect<br>for DB2 UDB) |

Table G-4: Sybase documentation for Mainframe Connect products

| If you have this product | Use these Sybase publications                                                                                                    |
|--------------------------|----------------------------------------------------------------------------------------------------|
| DirectConnect            | Enterprise Connect Data Access and Mainframe Connect Server<br>Administration Guide for DirectConnect                                   |
|                          | Mainframe Connect DirectConnect for z/OS Option<br>Installation Guide                                                                   |
|                          | Mainframe Connect DirectConnect for z/OS Option User's<br>Guide for Transaction Router Services                                         |
|                          | Mainframe Connect DirectConnect for z/OS Option <i>User's Guide for DB2 Access Services</i> (for use with MainframeConnect for DB2 UDB) |

# Glossary

This glossary includes terms and definitions either used or paraphrased from the following sources:

- The IBM Dictionary of Computing.
- The American National Dictionary for Information Systems.
- The *Information Technology Vocabulary*, developed by Subcommittee 1, Joint Technical Committee 1, of the International Organization for Standardization and the International Electrotechnical Commission (ISO/IEC JTC1/SC1). We also used definitions from draft international standards, committee drafts, and working papers being developed by ISO/IEC JTC1/SC1.

In this glossary, we use the following references:

- *Contrast with* refers to a term that has an opposite or different meaning.
- *Compare with* refers to a term that has a similar meaning.
- *See also* refers to terms that have a related meaning.

Words with these references are highlighted.

| access service                | The named set of properties, used with a DirectConnect access service library, to which clients connect. Each DirectConnect Server can have multiple services.                                                                                                    |
|-------------------------------|----------------------------------------------------------------------------------------------------|
| Adaptive Server<br>Enterprise | The server in the Sybase Client-Server architecture. It manages multiple<br>databases and multiple users, tracks the actual location of data on disks,<br>maintains mapping of logical data description to physical data storage,<br>and maintains data and procedure caches in memory. |
| address                       | A character or group of characters that identifies a register, a particular part of storage, or some other data source or destination.                                                                                                    |
| addressing mode               | A program attribute that refers to the address length a program is prepared to handle upon entry. In MVS/370, addresses can be 24 bits in length.                                                                                                    |

| advanced program-<br>to-program<br>communication<br>(APPC) | Hardware and software that characterize the LU 6.2 architecture and its various implementations in products. See also <b>logical unit 6.2</b> .                                                                                                    |
|------------------------------------------------------------|----------------------------------------------------------------------------------------------------|
| ΑΡΙ                                                        | See application program interface.                                                                                                    |
| APPC                                                       | See advanced program-to-program communication.                                                                                                    |
| APPC<br>communications link                                | Hardware and software configured to enable a remote transaction program to establish an APPC conversation with a partner transaction program in an SNA network. See also <b>Systems Network Architecture</b> .                                                                                                    |
| application                                                | The use to which an information processing system is put; for example, a payroll application, an airline reservation application, a network application.                                                                                                    |
| application program<br>interface (API)                     | A functional interface, supplied by an operating system or other licensed program, that allows an application program written in a high-level language to use specific data or functions of the operating system or the licensed program.                                                                                                    |
| assembler language                                         | A source language that includes symbolic machine language statements in which there is a one-to-one correspondence with the instruction formats and data formats of the computer.                                                                                                    |
| ASE/CIS                                                    | Adaptive Server Enterprise/ Component Integration Services (formerly OmniConnect).                                                                                                    |
| authority                                                  | The right to access objects, resources, or functions.                                                                                                    |
| batch                                                      | A group of records or data processing jobs brought together for processing or transmission.                                                                                                    |
| bridge                                                     | In the connection of local loops, channels, or rings, the equipment and<br>techniques used to match circuits and to facilitate accurate data transmission.<br>A bridge connects networks or systems of the same or similar architectures,<br>whereas a gateway connects networks or systems of different architectures.<br>Contrast with gateway, router. |
| buffer                                                     | A portion of storage used to hold input or output data temporarily.                                                                                                    |
| bulk copy transfer                                         | A transfer method in which multiple rows of data are inserted into a table in the target database. See also <b>transfer</b> . Contrast with <b>destination-template transfer</b> .                                                                                                    |
| character string                                           | A sequence of consecutive characters that are used as a value.                                                                                                    |
| CICS                                                       | See Customer Information Control System.                                                                                                    |

| client                                          | In client/server systems, the part of the system that sends requests to servers and processes the results of those requests. See also <b>client/server</b> . Contrast with <b>server</b> .                                                                                |
|-------------------------------------------------|----------------------------------------------------------------------------------------------------|
| client application                              | Software that is responsible for the user interface, including menus, data entry screens, and report formats or an application that sends requests to another application that acts as a server. See also <b>client/server</b> .                                          |
| client/server                                   | An architecture in which the client is an application that handles the user interface and local data manipulation functions, while the server provides data processing access and management for multiple clients. See also <b>client application</b> .                   |
| Client Services<br>Application (CSA)            | A user-written CICS program, initiated on the host, that uses a Sybase API to invoke MainframeConnect for DB2 UDB as a client to Open ClientConnect or to Adaptive Server Enterprise. See also <b>application program interface</b> , <b>Client Services for CICS</b> .   |
| Client Services for<br>CICS                     | A host API, supplied by Sybase ICD, that invokes Open ClientConnect as a client to an access service for DB2 or Adaptive Server Enterprise. See also application program interface, Customer Information Control System, Client Services Application, Open ServerConnect. |
| COBOL (common<br>business-oriented<br>language) | A high-level programming language, based on English, that is used primarily for business applications.                                                                                                    |
| command                                         | An order for an action to take place.                                                                                                    |
| command level                                   | An operation performed for a particular command in a program.                                                                                                    |
| commit                                          | An instruction to a database to make permanent all changes made to one or more database files since the last commit or rollback operation, and to make the changed records available to other users. Contrast with <b>rollback</b> .                                      |
| common business-<br>oriented language           | See COBOL.                                                                                                    |
| compile                                         | To translate all or part of a program that is expressed in a high-level language<br>into a computer program that is expressed in an intermediate language, an<br>assembly language, or a machine language.                                                                |
| concatenation                                   | To append one term to another to make a combined term. For example, aaaabbb is a concatenation of aaaa and bbb.                                                                                                    |
| connectivity                                    | The capability to attach a variety of functional units without modifying them.                                                                                                    |
| conversation                                    | a) A dialog between a user and an interactive data processing system.                                                                                                    |

|                                                  | b) Within the context of APPC, an exchange of information or a sequence of messages sent between two transaction programs. Conversations take place between two LUs over an established session. Also, a sequence of messages sent between two applications (for instance, client application and Adaptive Server Enterprise). |
|--------------------------------------------------|----------------------------------------------------------------------------------------------------|
| CSA                                              | See Client Services Application.                                                                                                    |
| Customer<br>Information Control<br>System (CICS) | An IBM licensed program that enables transactions entered at remote terminals<br>to be processed concurrently by user-written application programs. It includes<br>facilities for building, using, and maintaining databases.                                                                                                  |
| database<br>management system<br>(DBMS)          | A computer-based system for defining, creating, manipulating, controlling, managing, and using databases. The software for using a database can be part of the database management system, or it can be a stand-alone database system.                                                                                         |
| Database 2 (DB2)                                 | An IBM relational database management system.                                                                                                    |
| data definition<br>statement (DD<br>statement)   | A job control statement describing a data set associated with a specific job step. See <b>job control language</b> .                                                                                                    |
| data record                                      | A collection of items of information from the standpoint of its use in an application, as the user supplies it. The data record is stored physically separate from its associated control information in a control interval.                                                                                                   |
| data source                                      | A collection of data, such as a database.                                                                                                    |
| data structure                                   | The syntactic structure of symbolic expressions and their storage allocation characteristics. A data structure can be either program described or externally described.                                                                                                    |
| data transfer                                    | The movement, or copying, of data from one location and the storage of the data at another location.                                                                                                    |
| datatype                                         | In programming languages, a set of values together with a set of permitted operations.                                                                                                    |
| DBMS                                             | See database management system.                                                                                                    |
| DB2                                              | See Database 2.                                                                                                    |
| DD statement                                     | See data definition statement.                                                                                                    |
| debug                                            | To detect, locate, and eliminate errors in computer programs.                                                                                                    |
| declaration                                      | In a programming language, a meaningful expression that affects the interpretation of other expressions in that language.                                                                                                    |

| destination-template<br>transfer           | A transfer method in which source data is briefly put into a template where the user can specify that some action be performed on it before execution against a target database. See also <b>transfer</b> . Contrast with <b>bulk copy transfer</b> .                                                                                                    |
|--------------------------------------------|----------------------------------------------------------------------------------------------------|
| DirectConnect                              | A Sybase ICD Open Server application that provides access management for<br>non-Sybase databases, copy management (transfer), and remote systems<br>management. Each DirectConnect consists of a server and one or more service<br>libraries to provide access to a specific data source. DirectConnect replaces the<br>products "MDI Database Gateway" and "OmniSQL Access Module." |
| DirectConnect for<br>OS/390                | A Sybase ICD LAN-based solution that communicates with mainframe host components. It incorporates the functionality of the MDI Database Gateway and the Sybase Net-Library and includes LU 6.2 and TCP/IP support.                                                                                                    |
| DLL                                        | See dynamic link library.                                                                                                    |
| download                                   | To transfer data from a computer to a connected device, such as a workstation or microcomputer.                                                                                                    |
| dump                                       | To record, at a particular moment, the contents of all or part of one storage<br>device in another storage device. Dumping is usually for the purpose of<br>debugging.                                                                                                    |
| dynamic link library<br>(DLL)              | A file containing executable code and data bound to a program at load time or<br>run time, rather than during linking. The code and data in a dynamic link library<br>can be shared by several applications simultaneously.                                                                                                    |
| dynamic SQL                                | Pertaining to the preparation and processing of SQL source statements within<br>a program while the program runs. The SQL source statements are contained<br>in host-language variables rather than being coded directly into the application<br>program. The SQL statement can change several times while the program runs.<br>Contrast with <b>static SQL</b> .                    |
| end-of-file                                | A coded character recorded on a data medium to indicate the end of the medium or the end of data.                                                                                                    |
| end user                                   | A person who connects to DirectConnect using an application in order to access databases and perform transfers. See also <b>transfer</b> .                                                                                                    |
| Enterprise<br>Mainframe Access<br>Products | Sybase products that enable client applications to communicate with mainframes in a client/server environment. See <b>client/server</b> .                                                                                                    |
| error message                              | A message that a program issues, usually to the client application, when it detects an error condition.                                                                                                    |
| execute                                    | To carry out an instruction.                                                                                                    |

#### Glossary

| field                         | The smallest identifiable part of a record.                                                                                                    |
|-------------------------------|----------------------------------------------------------------------------------------------------|
| file                          | A collection of related data that is stored and retrieved by an assigned name.                                                                                                    |
| format                        | In programming languages, a language construct that specifies the representation, in character form, of data objects in a file.                                                                                                    |
| gateway                       | Connectivity software that allows two or more computer systems with different network architectures to communicate.                                                                                                    |
| halfword                      | A contiguous sequence of bits or characters that constitutes half a computer word and can be addressed as a unit.                                                                                                    |
| host                          | The mainframe or other machine on which a database, an application, or a program resides.                                                                                                    |
| index                         | A set of pointers (that are logically ordered by the values of a key) that provide faster access to data and can enforce uniqueness on the rows in a table.                                                                                                    |
| interface                     | Hardware, software, or both, that links systems, programs, or devices.                                                                                                    |
| JCL                           | See job control language.                                                                                                    |
| JCL statement                 | A statement in a job that is used in identifying the job or describing its requirements to the operating system.                                                                                                    |
| job control language<br>(JCL) | In MVS, a control language used to identify a job to an operating system and to describe the job's requirements.                                                                                                    |
| LAN                           | See local area network.                                                                                                    |
| library                       | A named area on disk that can contain programs and related information (not files). A library consists of different sections, called library members.                                                                                                    |
| linkage                       | In computer security, combining data or information from one information<br>system with data or information from another system with the intention to<br>derive additional information; for example, the combination of computer files<br>from two or more sources. |
| linkage editor                | A computer program for creating load modules from one or more object<br>modules or creating load modules by resolving cross references among the<br>modules and, if necessary, adjusting addresses.                                                                 |
| link-edit                     | To create a loadable computer program by means of a linkage editor. See also <b>linkage editor</b> .                                                                                                    |
| load module                   | All or part of a computer program in a form suitable for loading into main storage for execution. A load module is usually the output of a linkage editor.                                                                                                    |

| local area network<br>(LAN)       | A computer network located on the user's premises and covering a limited geographical area. Communication within a local area network is not subject to external regulations; however, communication across the LAN boundary can be subject to some form of regulation.                      |
|-----------------------------------|----------------------------------------------------------------------------------------------------|
| logical unit (LU)                 | A type of network-accessible unit that enables end users to gain access to network resources and communicate with each other. See also <b>end user</b> .                                                                                                    |
| logical unit 6.2 (LU<br>6.2)      | A type of logical unit that supports general communication between programs<br>in a distributed processing environment. See also <b>advanced program-to-</b><br><b>program communication</b> .                                                                                               |
| LU                                | See logical unit.                                                                                                    |
| LU 6.2                            | See logical unit 6.2.                                                                                                    |
| macro                             | An instruction in a source language that is to be replaced by a defined sequence<br>of instructions in the same source language and that can also specify values for<br>parameters in the replaced instructions.                                                                             |
| MainframeConnect<br>for DB2 UDB   | A Sybase ICD mainframe solution that provides dynamic access to DB2 data.<br>It replaces the OmniSQL Access Module for DB2 and the functionality in the<br>MDI Access Server. See also <b>Database 2</b> , <b>Multiple Virtual Storage</b> ,<br><b>Customer Information Control System</b> . |
| mask                              | A pattern of characters that controls the keeping, deleting, or testing of portions of another pattern of characters.                                                                                                    |
| message number                    | The number that uniquely identifies an error message.                                                                                                    |
| mode                              | A set of properties that defines the characteristics of a session between two LUs. Mode names must match exactly.                                                                                                    |
| Multiple Virtual<br>Storage (MVS) | An IBM operating system that runs on most System/370 and System/390 mainframes. It supports 24-bit addressing up to 16 megabytes.                                                                                                    |
| MVS                               | See Multiple Virtual Storage.                                                                                                    |
| network                           | A configuration of data processing devices and software connected for information exchange.                                                                                                    |
| null                              | A pointer that does not point to a data object.                                                                                                    |
| object code                       | Output from a compiler or assembler that is also itself executable machine code or is suitable for processing to produce executable machine code. Contrast with source code.                                                                                                    |

| Open ClientConnect        | A Sybase ICD product that provides capability for the mainframe to act as a client to LAN-based resources. See <b>client</b> .                                                                                                    |
|---------------------------|----------------------------------------------------------------------------------------------------|
| Open ServerConnect        | A Sybase ICD product that provides capability for programmatic access to<br>mainframe data. It allows workstation-based clients to execute customer-<br>written mainframe transactions remotely. Mainframe programmers use Open<br>ServerConnect's Gateway-Library to accept remote requests and return results. |
| parameter                 | A variable that is given a constant value for a specified application and that can denote the application.                                                                                                    |
| password                  | A value used in authentication or a value used to establish membership in a group of people having specific privileges.                                                                                                    |
| pipe                      | To direct data so that the output from one process becomes the input to another process. The standard output of one command can be connected to the standard input of another with the pipe operator ( ). Two commands connected in this way constitute a pipeline.                                              |
| platform                  | The operating system environment in which a program runs.                                                                                                    |
| PL/I                      | See Programming Language/I.                                                                                                    |
| Programming<br>Language/I | A programming language designed for use in a wide range of commercial and scientific computer applications.                                                                                                    |
| pointer                   | A data element that indicates the location of another data element.                                                                                                    |
| precompile                | To process programs containing SQL statements before they are compiled.<br>SQL statements are replaced with statements that will be recognized by the<br>host language compiler. The output from this precompile includes source code<br>that can be submitted to the compiler and used in the bind process.     |
| program                   | A sequence of instructions that a computer can interpret and execute.                                                                                                    |
| program library           | An organized collection of computer programs, or parts of computer programs,<br>and possibly information pertaining to their use. A program library is often<br>called according to the characteristic of its elements; for example, a procedure<br>library, a source program library.                           |
| programming<br>language   | An artificial language for expressing computer programs.                                                                                                    |
| RDO                       | See Resource Definition Online.                                                                                                    |
| record                    | A set of one or more related data items grouped for processing.                                                                                                    |
|                           |                                                                                                    |

| relational database                                   | A database in which data is viewed as being stored in tables consisting of columns (data items) and rows (units of information). Data from different tables can be combined to form new data relationships.                                       |
|-------------------------------------------------------|----------------------------------------------------------------------------------------------------|
| remote stored<br>procedure (RSP)                      | A customer-written CICS program that resides on the mainframe and<br>communicates with MainframeConnect for DB2 UDB. See also <b>Customer</b><br><b>Information Control System</b> . Contrast with <b>Client Services</b><br><b>Application</b> . |
| Resource Definition<br>Online (RDO)                   | A CICS interactive facility to create and modify system resources.                                                                                                    |
| rollback                                              | An instruction to a database to back out of the changes requested in a unit of work. Contrast with <b>commit</b> .                                                                                                    |
| router                                                | An attaching device that connects two LAN segments, which use similar or different architectures, at the reference model network layer. Contrast with <b>bridge</b> .                                                                             |
| RSP                                                   | See remote stored procedure.                                                                                                    |
| run time                                              | A synonym for execution time.                                                                                                    |
| server                                                | A functional unit that provides shared services to workstations over a network. Contrast with <b>client</b> . See <b>client/server</b> .                                                                                                    |
| service                                               | A functionality available to DirectConnect applications. It is the pairing of a service library and a set of specific configuration properties.                                                                                                   |
| SNA                                                   | See Systems Network Architecture.                                                                                                    |
| source code                                           | The input to a compiler or assembler, written in a source language. Contrast with object code.                                                                                                    |
| source language                                       | A language from which statements are translated.                                                                                                    |
| SPAREA (Stored<br>Procedure<br>Communication<br>Area) | An area in which a RSP exchanges information with Open ServerConnect.                                                                                                    |
| SQL                                                   | See structured query language.                                                                                                    |
| SQLCA (SQL<br>communication<br>area)                  | A set of variables that are used by SQL to provide an application program with information about the processing SQL statements within the program.                                                                                                |
| SQL communication area                                | See SQLCA.                                                                                                    |

| SQLDA (SQL<br>descriptor area)            | A set of variables used in the processing of certain SQL statements. The SQLDA is intended for dynamic SQL programs.                                                                                                    |
|-------------------------------------------|----------------------------------------------------------------------------------------------------|
| SQL descriptor area                       | See SQLDA.                                                                                                    |
| staging                                   | The movement of data from an off-line or low-priority device back to an online<br>or higher-priority device, usually on demand of the system or on request of a<br>user.                                                                                                    |
| statement                                 | A basic unit of SQL, which is a single SQL operation, such as select, update, or delete.                                                                                                    |
| static SQL                                | SQL statements that are embedded within a program and are prepared during<br>the program preparation process before the program runs. After being<br>prepared, the statement itself does not change, although values of host<br>variables specified by the statement can change. Contrast with <b>dynamic SQL</b> . |
| Stored Procedure<br>Communication<br>Area | See SPAREA.                                                                                                    |
| structured query<br>language (SQL)        | An IBM industry-standard language for processing data in a relational database.                                                                                                    |
| stub                                      | A program module that transfers remote procedure calls and responses between a client and a server. See <b>client</b> , <b>server</b> .                                                                                                    |
| syntax                                    | The rules for how to construct a statement.                                                                                                    |
| Systems<br>Administrator                  | A user authorized to handle Open ClientConnect system administration, including creating user accounts, assigning permissions, and creating new databases.                                                                                                    |
| Systems Network<br>Architecture (SNA)     | An IBM proprietary plan for the logical structure, formats, protocols, and operational sequences for transmitting information units through networks and controlling network configuration and operation. See also <b>advanced program-to-program communication</b> .                                               |
| target                                    | A system, program, or device that interprets, rejects or satisfies, and replies to requests received from a source.                                                                                                    |
| temporary storage                         | In computer programming, storage locations reserved for intermediate results.                                                                                                    |
| trace                                     | The process of recording the sequence in which the statements in a program are executed and, optionally, the values of the program variables used in the statements.                                                                                                    |
|                                           |                                                                                                    |

| transaction                                              | An exchange between a program on a local system and a program on a remote system that accomplishes a particular action or result.                                          |
|----------------------------------------------------------|----------------------------------------------------------------------------------------------------|
| transfer                                                 | A DirectConnect feature that allows users to move data or copies of data from one database to another. See also <b>bulk copy transfer, destination-template transfer</b> . |
| troubleshoot                                             | To detect, locate, and eliminate errors in computer programs or faults in hardware.                                                                                        |
| user ID                                                  | User identification. The ID number by which a user is known in a specific database or system.                                                                              |
| user interface                                           | Hardware, software, or both that allows a user to interact with and perform operations on a system, program, or device.                                                    |
| Virtual<br>Telecommunications<br>Access Method<br>(VTAM) | A set of programs that maintain control of the communication between terminals and application programs running under DOS/VS, OS/VS1, OS/VS2, and MVS operating systems.   |
| VTAM                                                     | See Virtual Telecommunications Access Method.                                                                                                    |
| Windows New<br>Technology<br>(Windows NT)                | A multi-tasking operating system from Microsoft Corporation.                                                                                                    |
| Windows NT                                               | See Windows New Technology.                                                                                                    |

# Index

#### A

Accessed databases Adaptive Server Enterprise and others 18 DirectConnect - 19 Adaptive Server Enterprise returning results 2 SQL transformation 19 system requirements 9 AMD2CSP sample CSA attachment definition 33 verifying your environment 10 viewing results 12 Application plan 35 ASOL debugging tool 38 ASQL transaction name 10 Assembler CSA language example 41 supported programming language 9 assembler SPAREAA definition 89 Attachment definition and SPATTACH field 87 testing 33 using 69 Authority, EXECUTE 35

#### В

Bridge 39

# **C**

CSA language example 42 SPAREAX definition 92 SQLDA sample description 99 supported programming language 9

CALL command 21 CEBR output window 12 CEBR program 11 CEBRxxxx queue 13 CICS CALL command 21 CEDF transaction 38 LINK command 21 NEWCOPY command 34 PCT entry 30 PPT entry 30 RCT entry 36 RDO 30 Client Services demo window 10 for CICS 1 Client Services Application. See CSA 1 CLIENTC2 sample program 49 COBOL II CSA language example 41 SPAREAC definition 90 SQLDA sample description 98 supported programming language 9 Coding problems 39 Commands. See CSA commands 41 Connectivity problems - 39 copy statements, SPAREA 88 CSA client services 10 compiling 33 data pipes 7 debugging tools 37 demonstration program 10 designing 15 DirectConnect property settings 22 error handling 21 functions 16, 18 information exchange 7 link-editing 35 linking to other programs 21

#### Index

load modules 34 object code 34 overview 1 processing 3 processing overview 3 programming languages 9 return code 86 sample 10 sending a special error code 86 server name 23 SPAREA 7 SPAREA fields 85 stub routines 33, 35 summary of programming tasks 14 system requirements 8 testing 36 writing. See Writing CSAs 30 CSA commands 41 CSSETUP 24 errors 17 format of 24 formatting 24 GETMSG 40 including in CSA 24 invoking 24 OPENPIPE 17,23 retrieving error messages 24 return codes 17 using in Assembler 41 using in C 42 using in COBOL II 41 using in PL/I 41 with CALL statement 24 CSAINDXT sample program 59 CSARESCK sample program 74 CSSETUP command using 24

#### D

Data pipes DB2 86 design considerations 20 formats 21 input pipes 20

Open ClientConnect 8 specifying formats 86 specifying input 86 Data structure, SQLDA 95 Data transmission format 20 Data, transferring 69 Databases, accessed through CSAs 18 DirectConnect 19 DB2 data pipe format 86 precompiler 35 DBC/1012 2 DBC/SOL 2 DD statement 34 Debugging tools ASQL 38 CICS CEDF transaction 38 ISOL 37 Mainframe ClientConnect traces 38 Definitions SPAREA 88 SPAREAA assembler 89 SPAREAC COBOL II 90 SPAREAP PL/1 91 SPAREAX C 92 Design considerations accessed databases 18 accessing databases 22 CSA functions 18 data pipes 20 error handling 21 general 18 linking to other programs 21 SOL transformation 19 temporary storage 20 transient data queues 20 transmitting data to a CSA 20 using input pipes 20 DFHEDFBR program 11 DirectConnect for OS/390, property settings 22 Downloading data 73 DSN 34

#### Ε

End-of-File 17 Enter SQL Request(s) window 11 Environment, verifying - 9 EOF 17 Errors 084 error code 39 086 error code - 39 CSA return codes 17 handling 21 specifying handling 25 SPRC field 17 EXECUTE authority 35

#### F

Format for data for input pipes 21 of CSA commands 24 Functions, CSA 16, 18

#### G

GETMSG command resolving coding problems 40

#### Η

Host platform requirements 8

# I

IMS 18 Information exchange CSA 7 Open ClientConnect 7 Input pipes CLIENTC2 sample code 49 formats 21 Open ClientConnect 8 overview 20 INSERT 2, 39 ISQL debugging tool 37

#### L

LAN platform requirements 8 LINK command 21 Link-editing 35 Linking to other programs 21 Load modules 34 Logs, Mainframe ClientConnect 40

#### Μ

Mainframe ClientConnect logs 40 traces 38 Mainframe Connect documentation by content 104 by product 107 Migration considerations recompiling existing CSAs 13 Modes PASSTHROUGH 22 MVS, SPAREA definitions 88

#### Ν

NEWCOPY command 34

#### 0

OPENPIPE command 17, 23

#### Ρ

PASSTHROUGH mode 22 PCT, making a CSA entry in 30 Pipes, input 49 PL/1 SPAREAP definition 91

#### Index

PL/I CSA language example 41 supported programming language 9 Platforms host requirements 8 LAN requirements 8 PPT, making a CSA entry in 30 Precompile process 35 Problems with coding 39 with connectivity 39 Processing CSAs 3 Programming languages Assembler 9,41 assembler 89 C 9, 42, 92 COBOL II 9, 41, 90 PL/1 91 PL/I 9,41 supported 9 Property settings for DirectConnect for OS/390 22

# R

| RCT entry 36                      |     |
|-----------------------------------|-----|
| RDO 30                            |     |
| Related software products         |     |
| related IBM products 102          |     |
| related Sybase products 101       |     |
| Sybase Mainframe Connect products | 101 |
| Rename the sample CSA 30          |     |
| Return codes 17                   |     |
| ROLLBACK command 40, 73           |     |
| Router 39                         |     |

# S

Sample CSA programs running 10 Sample descriptions C-language SQLDA 99 COBOL-language SQLDA 98 Sample programs

CLIENTC2 49 CSAINDXT 59 CSARESCK 74 SELECT statement 2, 5, 7 Server name, specifying in CSA 23 SET statement 19 Settings, property for DirectConnect for OS/390 22 SPAREA 88 copy statements field descriptions 85 Open ClientConnect 7 passing information 23 SPAREAA assembler definition 89 SPAREAC COBOL II definition 90 SPAREAP PL/I definition 91 SPAREAX C definition 92 SPATTACH field 87 SPCMPOPT field 87 SPCODE field 86 SPCONFIG field 87 SPDATE field 87 SPEND field 88 SPFILL2 field 87 SPFORMAT field 86 SPIND field 27.87 SPMODE field 43, 86 SPMSG field 28, 87 SPPREFIX field 86 SPPWD field 87 SPRC field 17, 26, 86 SPROWS field 86 SPSERVER field 87 SPSOL field 87 SPSQLDA field 86, 98 SPSTATUS field 27,86 SPTIME field 87 16.88 SPTRCOPT field SPUSERID field 87 Sybase-provided definitions 88 using 23 SPAREAA assembler definition 89 SPAREAC COBOL II definition 90 SPAREAP PL/1 definition 91 SPAREAX C definition 92 SPCMPOPT field 87 SPCONFIG field 87

SPDATE field 87 SPEND field 88 SPFILL2 field 87 SPHEADER field 86 SPIND field using 27 SPMODE field with CLOSPIPE command 43 SPMSG field using 28 SPPWD field 87 SPRC field and return codes 17 using 26 SPRESRVED field 86 SPSOLDA field setting address 98 using - 98 with OPENPIPE command 46 SPSTATUS field using 27 SPTIME field 87 SPTRCOPT field and tracing 16 88 description SQL transformation 19 SOL commands INSERT 39 ROLLBACK 40 UPDATE 39 SQL transformation Adaptive Server Enterprise 19 DirectConnect accessed databases 19 SQLD variable 96 **SQLDA** C sample descriptions 99 COBOL II sample descriptions 98 content 96 data structure 95 datatypes in 98 sample definition 95 specifying SPSQLDA 46 SPSQLDA field 98 SQLD variable 96 SOLDABC variable 96

SOLDAID variable 96 SQLDATA field 96 SQLIND field 96 SOLLEN field 96 96 SOLN variable SQLNAME field 96 SQLNAMEL field 96 SQLTYPE field 96 SQLVAR field 96 template example 97 using 25 variables 96 SOLDA fields 96 SQLDABC variable 96 SOLDAID variable 96 SQLDATA field 96 SQLIND field 96 SQLLEN field description 96 SQLN variable 96 SQLNAME field 96 SOLNAMEL field 96 SQLTYPE field 96 SQLVAR field 96 Statements DD 34 INSERT 2 2, 5, 7 SELECT SET 19 SPAREA copy 88 SYSLIB 34 TRANSFER 2, 5, 7 UPDATE 2 Stored Procedure Communication Area. See SPAREA 7 Stub routines, CSA 33.35 SYBASE mode 22 SYSLIB statement 34 System requirements Adaptive Server Enterprise 9 host platform 8 LAN platform 8 supported languages 9

#### Т

Tabular Data Stream. See TDS 20 Tasks, summary 14 TDS 20 Temporary storage queue. See TSQ 13 Temporary storage, accessing 20 Testing sample CSA 31 Testing, AMD2CSP sample CSA 33 Tools. See Debugging tools 37 Traces Mainframe ClientConnect 38 TSQ 88 Transactions ASOL 10 CEDF 38 ROLLBACK 73 TRANSFER 69,70 Transact-SQL language 19 TRANSFER statement 2, 5, 7 TRANSFER transaction 69, 70 Transferring data 59, 69 Transformation, SQL 19 Transient data queues, accessing 20 Troubleshooting coding problems 39 connectivity problems 39 debugging tools 37 Mainframe ClientConnect log 40 TSQ traces 38, 88 viewing results 13

#### U

UPDATE command 39 UPDATE statement 2

#### V

Verifying your environment 9, 10 VSAM 18

#### W

| Windows               |    |
|-----------------------|----|
| CEBR output 12        |    |
| client services demo  | 10 |
| enter SQL request(s)  | 11 |
| Writing CSAs          |    |
| renaming the sample   | 30 |
| testing the sample 31 | l  |
|                       |    |